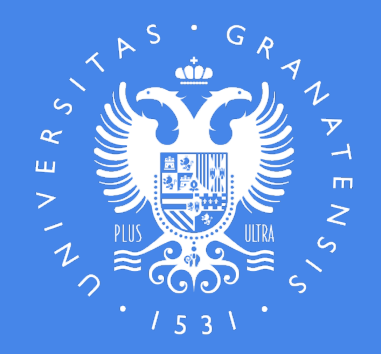

#### UNIVERSIDAD DE GRANADA

#### ACCESO Y ADMISIÓN A LA UNIVERSIDAD ASPECTOS ACADÉMICOS Y PROCEDIMIENTOS ADMINISTRATIVOS Curso Académico 21-22

Centros Educativos de Bachillerato y CFGS de Granada y su provincia

Unidad de Orientación Académica y de Acceso a la Universidad

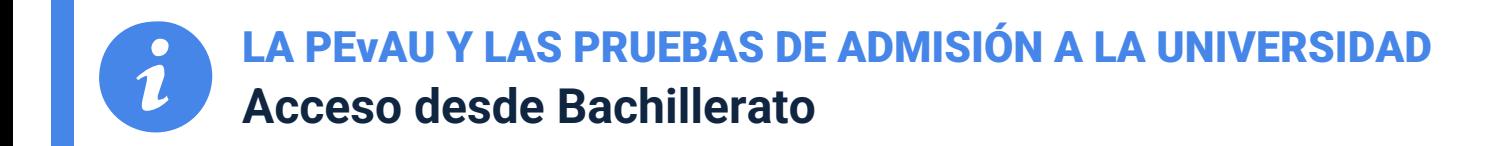

#### **Los estudiantes que terminan su Bachillerato en 2022 y que quieran tener Acceso y posterior Admisión en las universidades han de realizar la**

#### PRUEBA DE EVALUACIÓN DE BACHILLERATO PARA EL ACCESO A LA UNIVERSIDAD (PEvAU)

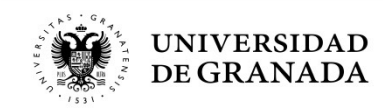

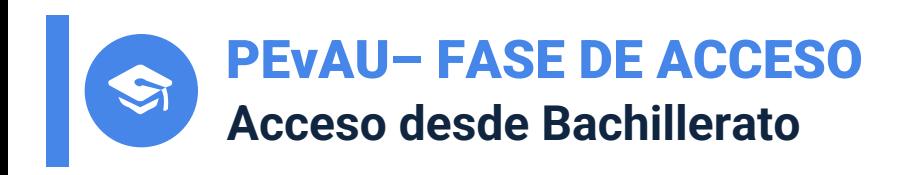

- **Cada Centro tendrá asignada una Sede de Examen (con** adjudicación de sede y listados de llamamiento). http://saap.ugr.es/pages/pruebas\_acceso/selectividad/alum es
- La prueba se adecuará al **currículo del Bachillerato** y versa las materias generales y troncales de **segundo curso**. Se orientaciones de las ponencias de materia del DUA.
- La superación de esta Prueba, haciendo media ponderada Nota Media de Bachillerato (NMB), dan Acceso a la Un siempre y cuando se supere un mínimo de 5 puntos.

**¡Se consigue Nota de Acceso!**

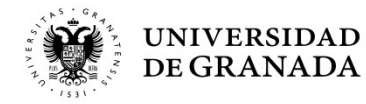

LA PEvAU Y LAS PRUEBAS DE ADMISIÓN A LA UNIVERSIDAD **Acceso desde Bachillerato y CFGS**

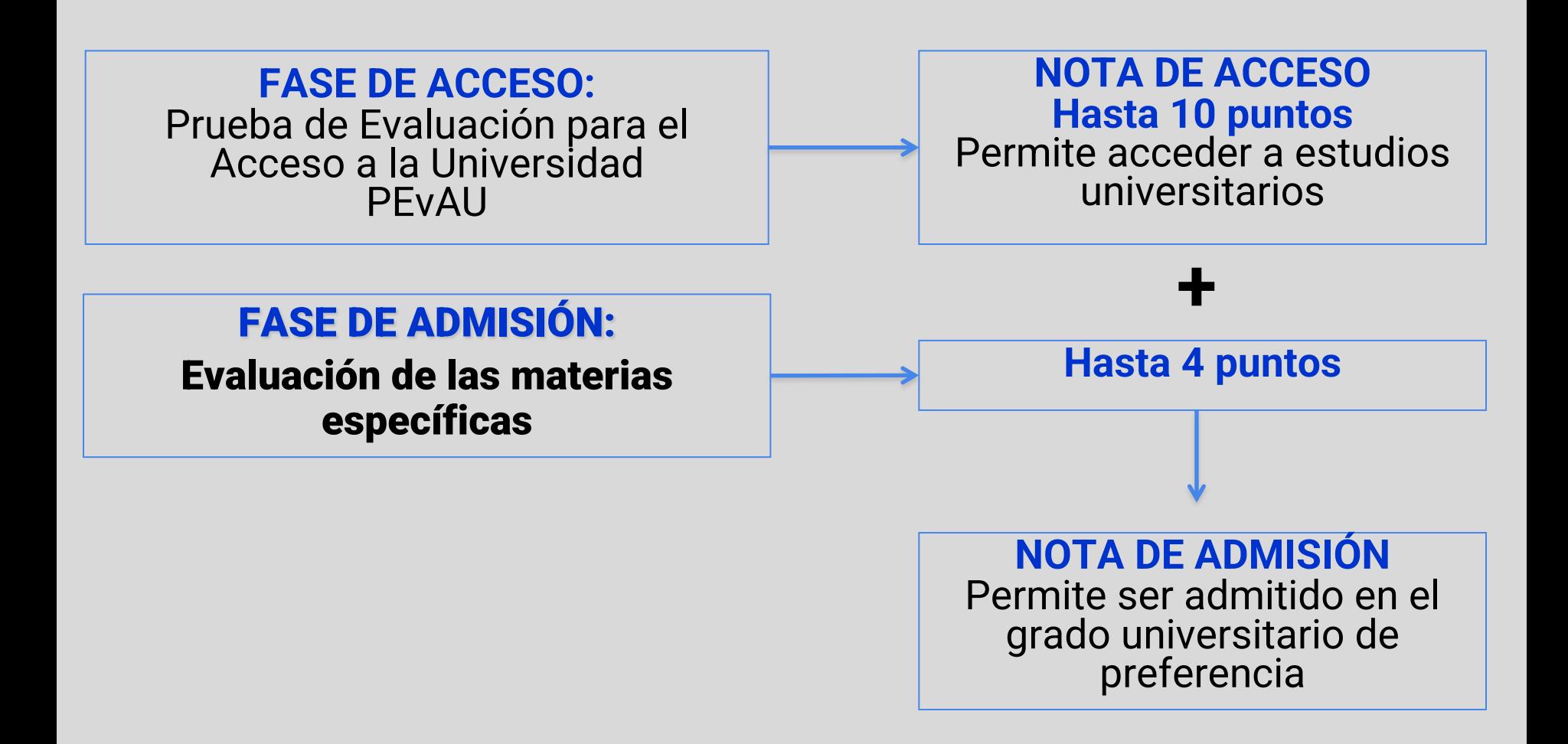

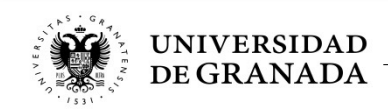

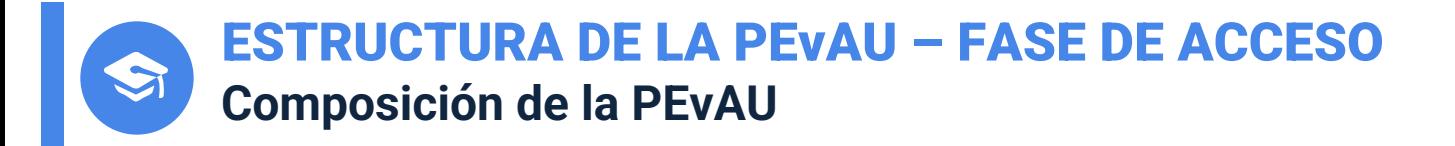

Se compone de 4 ejercicios: **3 Materias generales** del bloque de asignaturas **troncales** y **1 Materia general** del bloque de asignaturas troncales según **modalidad e itinerario (se haya o no cursado)**

- •**Primer ejercicio: Lengua Castellana y Literatura II**
- •**Segundo ejercicio: Historia de España**
- •**Tercer ejercicio: Lengua Extranjera (Alemán, Francés, Inglés, Italiano, Portugués)** 
	- **- a elegir entre primera y segunda LE**
	- **- diferente a la LE de la fase de admisión**
- •**Cuarto ejercicio: (se haya cursado o no):**
	- **Artes: Fundamentos del Arte II**
	- **Ciencias: Matemáticas II**
	- **Humanidades: Latín II**
	- **Ciencias Sociales: Matemáticas Aplicadas a las Ciencias Sociales II**

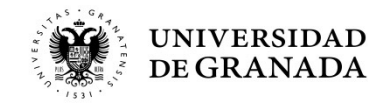

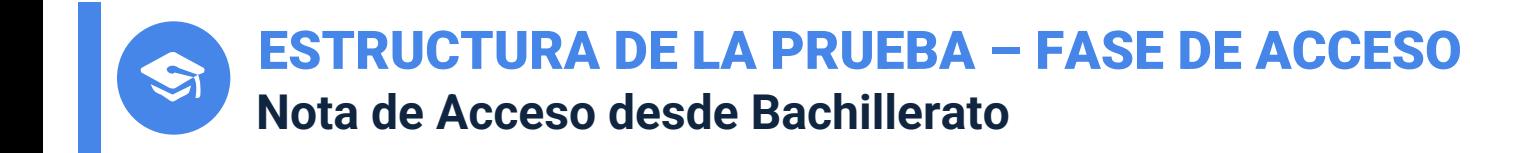

- Cada uno de los ejercicios se calificará **de 0 a 10 puntos**.
- La Calificación de la Prueba será la **media aritmética** de las calificaciones de los 4 ejercicios, expresada en forma numérica de 0 a 10 puntos.
- La Nota de Acceso (NA) a la Universidad se obtiene en base a la siguiente fórmula:

**NA**=[0,6 NMB + 0,40 PEvAU (LCL+HES+LEX+MGM)/4)] **≥ 5**

NMB = Nota media de Bachillerato HES = Nota de Historia de España

NA = Nota de Acceso LCL = Nota de Lengua Castellana y Literatura II LEX = Nota de Lengua Extranjera II MGM = Nota de la Materia General Modalidad LCL+HES+LEX+MGM **≥ 16**

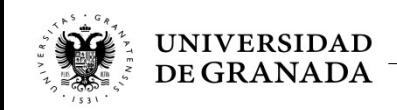

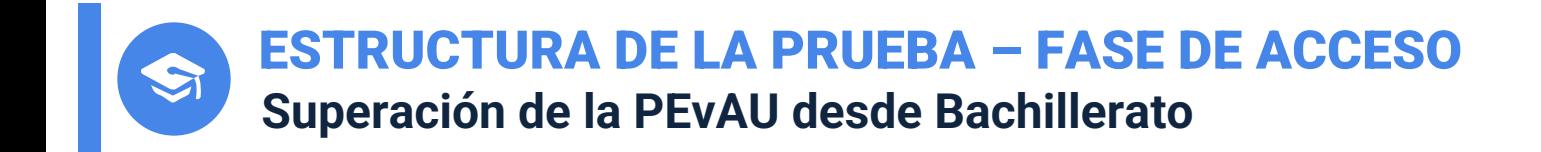

## **La Nota de Acceso (NA) es la popularmente conocida como** "**Nota de Selectividad**" **que es la nota que permite acceder a estudios universitarios.**

**Con 5,67 o más de NMB, para aprobar sólo hay que sacar 16 puntos en los 4 exámenes de la PEvAU**

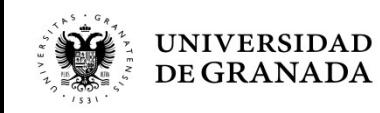

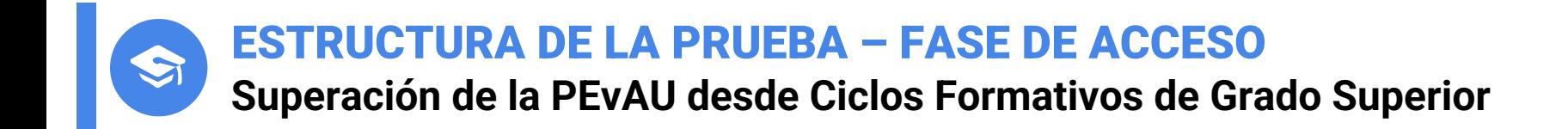

# La **Nota de Acceso (NA)** se corresponde con la Nota Media del Ciclo Formativo.

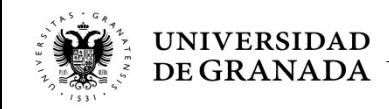

.

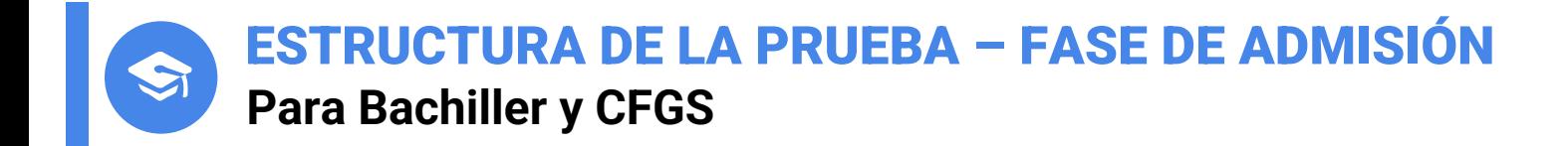

# La **Prueba de Admisión** sirve para mejorar la Nota de Acceso, pudiendo subir ésta de 10 hasta 14, se utilizará para la asignación de plazas en las universidades públicas,

# **es voluntaria.**

Por acuerdo de todas las universidades públicas de España, las calificaciones de esta prueba tienen validez en todas ellas.

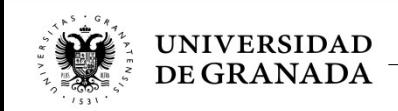

#### ESTRUCTURA DE LA PRUEBA – FASE DE ADMISIÓN **Para Bachiller y CFGS**

- Es aconsejable hacer esta prueba para iniciar los estudios de un **Grado con más demanda que oferta de plazas**; es decir, cuando se es el número de [solicitantes](https://www.juntadeandalucia.es/economiaconocimientoempresasyuniversidad/sguit/?q=grados&d=g_b_parametros_prox_top.php) sea superior al número de plazas ofe
- **No es necesario** haber cursado las materias objeto de examen.
- Los estudiantes podrán examinarse de cualquier materia tron haya o no cursado) de 2º de Bachillerato, hasta un máximo convocatoria.
- La **elección** de las materias de examen la realizará el estu **formalizar la matrícula**, sin que posteriormente pueda can elección.
- Ponderaciones curso 22-23 y sucesivos: https://www.juntadeandalucia.es/economiaconocimientoemp iversidad/sguit/?q=grados&d=g\_b\_parametros\_prox\_top.php

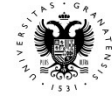

ESTRUCTURA DE LA PRUEBA – FASE DE ADMISIÓN **Materias objeto de examen para Bachiller y CFGS**

#### **CIENCIAS**

**Matemáticas II Biología Dibujo Técnico II Física Geología**

#### **Lengua Extranjera II**

**Pondera en la Fase de Admisión en determinados Grados. Lengua Extranjera diferente a la examinada en la Fase de Acceso**

**Vinculante a convocatorias posteriores**

#### **ARTES**

- **Fundamentos del Arte II**
- **Artes Escénicas**
- **Cultura Audiovisual II**
- **Diseño**

## **Química HUMANIDADES Y CC.SS**

**Latín II Mat. Aplicadas a las CC SS II Economía de la Empresa Geografía Griego II Historia del Arte Historia de la Filosofía**

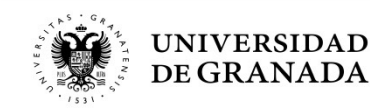

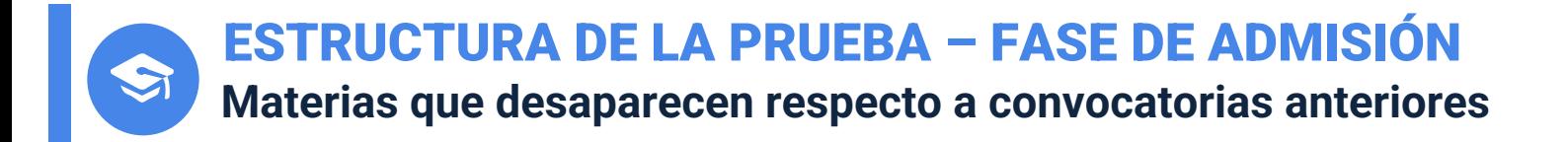

#### **Materias de las que ya no se pueden examinar los estudiantes, y que caducaron en el curso 21-22, por tanto este curso ya NO ponderarán en la admisión en universidades públicas andaluzas**

- **DIBUJO ARTÍSTICO II**
- **- Hª DE LA MÚSICA Y DE LA DANZA**
- **- TÉCNICAS DE EXP. GRÁFICO-PLÁSTICAS**
- **- ANÁLISIS MUSICAL II**
- **- TECNOLOGÍA INDUSTRIAL II**
- **- CIENCIAS DE LA TIERRA Y DEL MEDIO AMBIENTE**

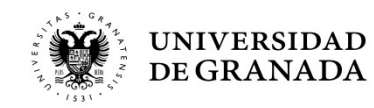

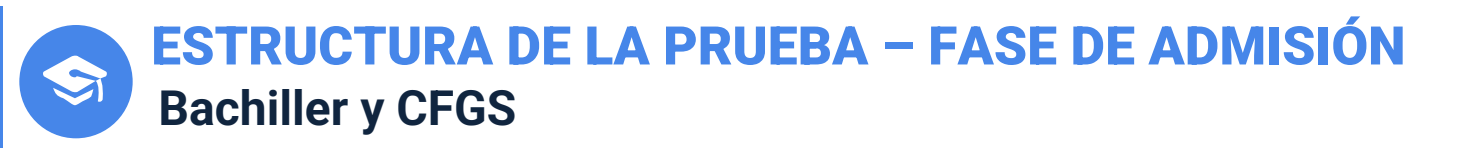

- Las materias generales troncales según modalidad, examinadas en la PEvAU, **contarán también** para el cálculo de la Nota de Admisión si su calificación es mayor o igual que 5.
- La caducidad de estas materias generales troncales de modalidad utilizadas para el cálculo de la nota de admisión será la misma que cualquier otra materia examinada en la fase de admisión.
- Los exámenes de la Prueba de Admisión se realizarán **junto con los de la PEvAU**.

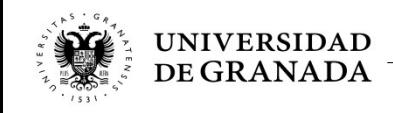

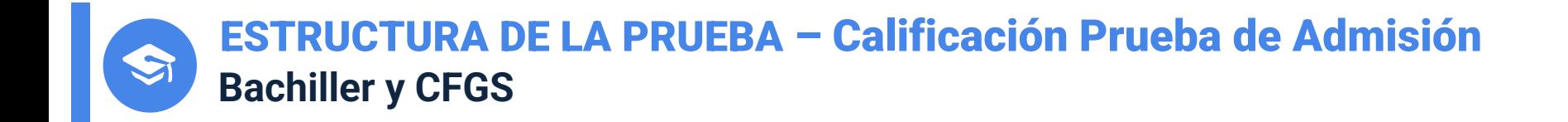

- Cada una de las materias troncales examinadas se calificará **de 0 a 10 puntos**.
- **Sólo tendrá validez la calificación** de los exámenes de esta **prueba si se ha superado la prueba de acceso** o se tiene acceso a la universidad por Ciclo Formativo de Grado Superior.
- Una materia se considera **superada** cuando se obtenga una **nota superior o igual a 5 puntos** en el examen correspondiente.

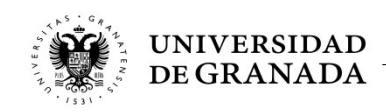

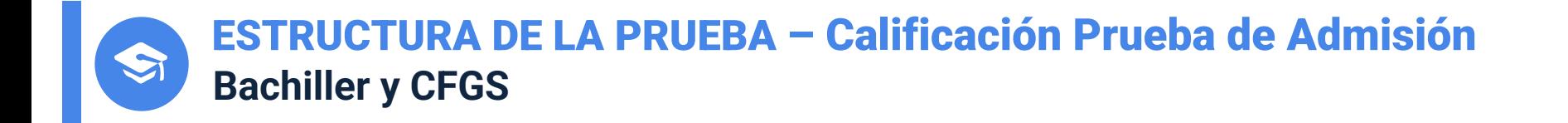

• El **cálculo de la nota de admisión** para este curso, en las universidades andaluzas, se basa en la fórmula:

#### **Nota de Admisión = Nota de Acceso + (a\*M1+ b\*M2)**

- Donde **a** y **b** son los parámetros que varían entre **0.1** y **0.2**
- **M1** y **M2** son la notas de las 2 materias que más le ponderen.
- Nota de admisión con tres cifras decimales.

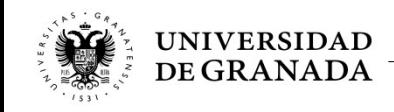

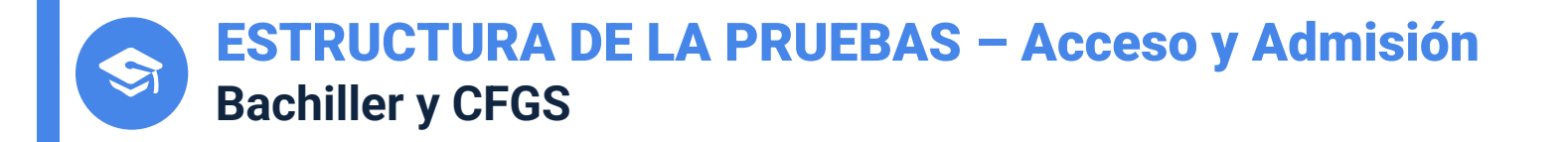

#### **NOTA DE ACCESO: validez indefinida.**

**NOTA DE ADMISIÓN: La calificación de las pruebas realizadas en 2022 tendrá vigencia durante los cursos académicos 22-23, 23-24 y 24-25 en Universidades Andaluzas. Y hasta 23- 24 en el resto de universidades españolas.**

**Los estudiantes podrán presentarse en sucesivas convocatorias para mejora la calificación obtenida en cualquier de las pruebas. Se tomará en consideración la calificación obtenida en la nueva convocatoria, siempre que ésta sea superior a la anterior.**

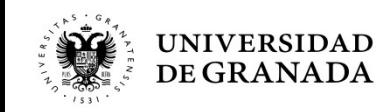

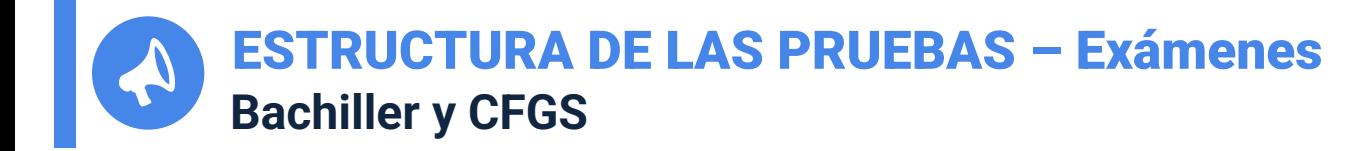

- **Los ejercicios contarán con una única opción y ofertarán el máximo de optatividad de preguntas para que el estudiante pueda obtener la máxima nota sin necesidad de responder a todas las preguntas. En este sentido, se replica el formato de exámenes utilizado en las convocatorias de 2021.**
- Cada uno de los ejercicios tendrá una **duración de hora y media.**
- Para la respuesta de cada ejercicio, el estudiante dispondrá de **pliegos formato A-3** doblado con 4 páginas A-4, numeradas del 1 al 8 y, **caso de ser necesario**, de folios adicionales en los ejercicios de Lengua Castellana y Literatura, Historia de España e Historia de la Filosofía.

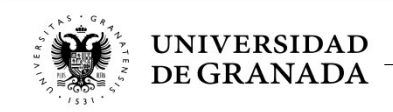

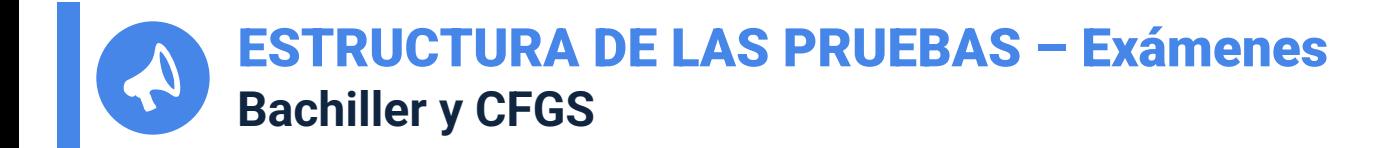

- Se utilizará bolígrafo o pluma con tinta **negra** o **azul**.
- No se pueden usar marcadores ni corrector (tippex).
- Y por supuesto, **no puede firmarse el examen**.
- Habrá un **descanso de 60 minutos** entre un ejercicio y el siguiente.
- En todo momento el estudiante habrá de estar en posesión de **documentación identificativa** (DNI, pasaporte, tarjeta, …), del resguardo de matrícula y del justificante de pago.

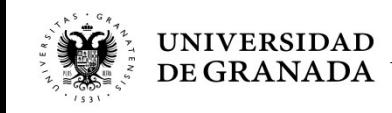

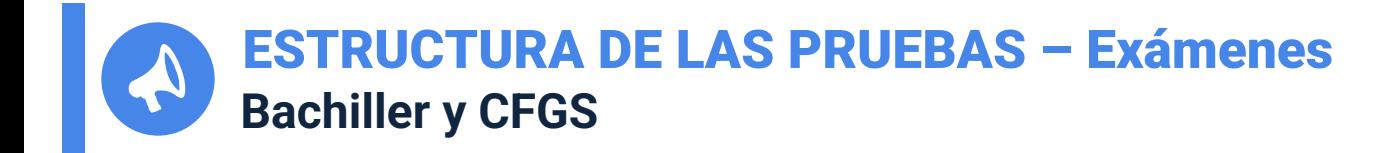

- En todo momento, los alumnos y las alumnas permanecerán con los **pabellones auditivos** (orejas) **al descubierto.**
- Se penaliza copiar, tener apuntes, usar aparatos de comunicación, aparatos de almacenamiento de datos o de sonido, usar auriculares o similares, etc…
- La sanción por copiar implica la calificación directa de 0 en la materia así como en el resto de materias realizadas hasta ese momento; y además, no poder realizar el resto de exámenes si los hubiere.

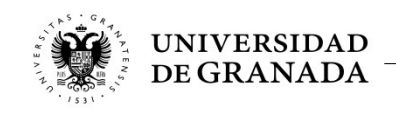

ESTRUCTURA DE LA PRUEBAS – Fechas de realización **Bachiller y CFGS**

- **Convocatoria ORDINARIA: 14, 15, y 16 de junio (de martes a jueves)**
- **- Convocatoria EXTRAORDINARIA: 12, 13 y 14 de julio (de martes a jueves)**

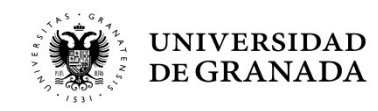

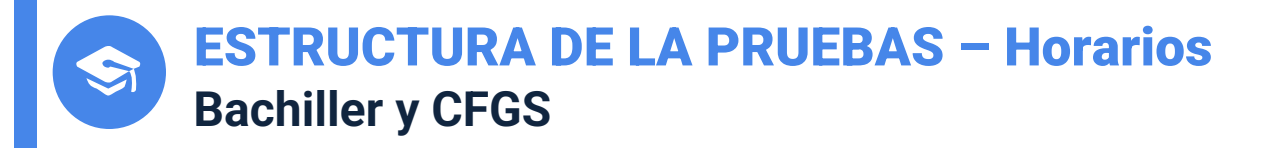

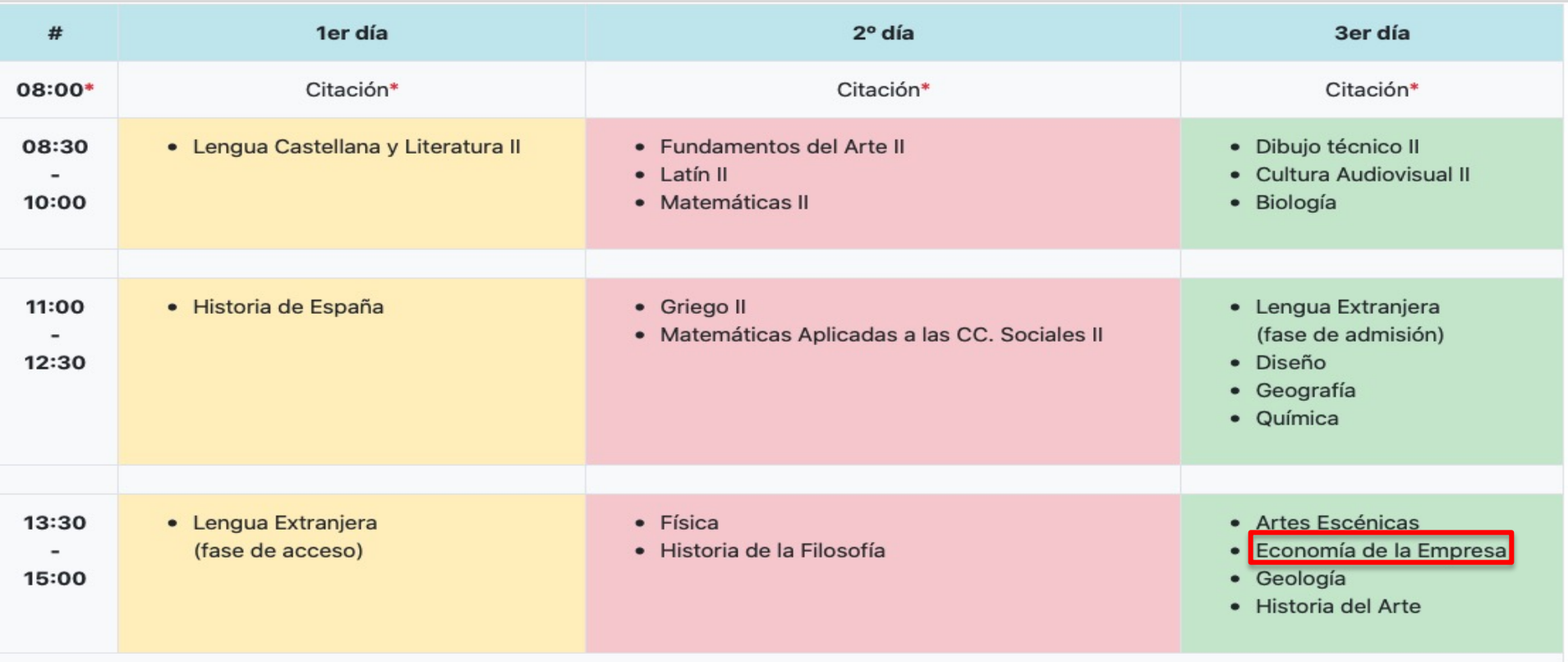

#### HORARIO DE TARDE (Solo incompatibilidades horarias)

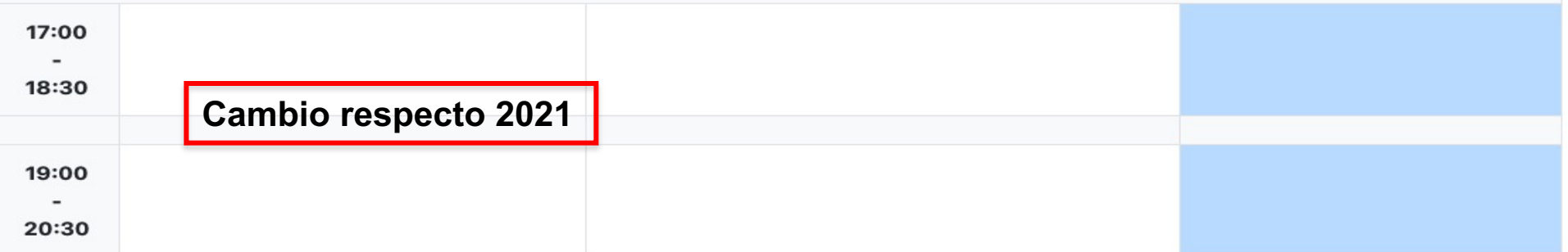

## PROCEDIMIENTOS ADMINISTRATIVOS

Registro y Matriculación Pruebas de Acceso y Admisión Preinscripción en las Universidades Públicas de Andalucía

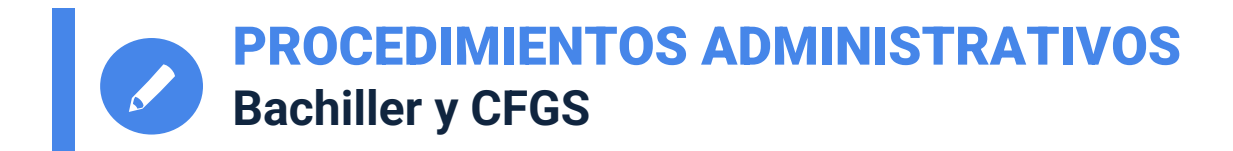

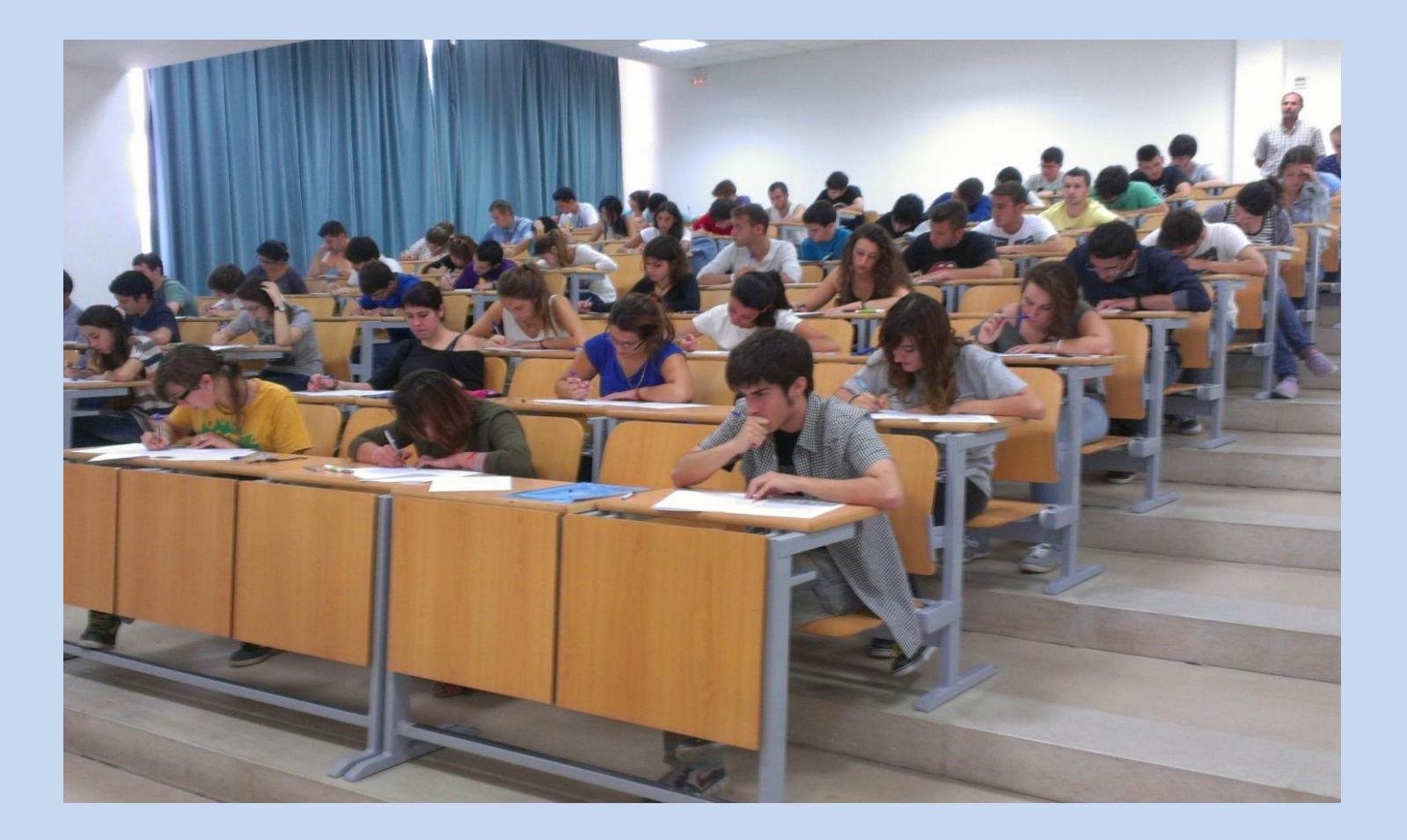

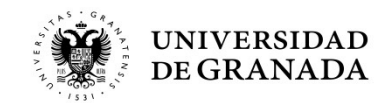

PROCEDIMIENTOS ADMINISTRATIVOS **PASOS PARA PARTICIPAR EN LAS PRUEBAS DE ACCESO Y/O ADMISIÓN**

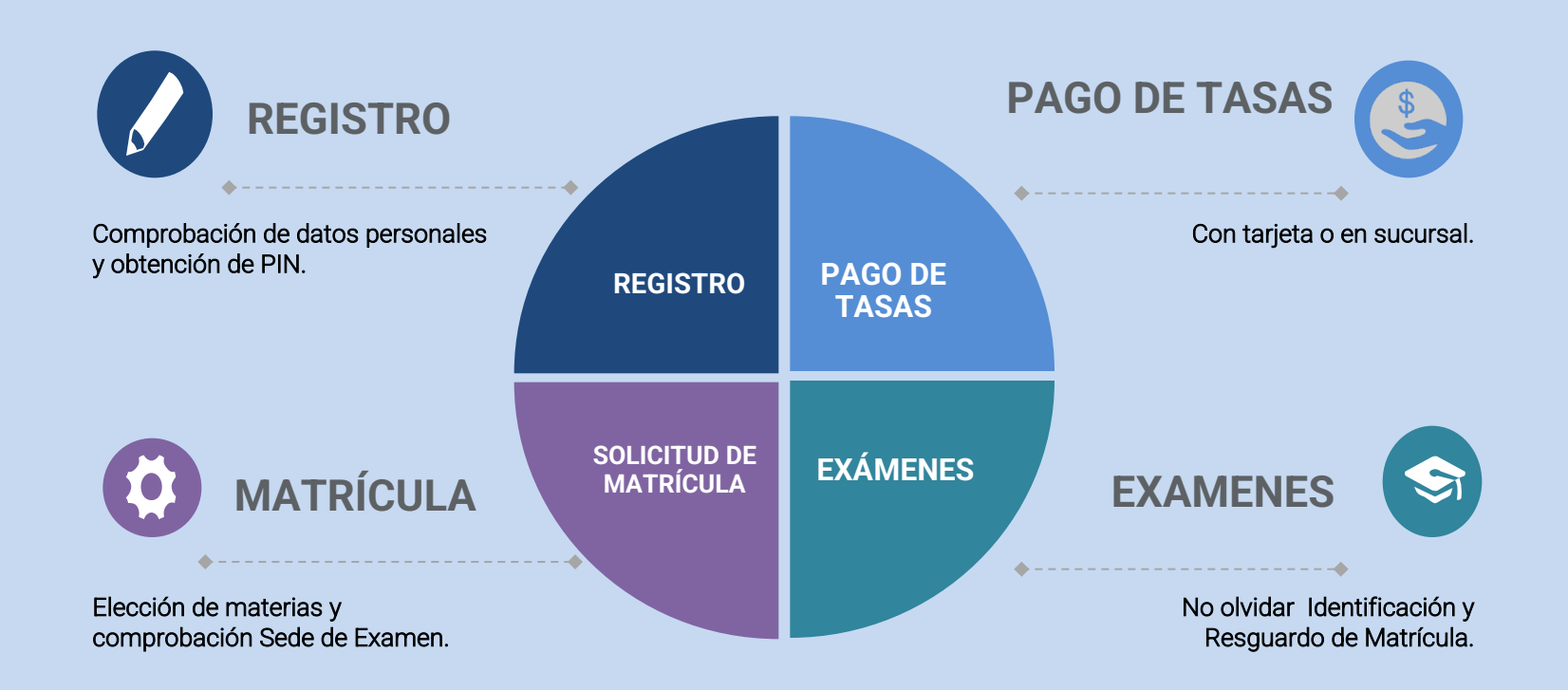

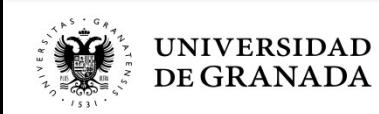

PROCEDIMIENTOS ADMINISTRATIVOS **PASOS PARA PARTICIPAR EN LAS PRUEBAS DE ACCESO Y/O ADMISIÓN**

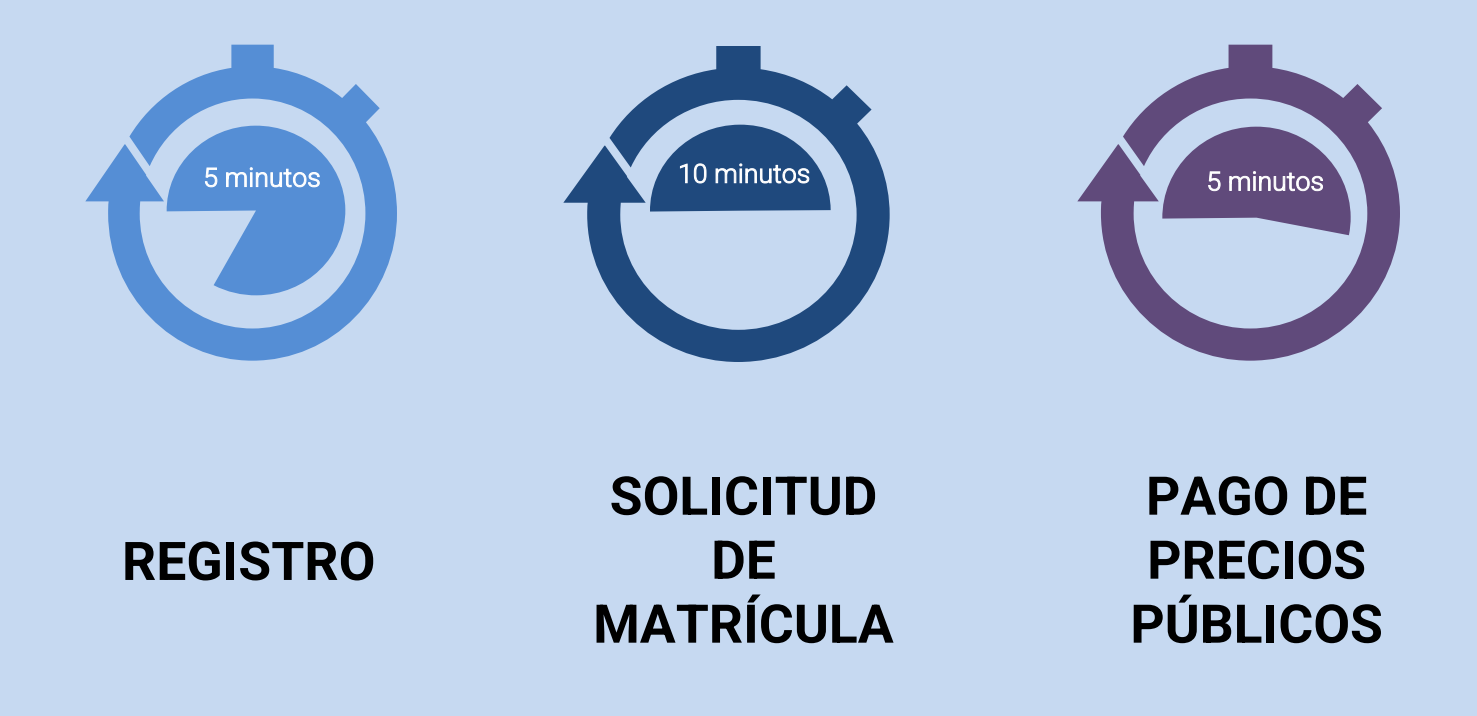

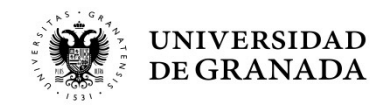

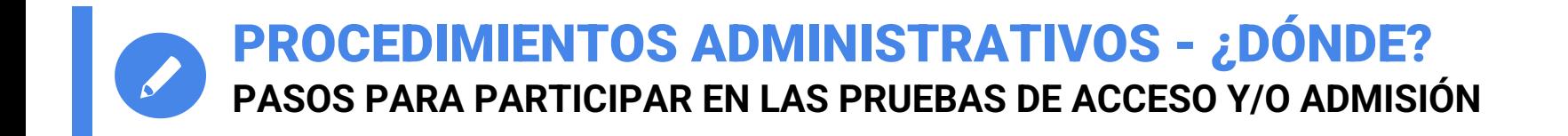

 **Todas estas gestiones van a realizarse directa y fácilmente, desde la página WEB del Servicio de Acceso, Admisión y Permanencia:**

#### *saap.ugr.es*

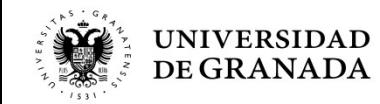

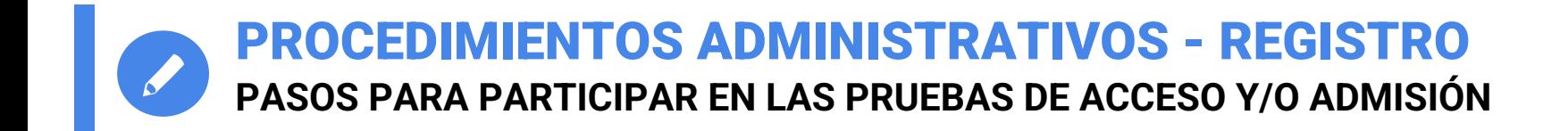

# REGISTRO

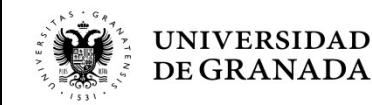

PROCEDIMIENTOS ADMINISTRATIVOS - REGISTRO **PASOS PARA PARTICIPAR EN LAS PRUEBAS DE ACCESO Y/O ADMISIÓN**

- **TODOS** los/las estudiantes que deseen matricularse para realizar la Prueba de Acceso (PEvAU) y/o de Admisión en la **Universidad de Granada** deberán registrarse.
- Es **OBLIGATORIO**, aunque hayan realizado la Prueba en años anteriores.
- Se recomienda ver el video tutorial en el canal de YouTube de la UGR o en la página web del SAAP:

**https://www.youtube.com/watch?v=EnfOozgN2dI**

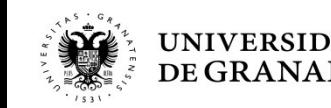

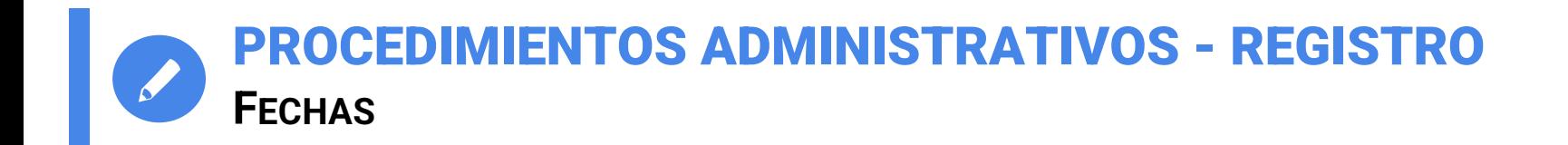

- **CONVOCATORIA ORDINARIA: desde el 3 de mayo hasta el 3 de junio de 2022**
- **CONVOCATORIA EXTRAORDINARIA: del 28 de junio al 4 de julio de 2022**

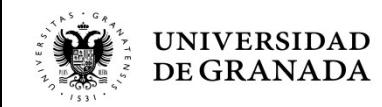

#### Servicio de Acceso, Admisión y Permanencia

DE GRANADA

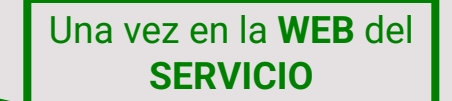

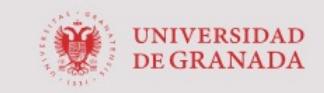

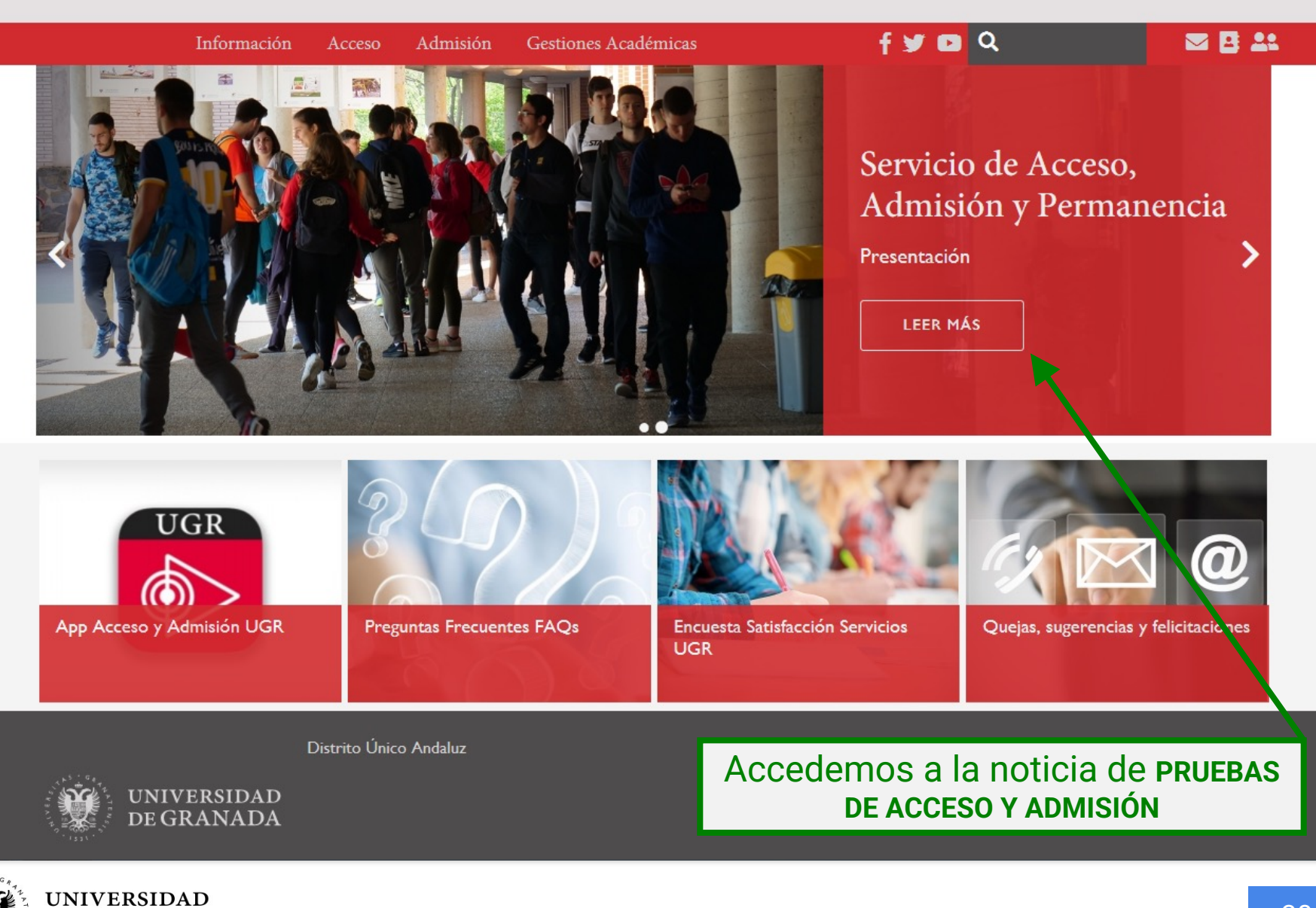

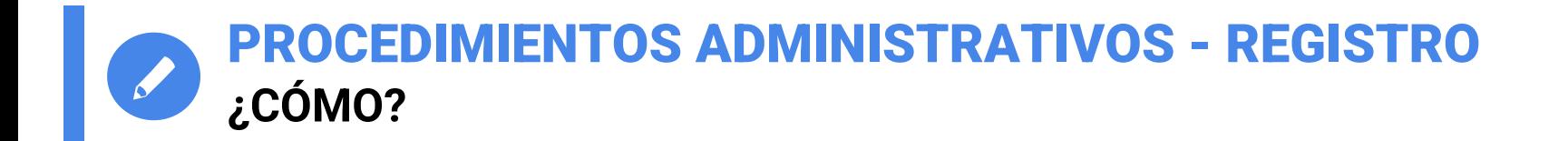

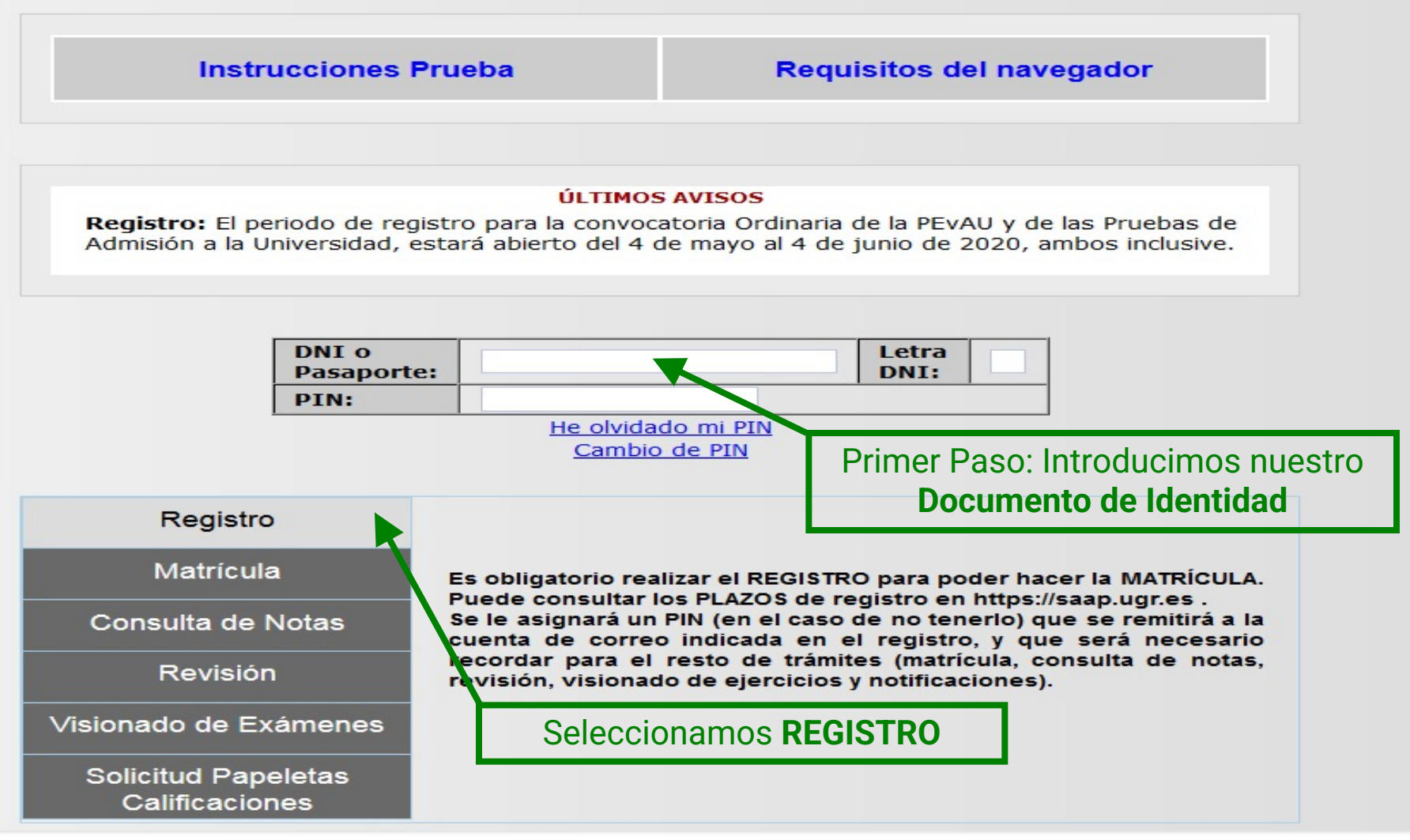

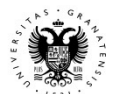

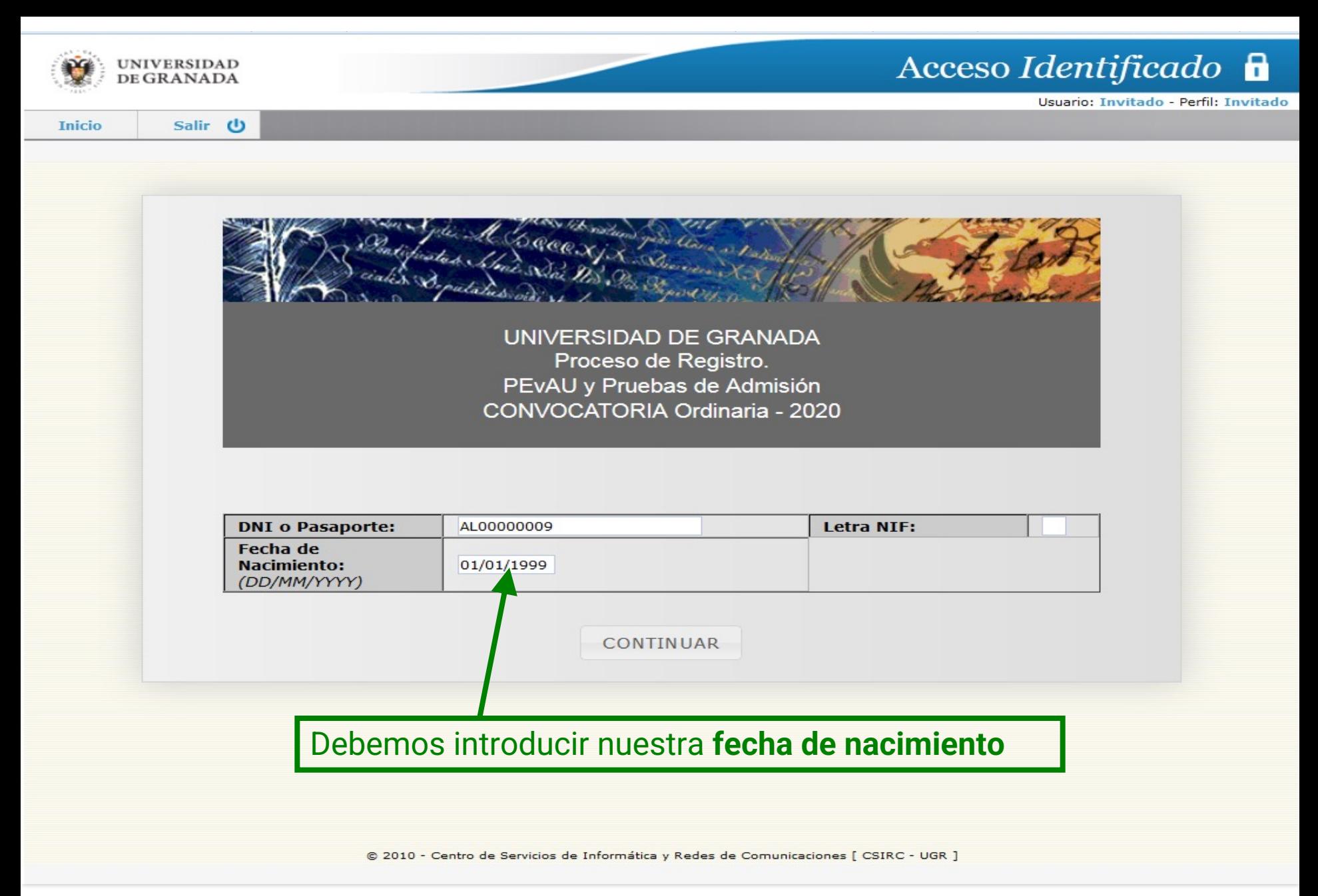

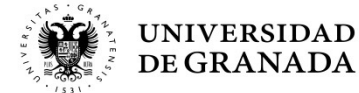

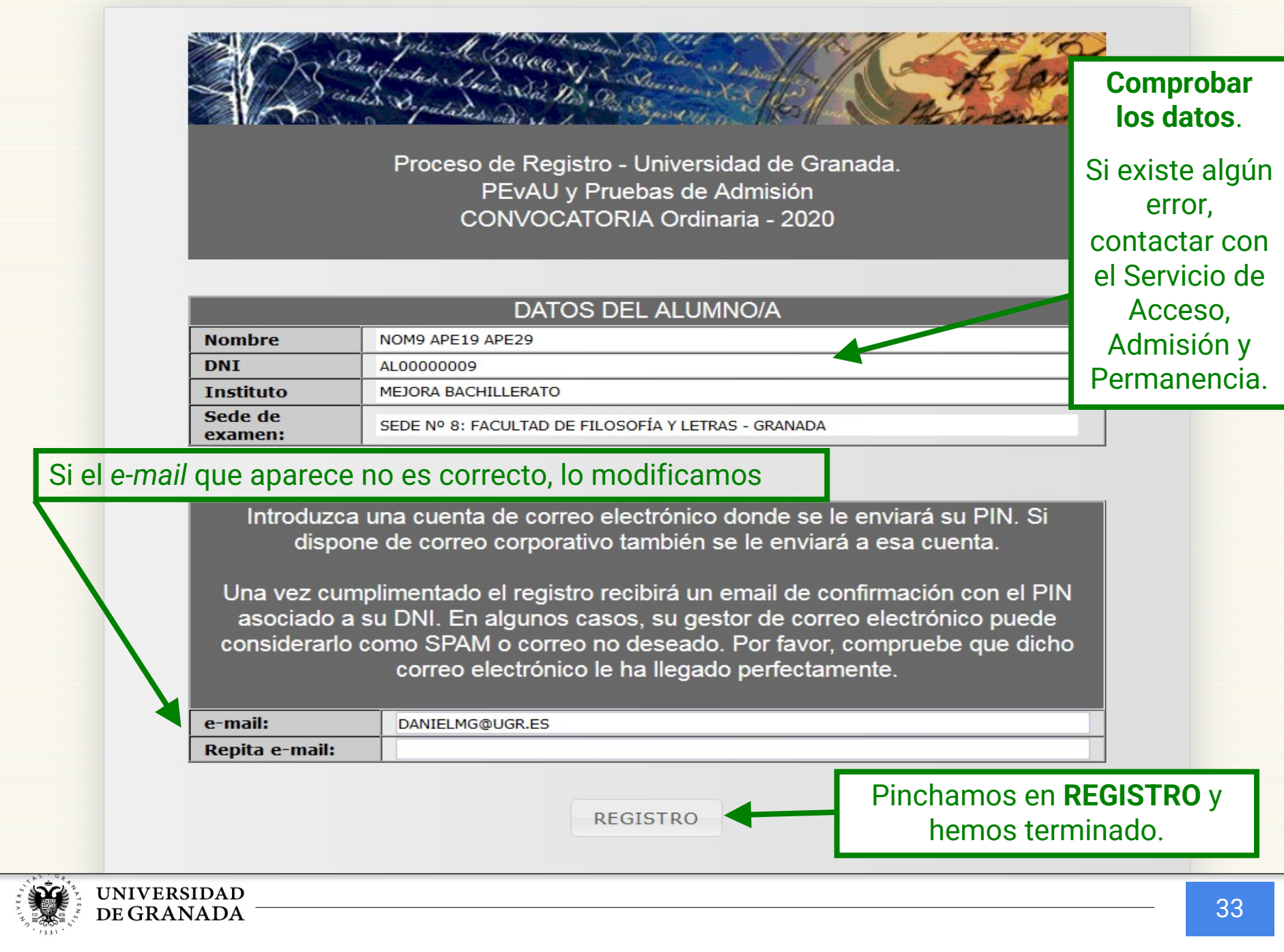

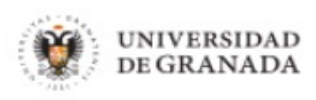

**Inicio** 

Salir (り

Usuario: Invitado - Perfil: Invitado

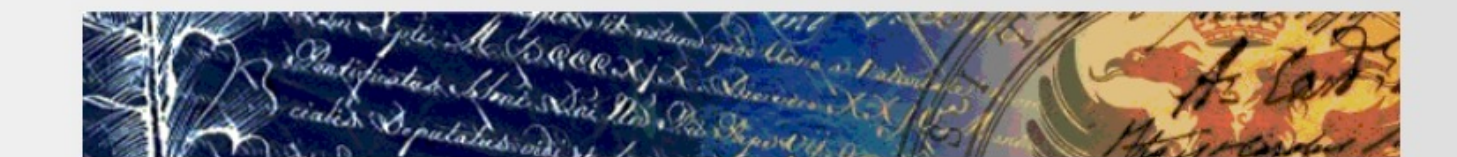

Proceso de Registro - Universidad de Granada. PEvAU y Pruebas de Admisión CONVOCATORIA Ordinaria - 2020

Su registro se ha realizado con éxito y se le ha enviado un PIN a la dirección proporcionada. Podrá realizar su solicitud de matrícula dentro de los plazos establecidos para ello. Dichos plazos se podrán consultar en https://saap.ugr.es

@ 2017 - Centro de Servicios de Informática y Redes de Comunicaciones [ CSIRC - UGR ]

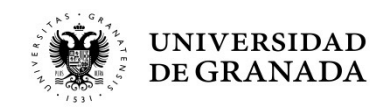

Bandeja de entrada - danielm... Registro para el acceso a l... x

Recibir mensajes  $\triangledown$  **Z** Redactar  $\triangledown$  **C** Charlar **Q** Direcciones Etiqueta <sup>v</sup> Filtro rápido

De mí <saap@ugr.es>

Asunto Registro para el acceso a la aplicación WEB de PEvAU y Prueba de Admisión.

A mí <danielmg@ugr.es>

 $A/A$ DF NOM9 APF19 APF29 Ha sido registrado/a para el uso de la aplicación web de PEvAU y Prueba de Admisión en su convocatoria Ordinaria 2020 Por favor tome nota de la clave de acceso : 0283

Puede consultar información sobre las pruebas en la web: http://saap.ugr.es/pages/pruebas acceso/selectividad/index

Atentamente,

Servicio de Acceso, Admisión y Permanencia Complejo Administrativo Triunfo. C\Cuesta del Hospicio S/N UNIVERSIDAD DE GRANADA

Por favor, no responda a este correo electrónico

El sistema nos enviará un correo como éste.

Es fundamental **no borrarlo** ya que viene indicado nuestro **PIN**, necesario para poder realizar tanto la matricula como la consulta de notas y/o la revisión de calificaciones.

**IMPORTANTE:** Puede ser que este correo no entre en el buzón de entrada. Comprobar el buzón de correo no deseado (**SPAM**).

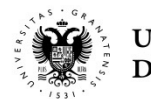

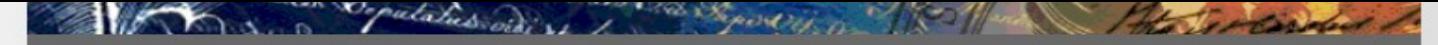

UNIVERSIDAD DE GRANADA PEvAU y Pruebas de Admisión CONVOCATORIA Ordinaria - 2020

**Instrucciones Prueba** 

**Requisitos del navegador** 

#### **ÚLTIMOS AVISOS**

Registro: El periodo de registro para la convocatoria Ordinaria de la PEvAU y de las Pruebas de Admisión a la Universidad, estará abierto del 4 de mayo al 4 de junio de 2020, ambos inclusive.

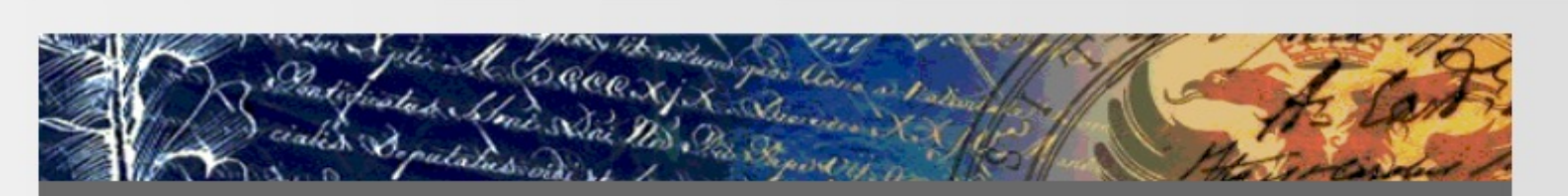

UNIVERSIDAD DE GRANADA PEvAU y Pruebas de Admisión CONVOCATORIA Ordinaria - 2020

Se ha enviado un correo electrónico con su PIN a la dirección especificada en el registro y a la dirección de correo electrónico corporativa si la tiene. Por favor revise todas las bandejas de entrada de correo, incluso la del correo basura o no deseado. Gracias. esta opción.

∪aiiπcaciones

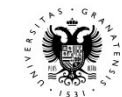

 $u.isp#$ 

**UNIVERSIDAD** DE GRANADA

correo anterior, siempre

tenemos la
PROCEDIMIENTOS ADMINISTRATIVOS - MATRÍCULA **PASOS PARA PARTICIPAR EN LAS PRUEBAS DE ACCESO Y/O ADMISIÓN**

# **ATRICULA**

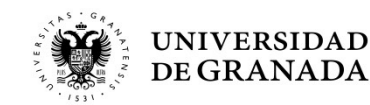

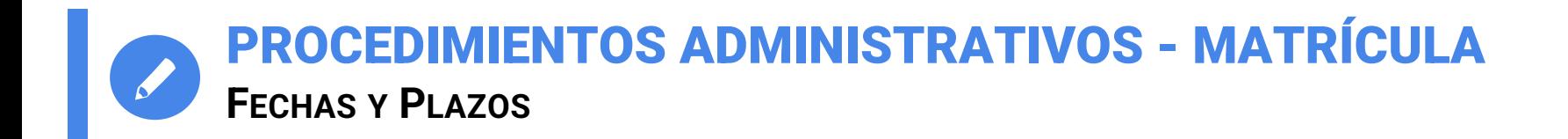

• **CONVOCATORIA ORDINARIA: del 30 de mayo al 3 de junio de 2022 (se admiten pagos hasta el 6 de junio)**

• **CONVOCATORIA EXTRAORDINARIA: Del 28 de junio al 4 julio de 2022 (se admiten pagos hasta el 5 de julio)**

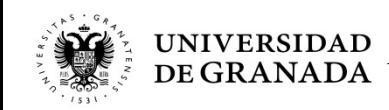

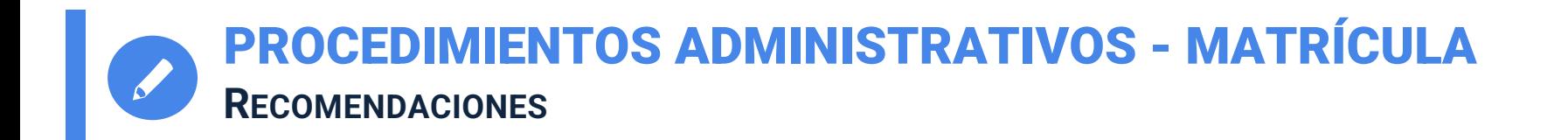

- Es muy importante **tener claras las materias** de las que desea examinarse **antes de realizar la matrícula**. Una vez matriculado, no podrá modificar dicha matrícula.
- En caso de reclamación o retraso, **podéis matricularos sin conocer las calificaciones definitivas.**
- No se puede pagar fuera de plazo.
- MUY IMPORTANTE:

**El resguardo de solicitud de matrícula sin el pago correspondiente, equivale <sup>a</sup> NO ESTAR MATRICULADO.**

• Se recomienda ver el video tutorial en el canal de YouTube de la UGR o en la página web del SAAP: **https://www.youtube.com/watch?v=YRO806-duU0**

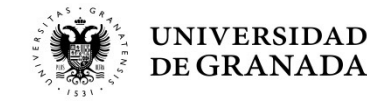

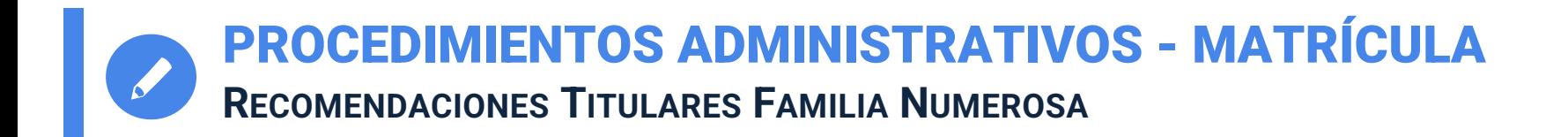

- Para evitar problemas, no olvidéis **renovar los Títulos de Familia Numerosa** antes del periodo de matrícula. Esta renovación se puede realizar hasta 3 meses antes de que caduque el mencionado título.
- Los estudiantes que sean **beneficiarios de Familia Numerosa Especial** (y el sistema así los reconozca), sólo deberán imprimir el resguardo de solicitud de matrícula.

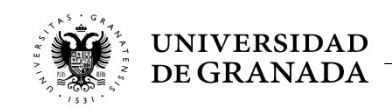

UNIVERSIDAD DE GRANADA PEvAU y Pruebas de Admisión CONVOCATORIA Ordinaria - 2020

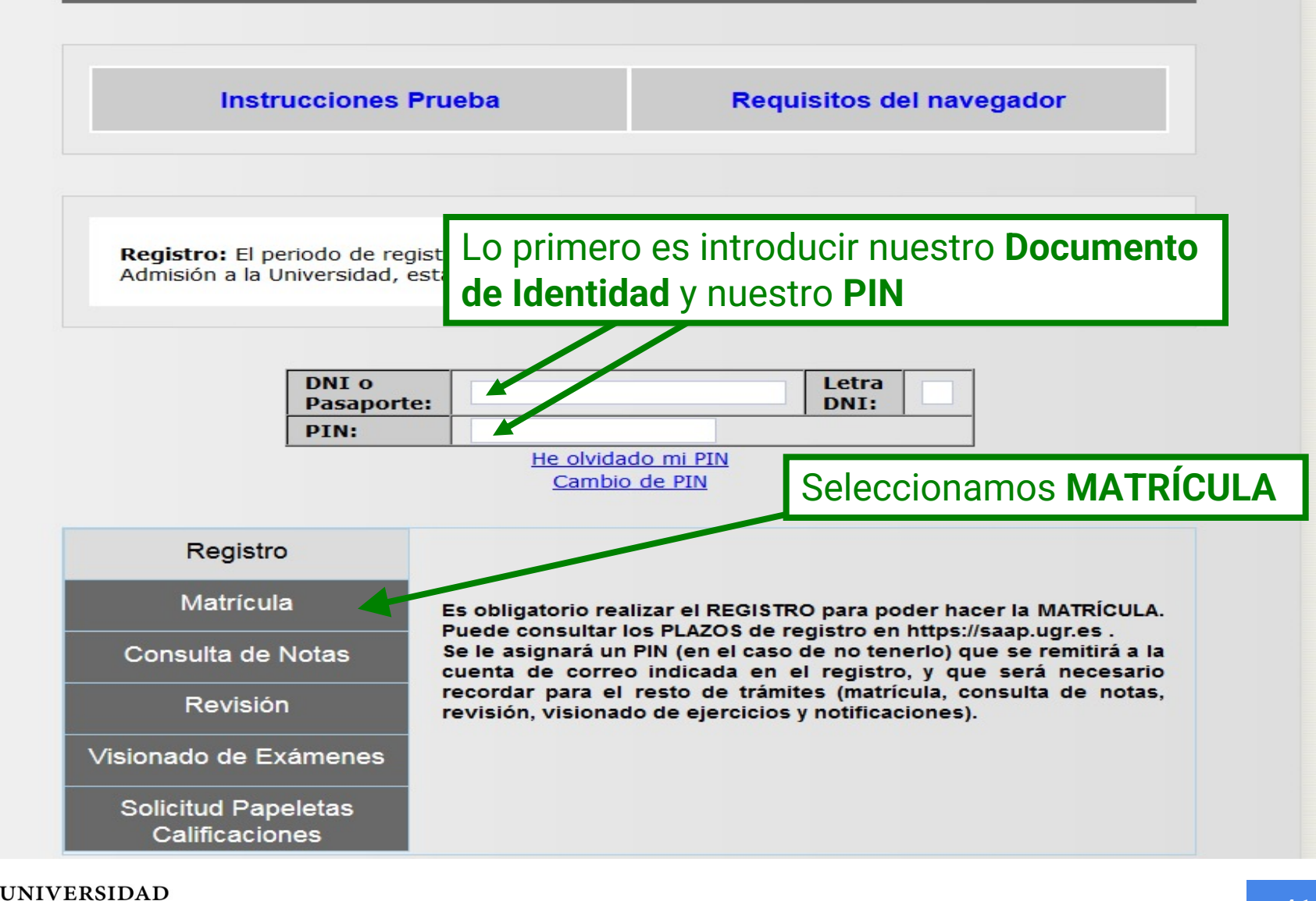

**DE GRANADA** 

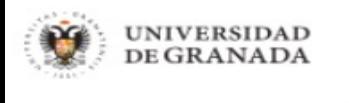

**Inicio** 

Salir (り

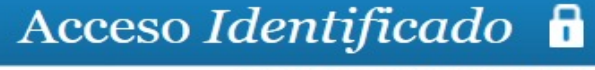

Usuario: Invitado - Perfil: Invitado

No consta como alumno registrado para esta convocatoria. Deberá registrarse en la opción REGISTRO. Para consultar cualquier duda póngase en contacto con el Servicio de Acceso, Admisión y Permanencia (Telf. 958 241736 - 958 242911 - 958 244308) Correo electrónico: saap@ugr.es

**VOLVER** 

Si intentamos matricularnos **sin habernos registrado**, el sistema no lo permitirá y nos aparecerá ese mensaje…

**CSIRC** V REDES DE COMUNICACIONES

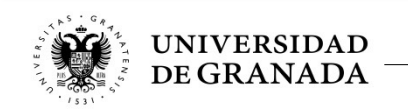

8

# **VOLVEMOS AL PRINCIPIO, NOS REGISTRAMOS E INICIAMOS EL PROCESO DE MATRÍCULA**

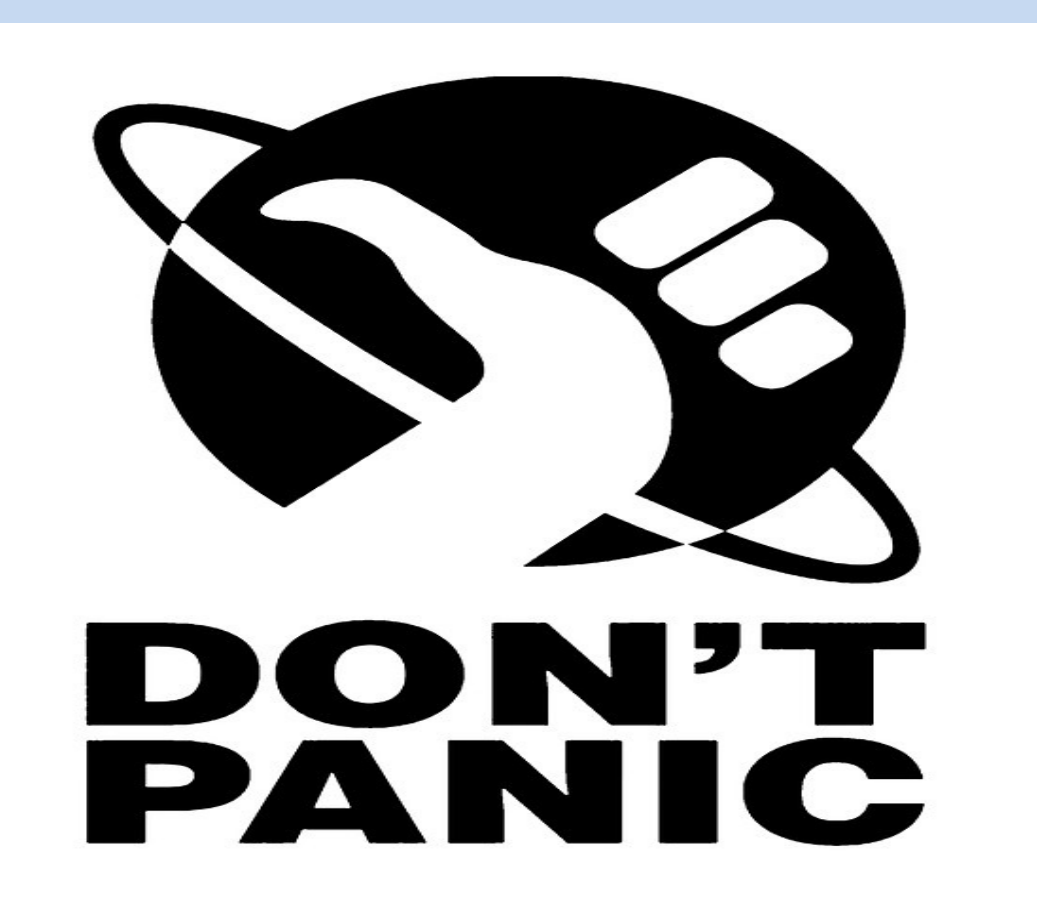

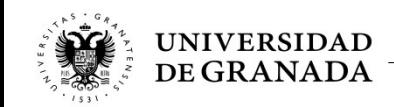

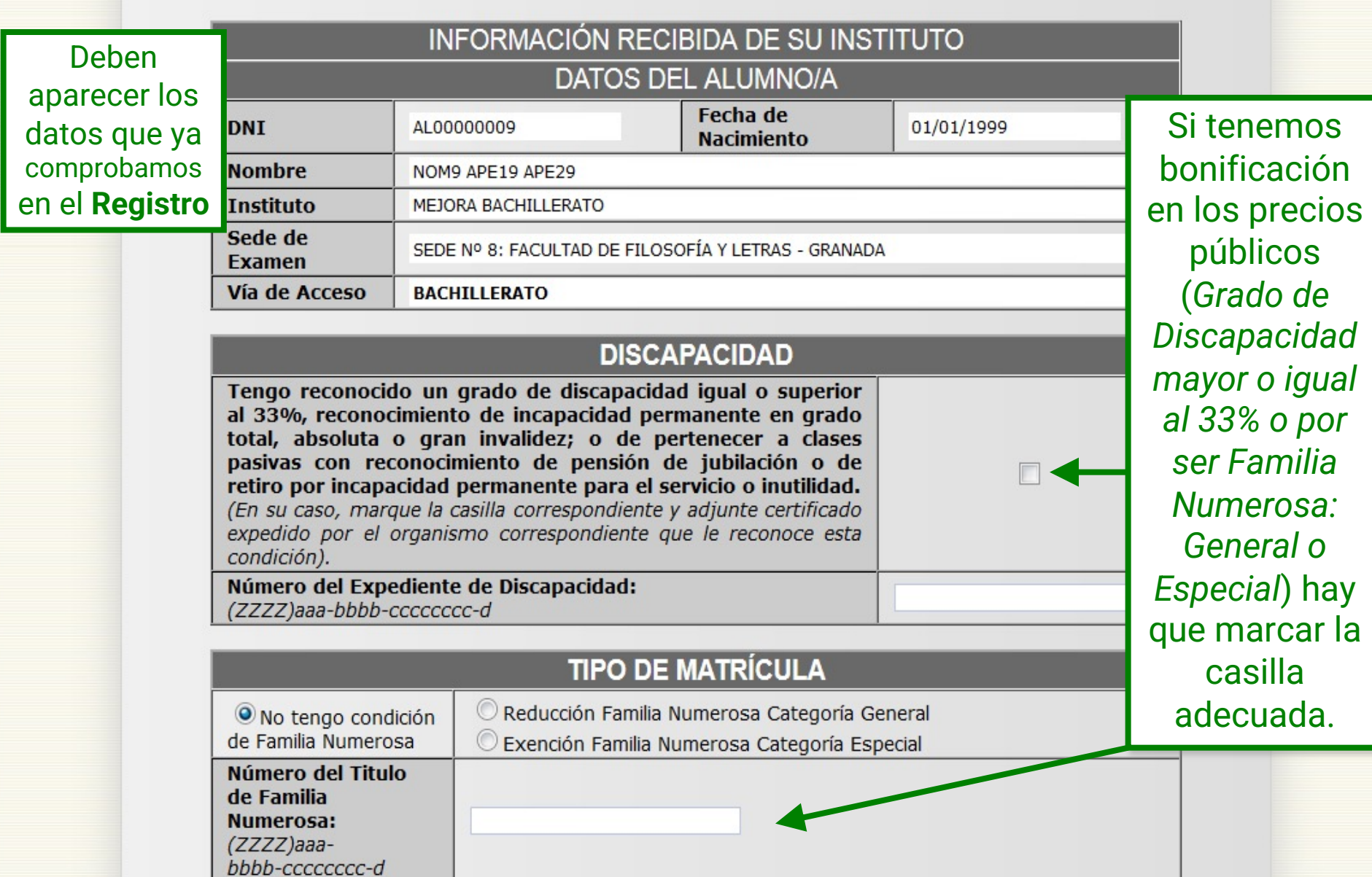

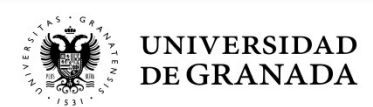

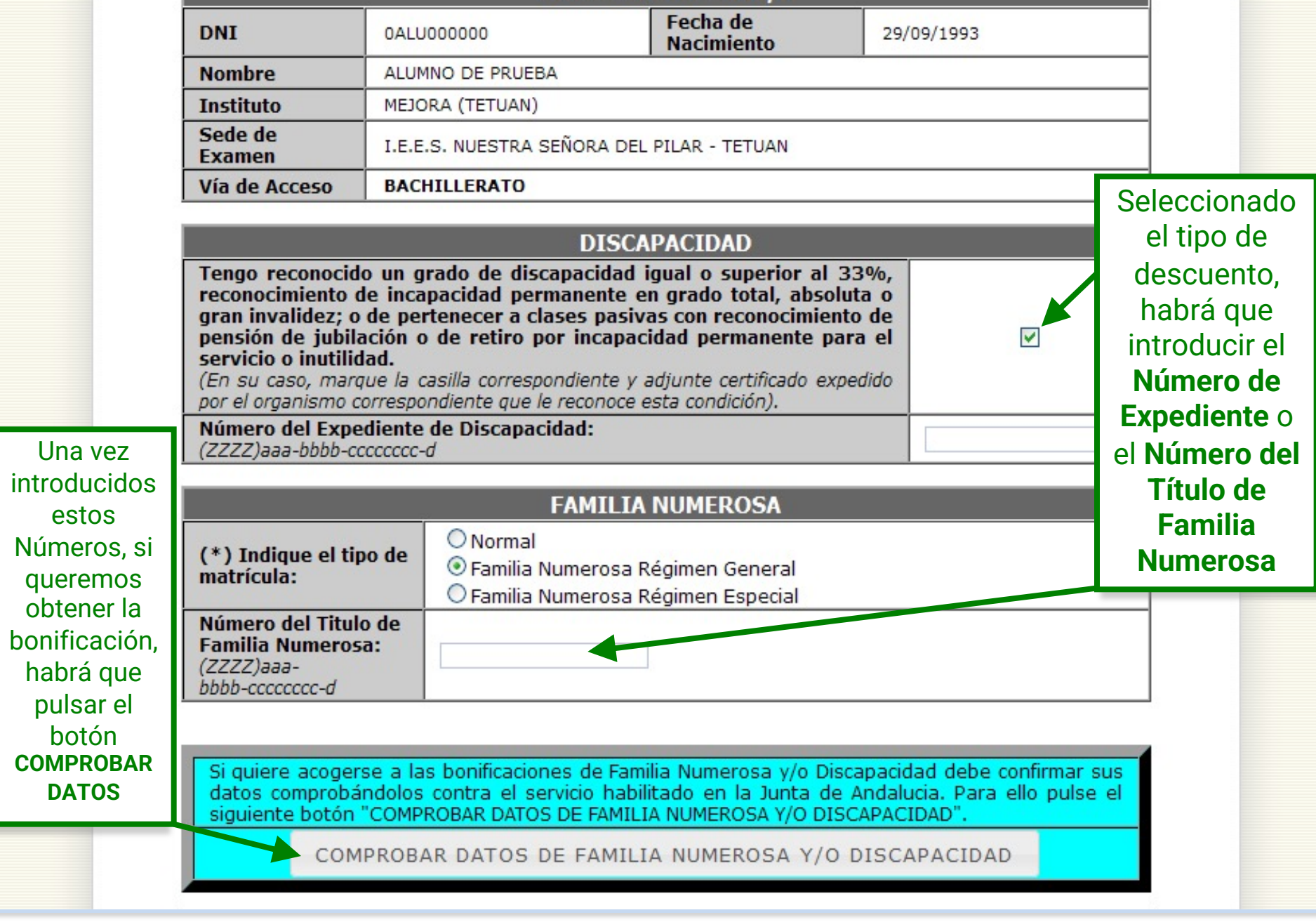

PROCEDIMIENTOS ADMINISTRATIVOS - MATRÍCULA **BONIFICACIÓN PRECIOS PÚBLICOS**JUNTA DE ANDALUCIA CONSEJERÍA PARA LA IGUALDAD Y BIENESTAR SOCIAL Delegación Provincial de Granada Centro de Valoración y Orientación D., En los casos de ÄV bonificación por (GRANADA) Discapacidad, se introducirá el **Nº**  CERTIFICADO DE GRADO DE DISCAPACIDAD **Expediente**  Real Decreto 1971/1999 de 23 de diciembre (BOE de 26 de enero de 2000) N° Expediente: (CVOGR)760-2010-00007216-1 EL/LA DIRECTOR/A DEL CENTRO DE VALORACIÓN Y ORIENTACIÓN DE GRANADA CERTIFICA: Que  $D$ ./ $D^a$ con D.N.I. tiene reconocido un Grado de Discapacidad de 33%, por Resolución de esta Delegación Provincial de fecha 15/04/2011.

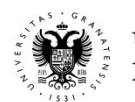

PROCEDIMIENTOS ADMINISTRATIVOS - MATRÍCULA **BONIFICACIÓN PRECIOS PÚBLICOS**

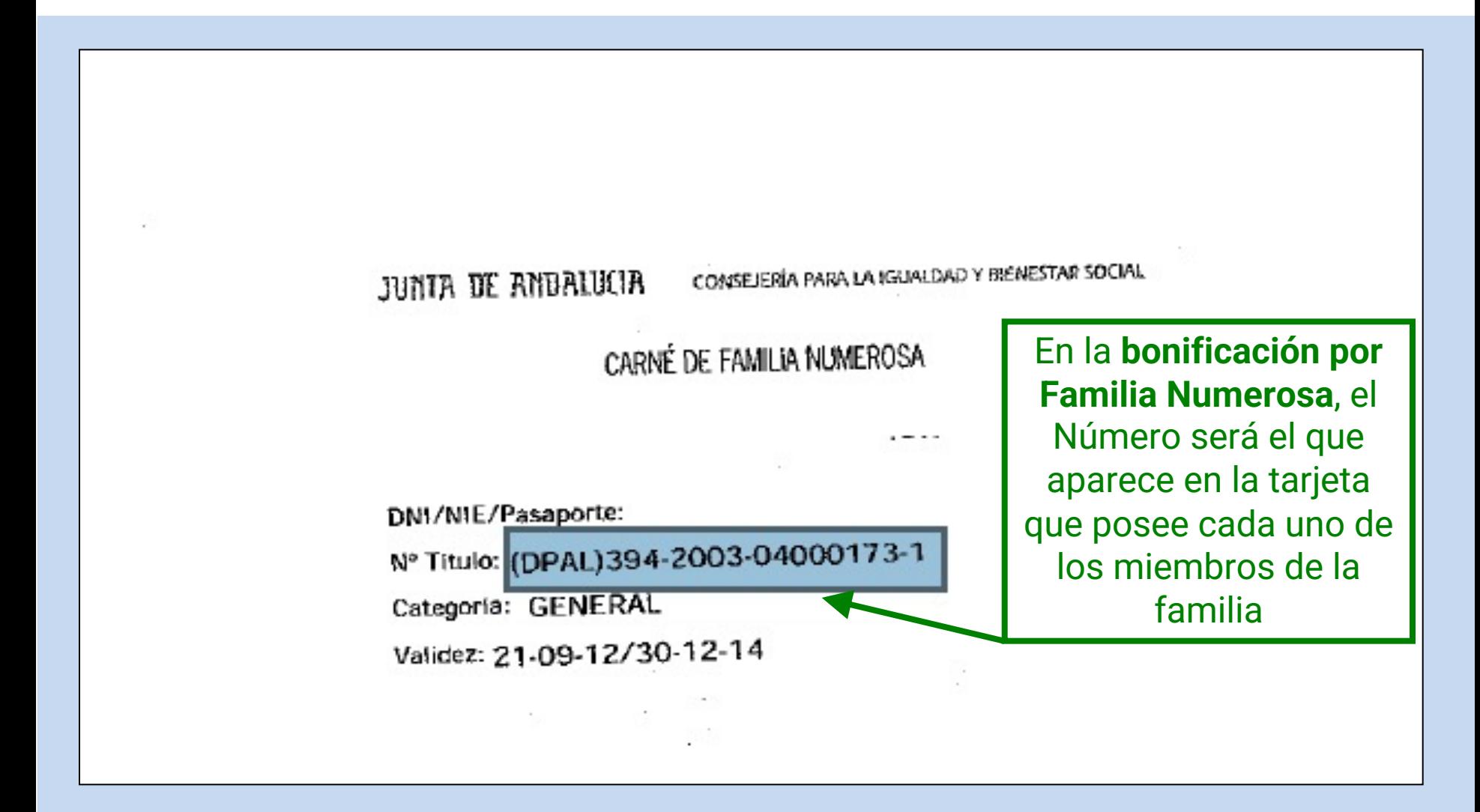

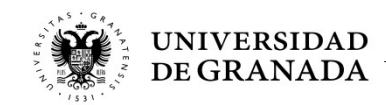

# Universidad de Granada

### Consulta de estado de Familia Numerosa o de Discapacidad en las bases de datos de la Junta de Andalucía.

Curso Académico: 2012/2013

11:38:11 26/4/2013

Consulta de datos para el NIF: 45920051E

Consultando Familia Numerosa para 45920051E y Nº de Titulo: (DPAL)394-2003-04000173-1

### Datos recibidos de Familia Numerosa:

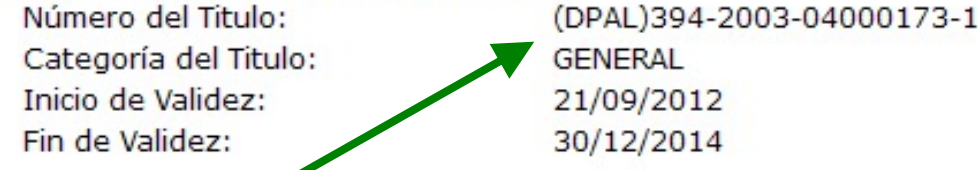

El sistema mostrará este mensaje para aquellos que, efectivamente, sean beneficiarios del descuento correspondiente.

(En este caso es beneficiario de Familia Numerosa General).

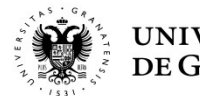

# Universidad de Granada

### Consulta de estado de Familia Numerosa o de Discapacidad en las bases de datos de la Junta de Andalucía.

Curso Académico: 2012/2013

14:14:48 25/4/2013

Consulta de datos para el NIF: 0ALU000000

Consultando Familia Numerosa para 0ALU000000 y Nº de Titulo: dsfasdfs

### Datos recibidos de Familia Numerosa:

Resultado:

La consulta realizada a las bases de datos de la Consejería para la Igualdad y Bienestar Social nos indica que usted no tiene la condición de MIEMBRO DE FAMILIA NUMEROSA a efectos de exención de precios públicos, compruebe que no hay ningún error en los datos introducidos o, en caso contrario, desmarque esta opción y continúe con la matrícula

Éste será el mensaje en el caso de que no seamos beneficiarios o hayamos introducido mal nuestro Número

Si fuéramos beneficiarios y el sistema también nos devolviera este mensaje, tendríamos que ponernos en contacto con el Servicio de Acceso, Admisión y Permanencia y aportar la documentación justificativa, dentro del plazo de matrícula.

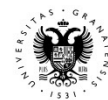

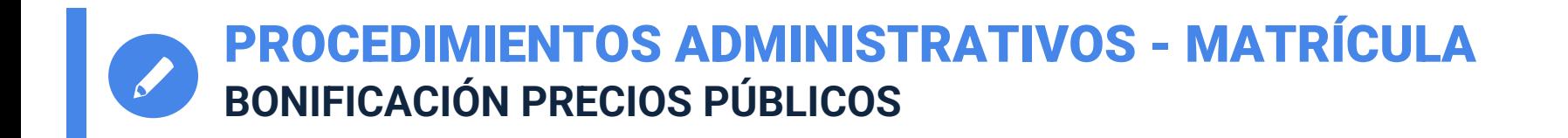

- Los estudiantes que tengan descuentos, por familia numerosa o por tener reconocido un grado de minusvalía igual o superior al 33%, *si no consienten la consulta de sus datos deberán abonar la cantidad integra sin ningún tipo de descuento.*
- *Si el sistema devuelve error de forma repetida o no responde, se recomienda abonar la cantidad integra.*
- **•** En la misma pantalla habrá un enlace que permitirá descargar en tiempo real el impreso para la **DEVOLUCIÓN DE PRECIOS PÚBLICOS** que, junto al justificante de pago y documentación justificativa, habrá de presentar en el Servicio de Acceso, Admisión y Permanencia.
- **Si no se abonase la cantidad correspondiente, el estudiante no estará matriculado, incluidos** los alumnos beneficiarios de descuento de **Familia Numerosa Especial** o con Grado de Discapacidad reconocido, que no hayan<br>sido verificados por el sistema.

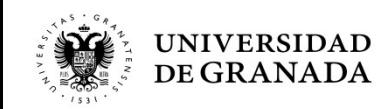

# PROCEDIMIENTOS ADMINISTRATIVOS - MATRÍCULA **ELECCIÓN DE MATERIAS - PEVAU**

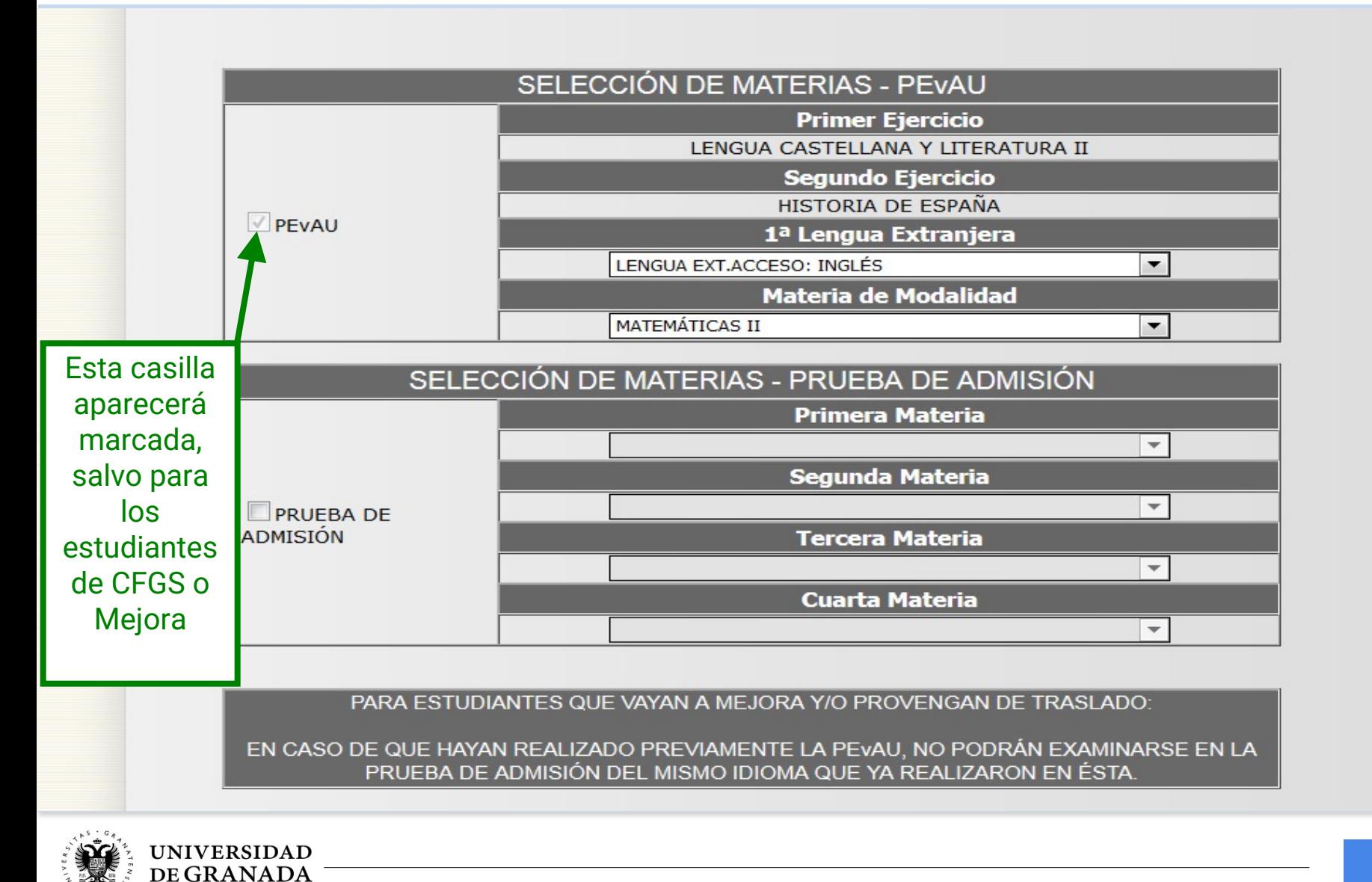

PROCEDIMIENTOS ADMINISTRATIVOS - MATRÍCULA **ELECCIÓN DE MATERIAS – PRUEBAS DE ADMISIÓN**

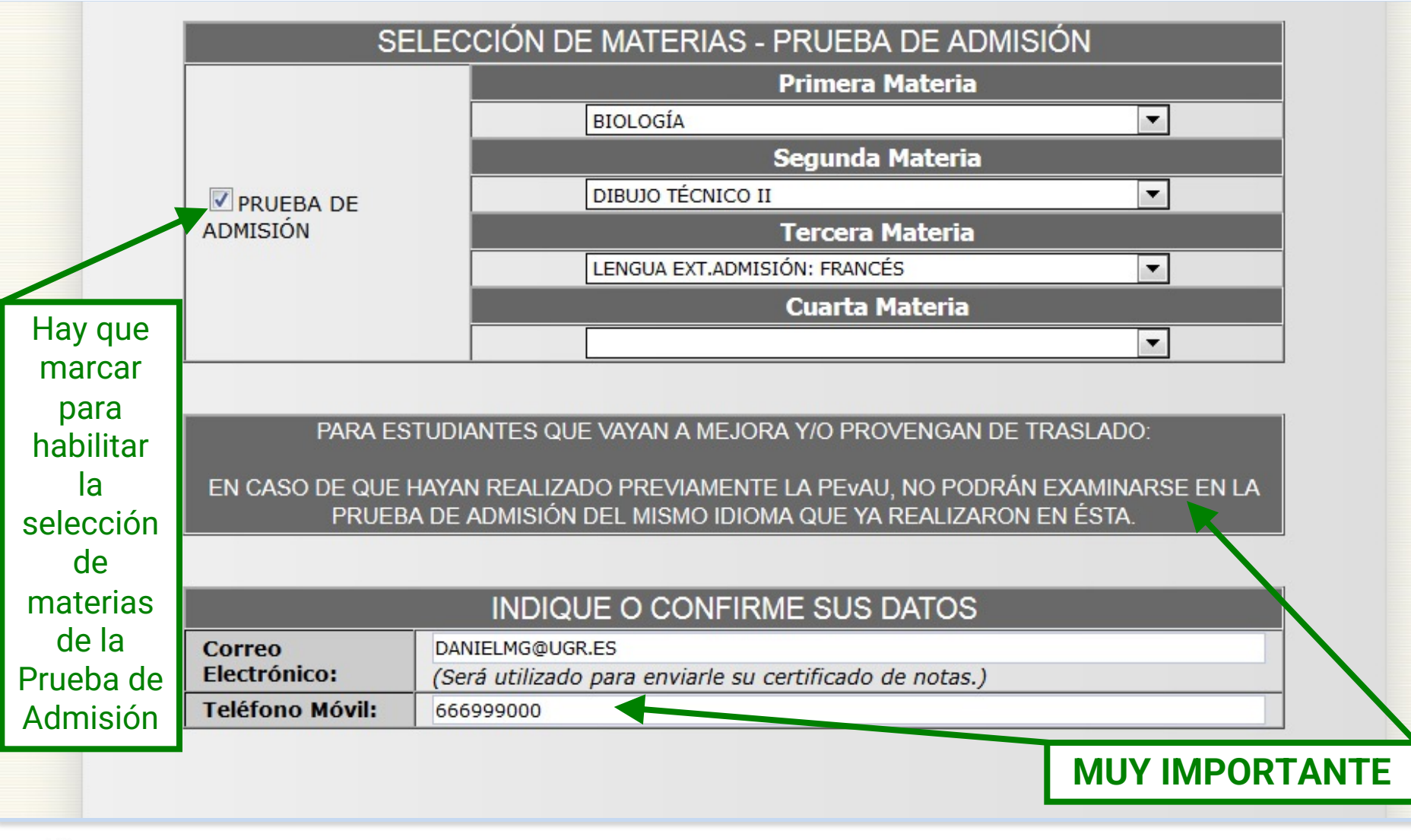

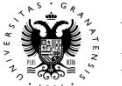

**IVERSIDAD** 

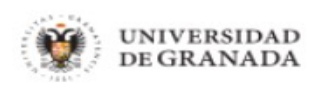

Salir (り

**Inicio** 

Acceso Identificado **h** 

Usuario: Invitado - Perfil: Invitado

La materia de la Prueba de Admisión es igual a la materia Troncal de Modalidad de PEvAU. ¿Qué significa esto?

Que no hace falta seleccionar la materia troncal de modalidad en la PEVAU (Prueba de Acceso) y en las Pruebas de Admisión, ya que dicha materia que ha elegido en la PEvAU será seleccionada

y ponderada automáticamente como materia de la Prueba de

Admisión en el momento en que realice la Solicitud de

Preinscripción

(en los plazos que determine la Junta de Andalucía), por lo que no debe marcarla dos veces.

Si está viendo esta pantalla, es porque ha realizado esa doble selección de la materia, tanto en la PEvAU como en la Prueba de Admisión

Para consultar cualquier duda póngase en contacto con el Servicio de Acceso, Admisión y Permanencia

Si en la Prueba de Admisión elegimos la misma materia que tenemos como Troncal General de Modalidad de la PEvAU, el sistema no lo permitirá y nos aparecerá este gran mensaje.

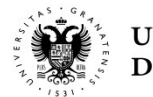

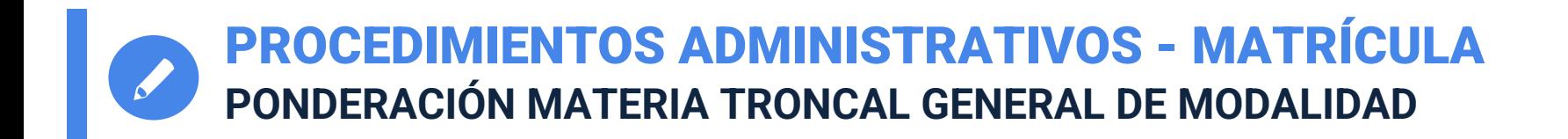

- En el cálculo de la nota de admisión a la Universidad, **se ponderará la materia troncal general de la modalidad** de Bachillerato realizada en la PEvAU. Esto se realizará de forma automática **cuando se realice la solicitud de PREINSCRIPCIÓN**.
- Por lo tanto, esta materia **se matriculará solamente para la PEvAU**. No será necesario seleccionarla también para la Prueba de Admisión
- **Caducará igual que las materias de la Prueba de Admisión**.

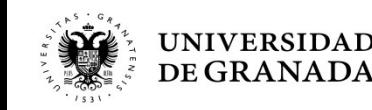

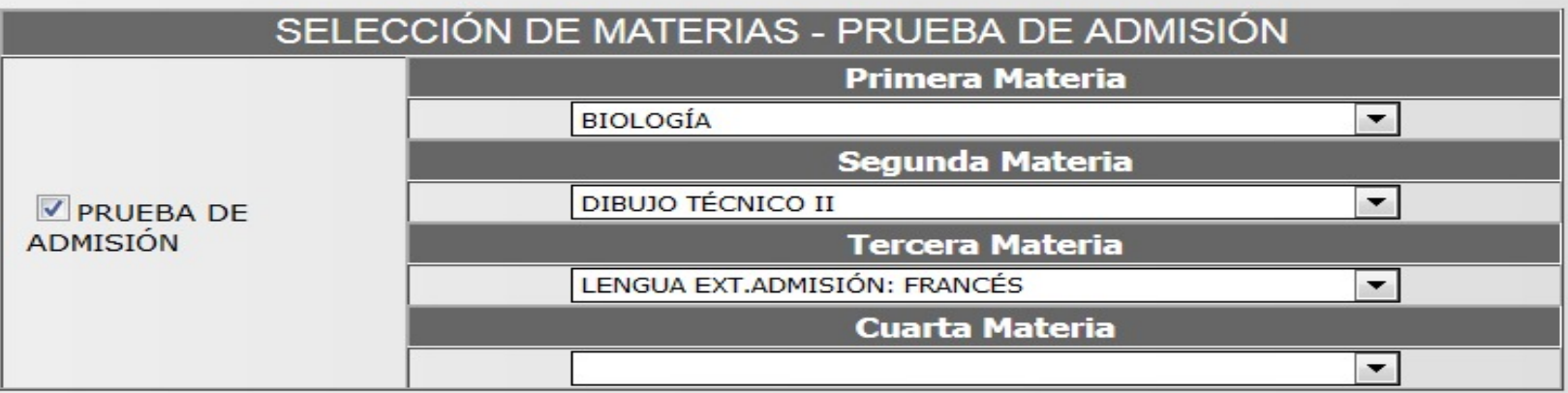

### PARA ESTUDIANTES QUE VAYAN A MEJORA Y/O PROVENGAN DE TRASLADO:

EN CASO DE QUE HAYAN REALIZADO PREVIAMENTE LA PEVAU, NO PODRÁN EXAMINARSE EN LA PRUEBA DE ADMISIÓN DEL MISMO IDIOMA QUE YA REALIZARON EN ÉSTA.

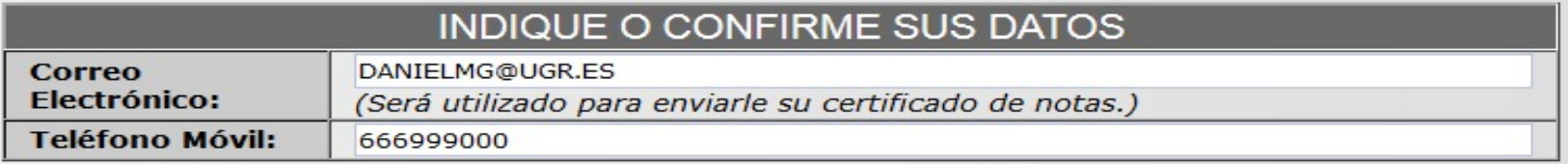

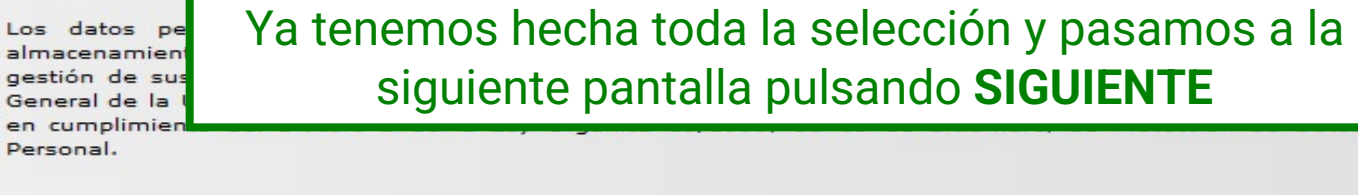

ad es el da para la Secretaría e informa Carácter

**SIGUIENTE** 

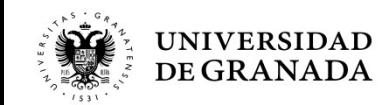

en

UNIVERSIDAD DE GRANADA PEvAU y Pruebas de Admisión CONVOCATORIA Ordinaria 2020

Aún no ha finalizado su solicitud. Para completar el proceso deberá pulsar el botón "SIGUIENTE". A partir de ese momento su solucitud quedará grabada y NO PODRÁ modificarla.

### **DATOS DEL ALUMNO/A**

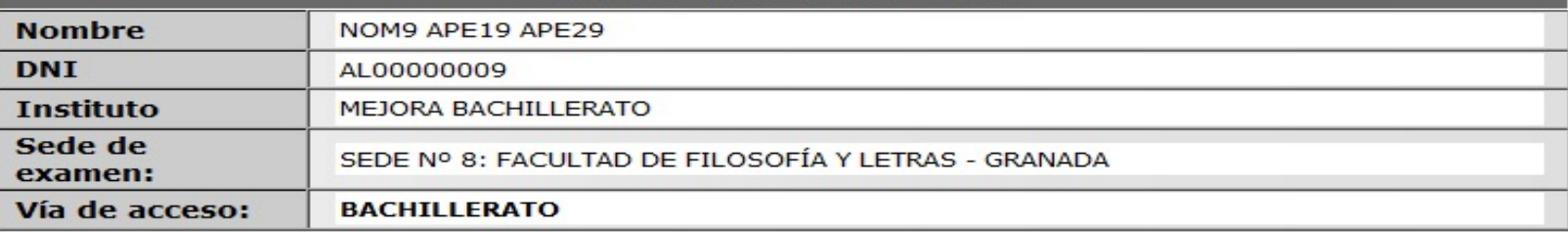

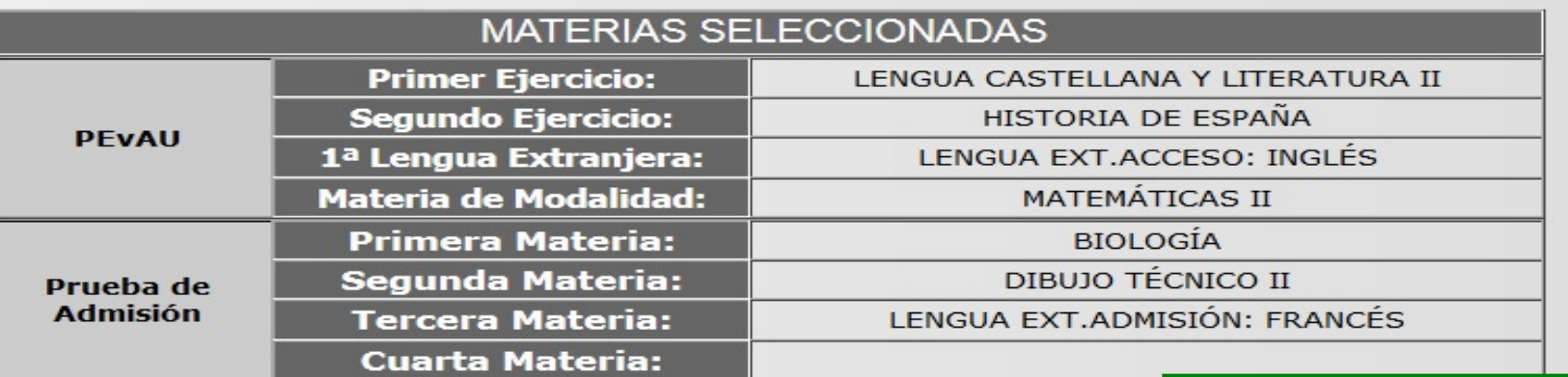

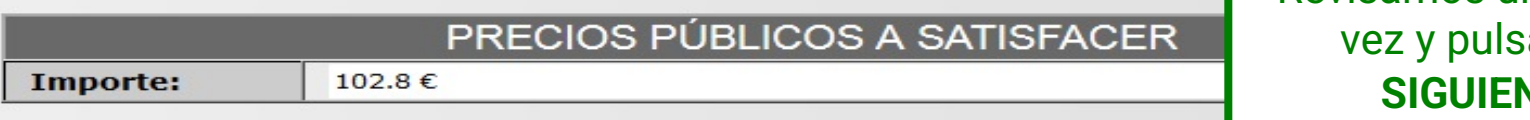

Revisamos una última amos **NTE** 

### **SIGUIENTE**

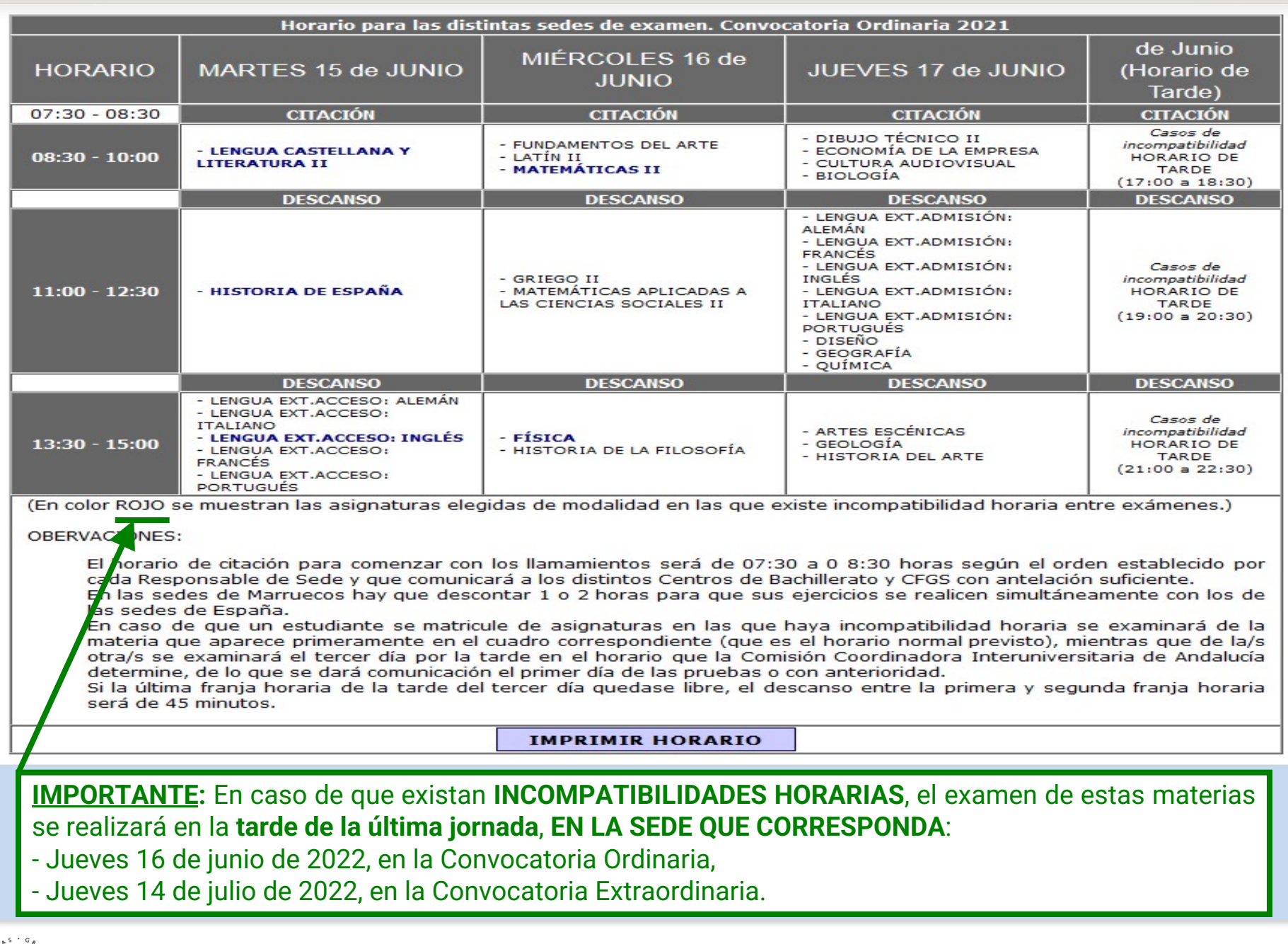

 $1531$ 

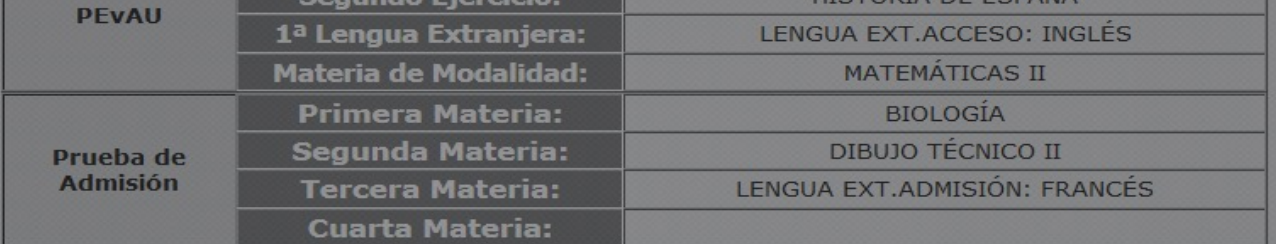

### PRECIOS PÚBLICOS A SATISFACER

Va a confirmar su solicitud de matrícula. NO PODRÁ MODIFICARLA con posterioridad. Quiere continuar?

Aceptar

Cancelar

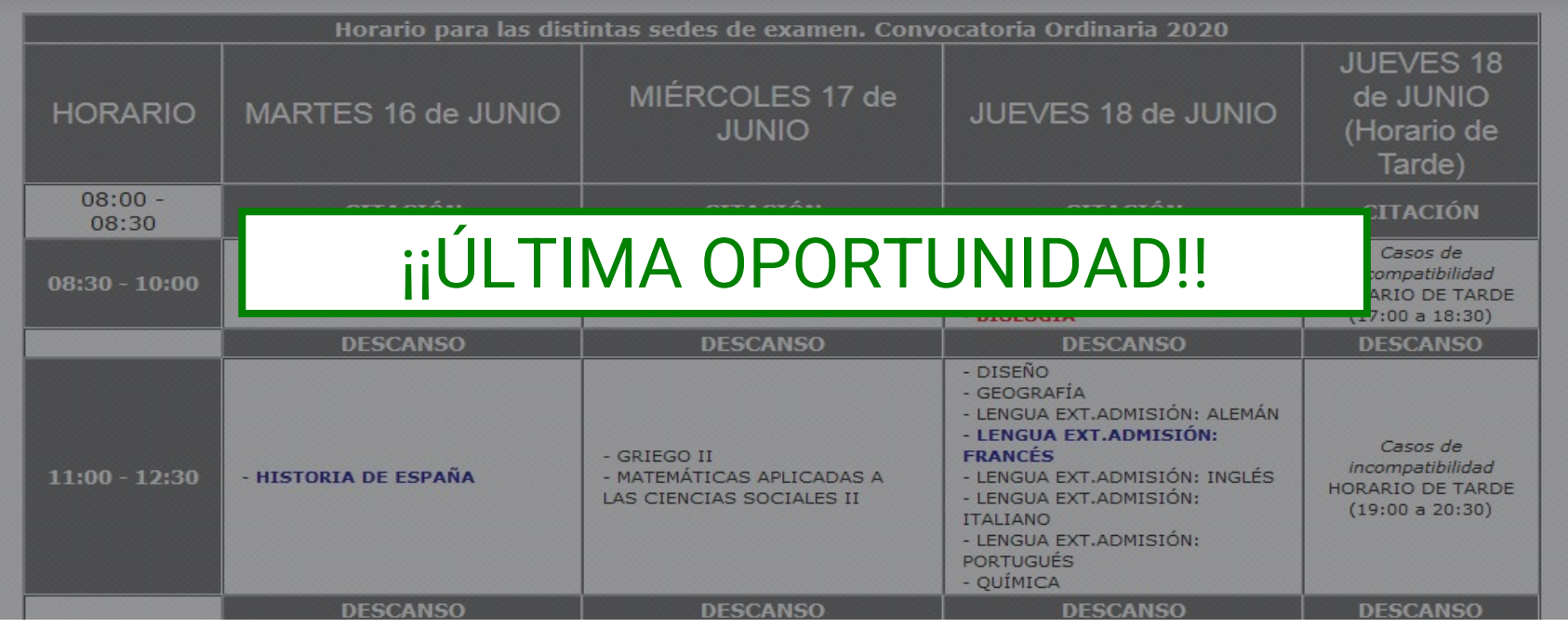

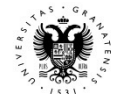

En caso de ser Familia Numerosa de Categoría Especial está exento de pago y sólo tendrá que presentar el resquardo de SOLICITUD de matrícula durante las pruebas.

En caso de tener alguna discapacidad está exento de pago y sólo tendrá que presentar el resguardo de SOLICITUD de matrícula durante las pruebas.

## **ES MUY IMPORTANTE,** pues los días de Examen deberéis llevar tanto el Resguardo como el Justificante de Pago

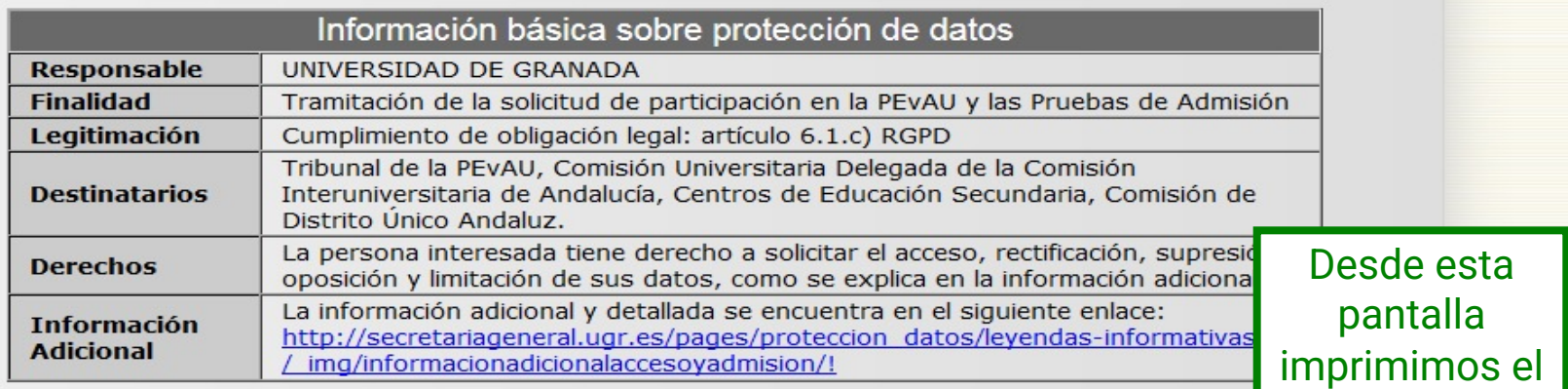

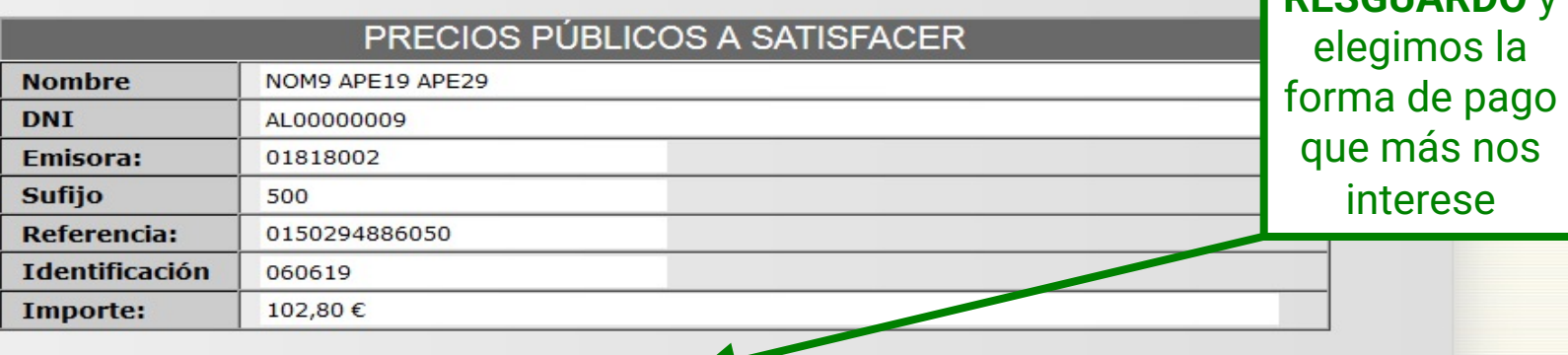

**CARTA PAGO** 

**RESGUARDO** 

**PAGO CON TARJETA** 

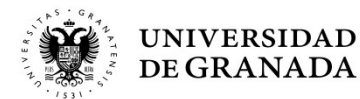

**BESCUARDO** y

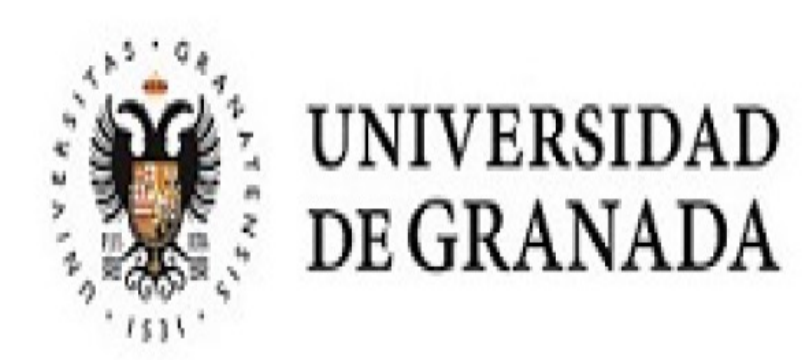

# RESGUARDO DE SOLICITUD DE MATRÍCULA - PEVAU y Pruebas de Admisión

Convocatoria Ordinaria 2020

Lugar de examen Sede nº 8: FACULTAD DE FILOSOFÍA Y LETRAS

D.N.I.: AL00000009

Nombre: NOM9 APE19 APE29

Centro: MEJORA BACHILLERATO

Referencia de Pago: 01502968420 Tipo P.P.: NORMAL : 102,8 Euros.

Vía de Acceso: Bachillerato

Aquí lo importante es comprobar la SEDE de examen. La sede de este resguardo es en la que, en todo caso, habrá que presentarse.

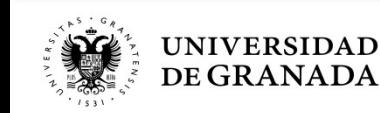

### MATERIAS A LAS QUE SE PRESENTA, FECHA Y HORA DE EXAMEN (HORARIO PENINSULAR)

........PEvAU .........

LENGUA CASTELLANA Y LITERATURA II (MARTES 16/06/2020 08:30h.) HISTORIA DE ESPAÑA (MARTES 16/06/2020 11:00h.) LENGUA EXT.ACCESO: INGLÉS (MARTES 16/06/2020 13:30h.) MATEMÁTICAS II (MIÉRCOLES 17/06/2020 08:30h.) PRUEBA DE ADMISIÓN BIOLOGÍA (JUEVES 18 de JUNIO (Horario de Tarde)) \*INCOMPATIBILIDAD HORARIA

DIBUJO TÉCNICO II (JUEVES 18/06/2020 08:30h.)

LENGUA EXT.ADMISIÓN: FRANCÉS (JUEVES 18/06/2020 11:00h.)

Comprobamos las materias y sus horarios. En caso de incompatibilidad, aparecerá la materia en rojo y con un asterisco.

¡ATENCIÓN! COMPRUEBE QUE TODOS LOS DATOS DEL RESGUARDO SON CORRECTOS.

### \*INCOMPATIBILIDAD HORARIA:

En caso de incompatibilidad horaria, en el horario previsto se realizará el examen de la materia que figura en primer lugar en el calendario oficial. Los exámenes de las otras materias se realizarán en el horario reservado para los casos de incompatibilidad de acuerdo con la programación que determine la Comisión Coordinadora Interuniversitaria de Andalucía, la cual se dará a conocer durante los días de celebración de las pruebas en la dirección http://www.juntadeandalucia.es/economiainnovacionyciencia/sguit/

LOS EXÁMENES DE INCOMPATIBILIDAD HORARIA SE REALIZARÁN EN LA SEDE Nº 4: E.T.S. INGENIERÍA DE LA EDIFICACIÓN EL JUEVES 18 de JUNIO (Horario de Tarde)

Granada, a 17 de febrero de 2020

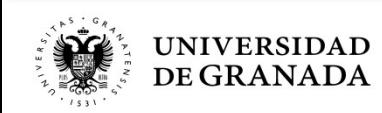

**PROCEDIMIENTOS ADMINISTRATIVOS - TASAS** PAGO PRECIOS PÚBLICOS EN OFICINA BANCARIA

 $\pm$ 

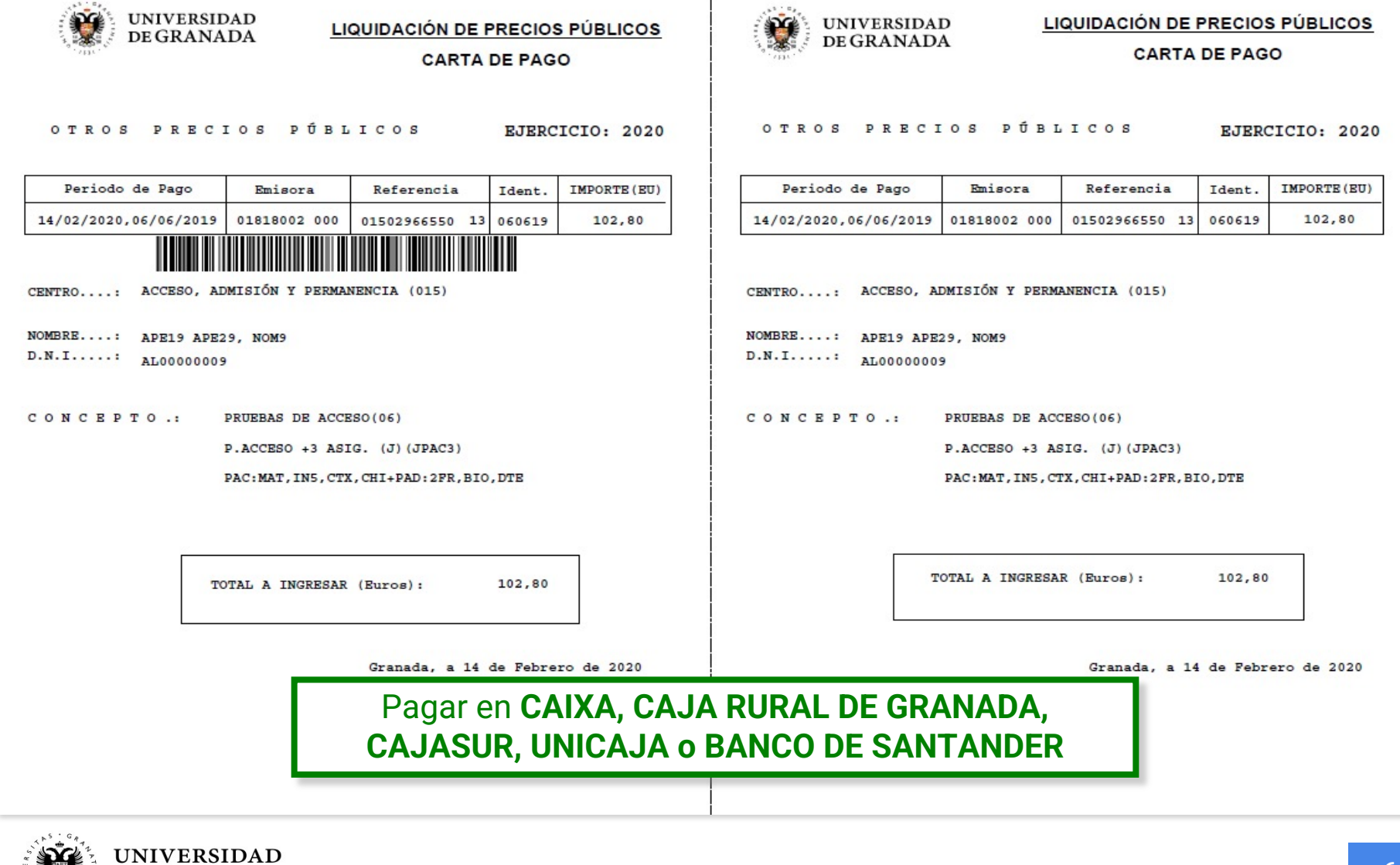

PROCEDIMIENTOS ADMINISTRATIVOS - TASAS **PAGO PRECIOS PÚBLICOS POR PASARELA**

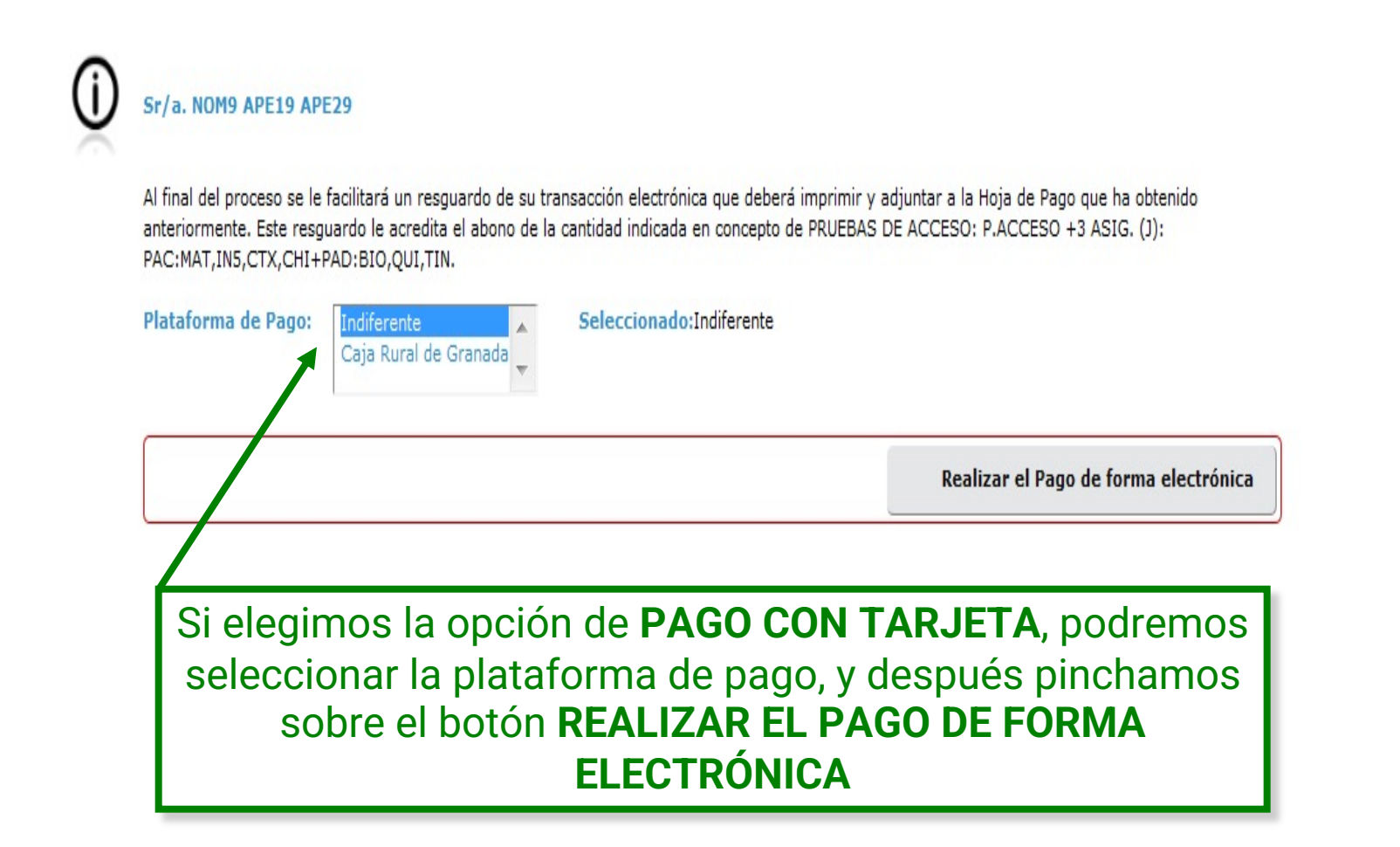

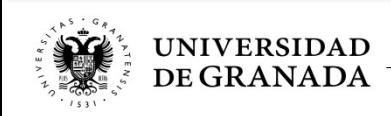

# PROCEDIMIENTOS ADMINISTRATIVOS - TASAS **PAGO PRECIOS PÚBLICOS POR PASARELA**

### Pago de otros precios públicos

Identifique los datos en su documento de pago e introdúzcalos en los campos siguientes.

momento se considerarán con fecha efectiva del día siguiente hábil de banca

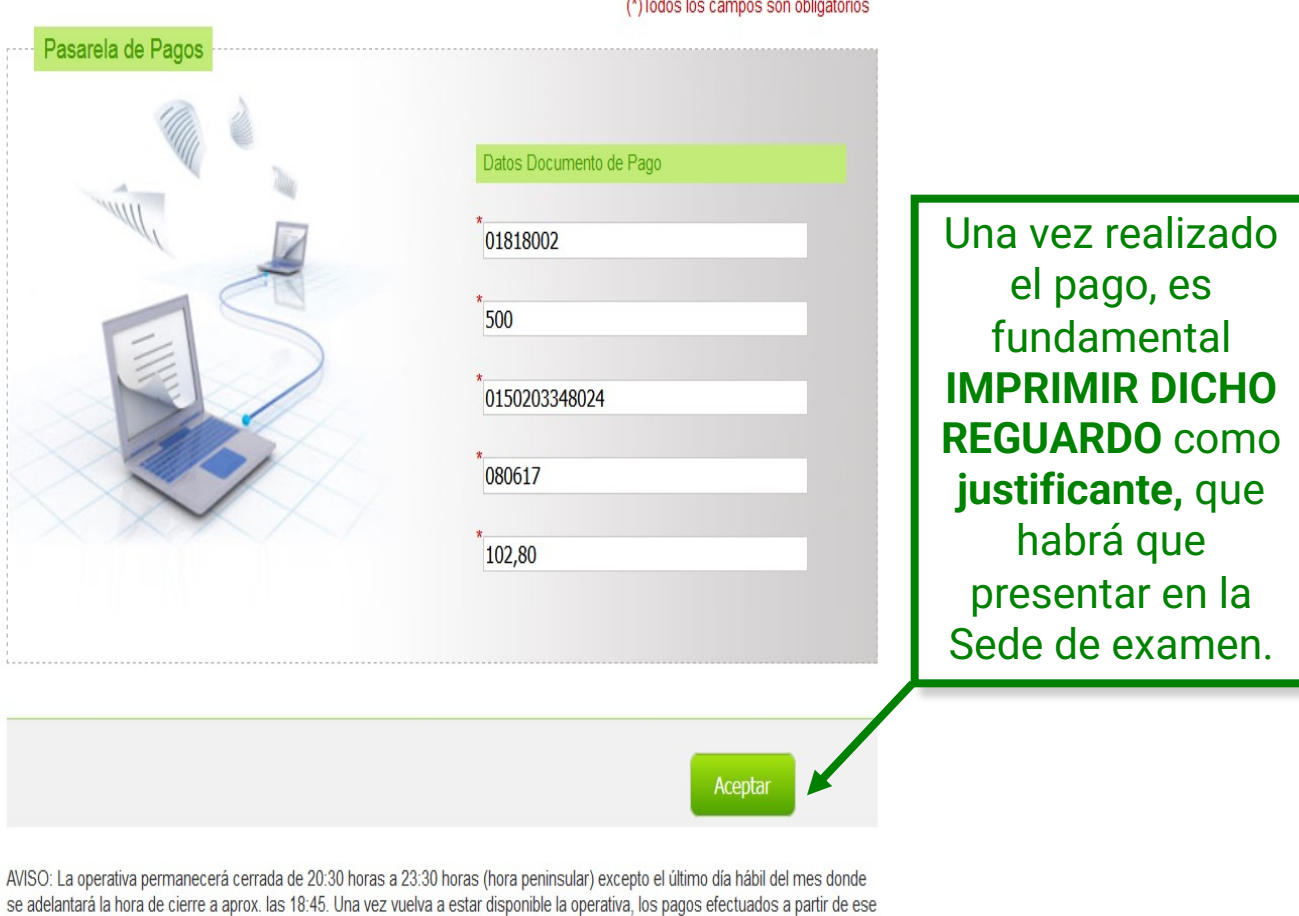

 $1.11 - 1.1$ 

**UNIVERSIDAD** DE GRANADA

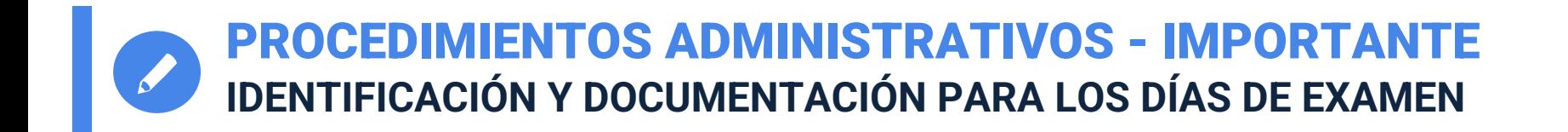

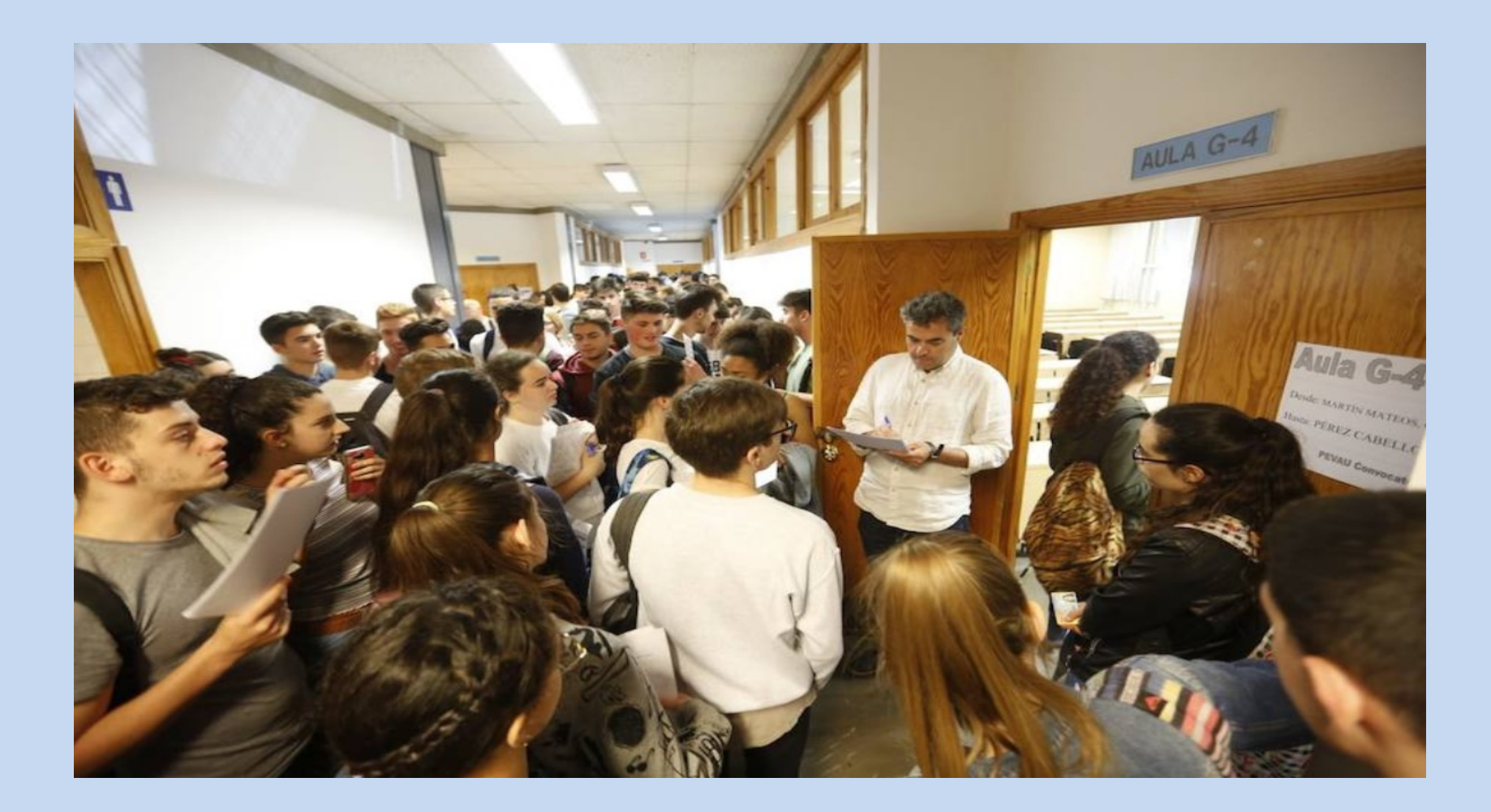

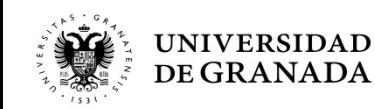

PROCEDIMIENTOS ADMINISTRATIVOS - CALIFICACIONES **CONSULTA DE CALIFICACIONES Y DESCARGA DE CERTIFICADOS**

# NHEICACIONES

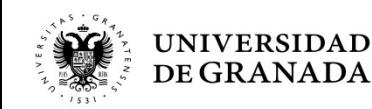

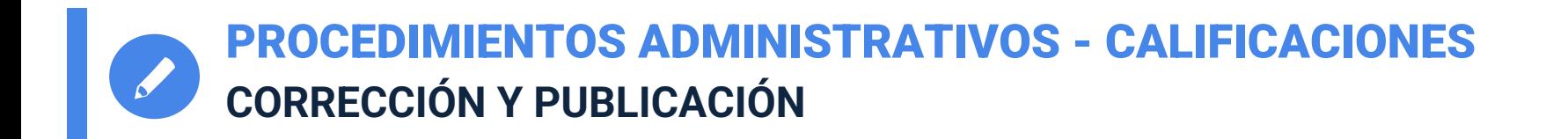

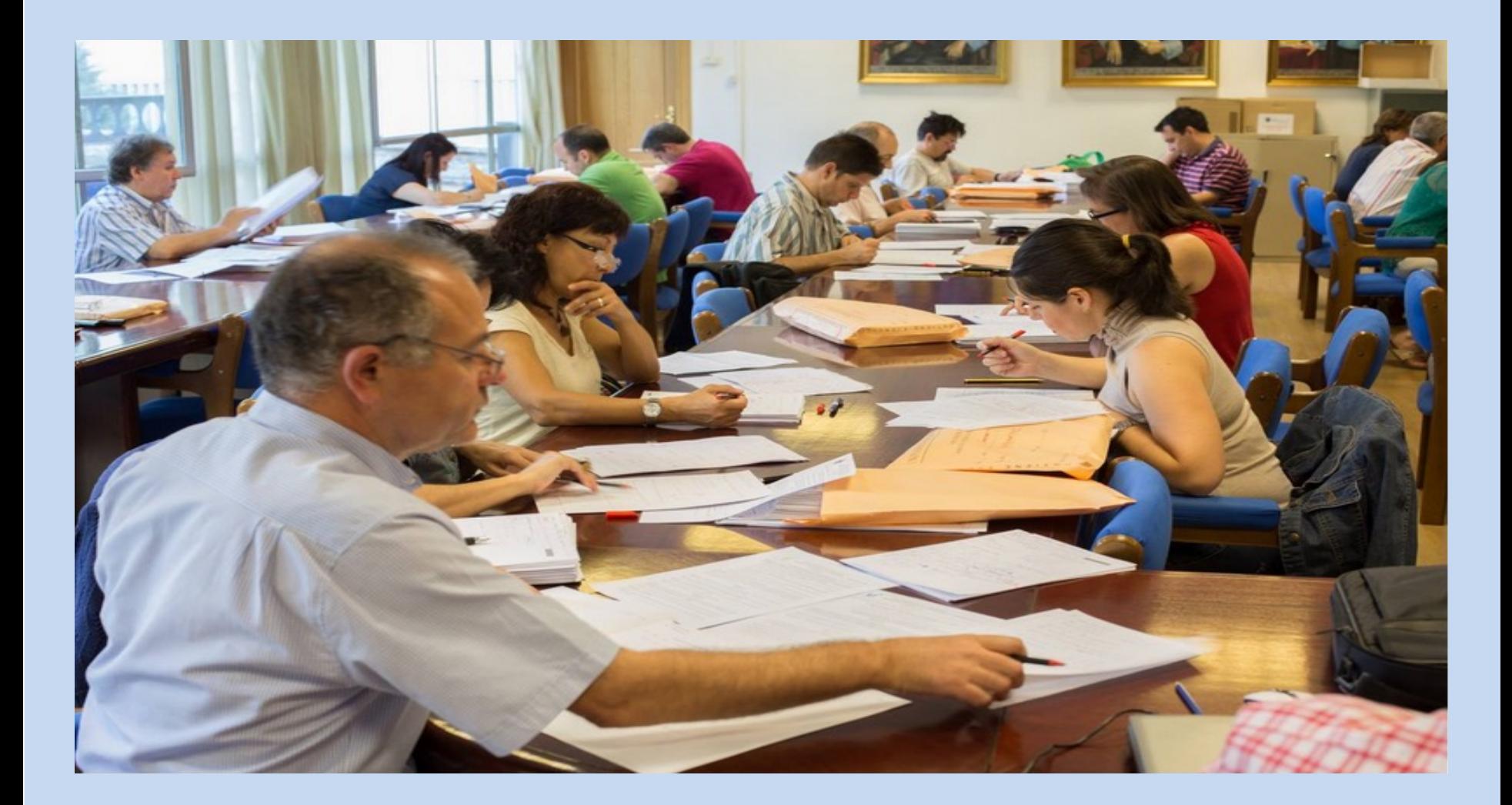

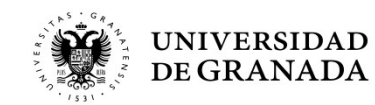

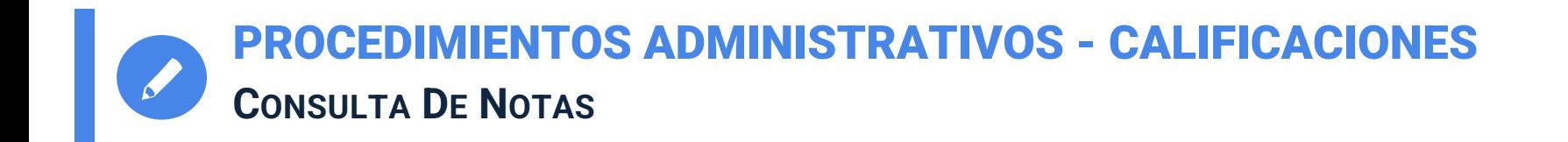

- La calificaciones se podrán consultar a través del portal WEB del Servicio de Acceso, Admisión y Permanencia, en la opción **CONSULTA DE NOTAS.**
- Esta consulta tiene sólo carácter informativo. Los documentos generados no tienen valor oficial.
- Las calificaciones se podrán consultar el día **23 de junio (Ordinaria), y el 21 de julio (Extraordinaria)**. En ambos casos se publicarán **a partir de las 8:00h**.

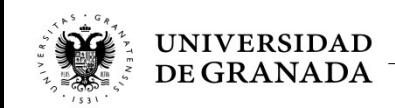

UNIVERSIDAD DE GRANADA PEvAU y Pruebas de Admisión CONVOCATORIA Ordinaria - 2020

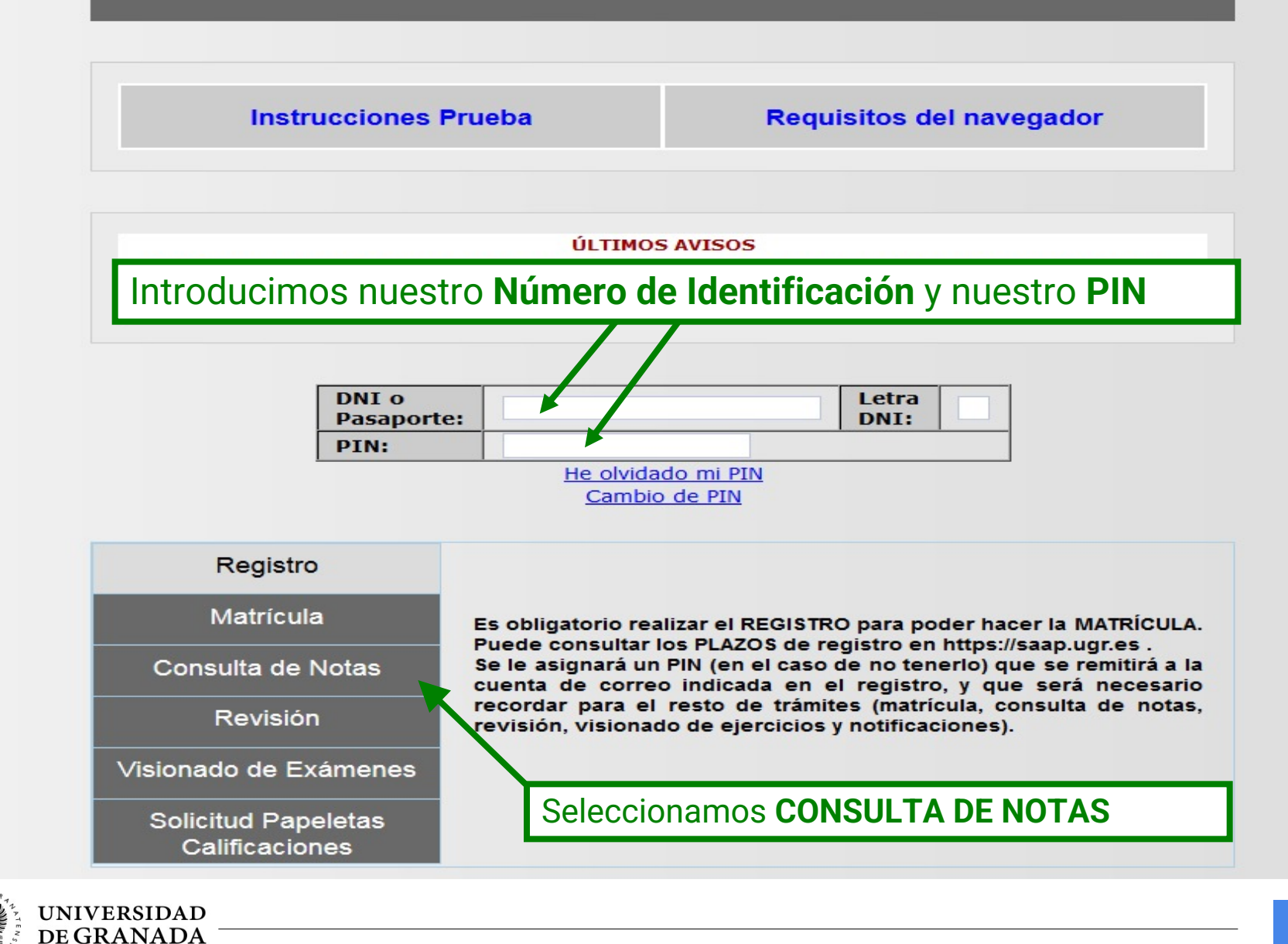

 $#$ 

69

PROCEDIMIENTOS ADMINISTRATIVOS - CALIFICACIONES **DESCARGA DE PAPELETAS DE CALIFICACIONES**

- La descarga de la Papeleta de Calificaciones (provisional o definitiva) se podrá hacer a través del portal WEB del Servicio de Acceso, Admisión y Permanencia, en la opción **SOLICITUD DE PAPELETAS DE CALIFICACIONES.**
- Video tutorial:

**https://www.youtube.com/watch?v=XM287cJrP1M**

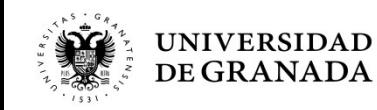

# PROCEDIMIENTOS ADMINISTRATIVOS - CALIFICACIONES **NUEVO PROCEDIMIENTO DE DESCARGA DE PAPELETAS**

UNIVERSIDAD DE GRANADA PEvAU y Pruebas de Admisión CONVOCATORIA Ordinaria - 2020

**Instrucciones Prueba** 

**Requisitos del navegador** 

Introducimos nuestro **Número de Identificación** y nuestro **PIN**

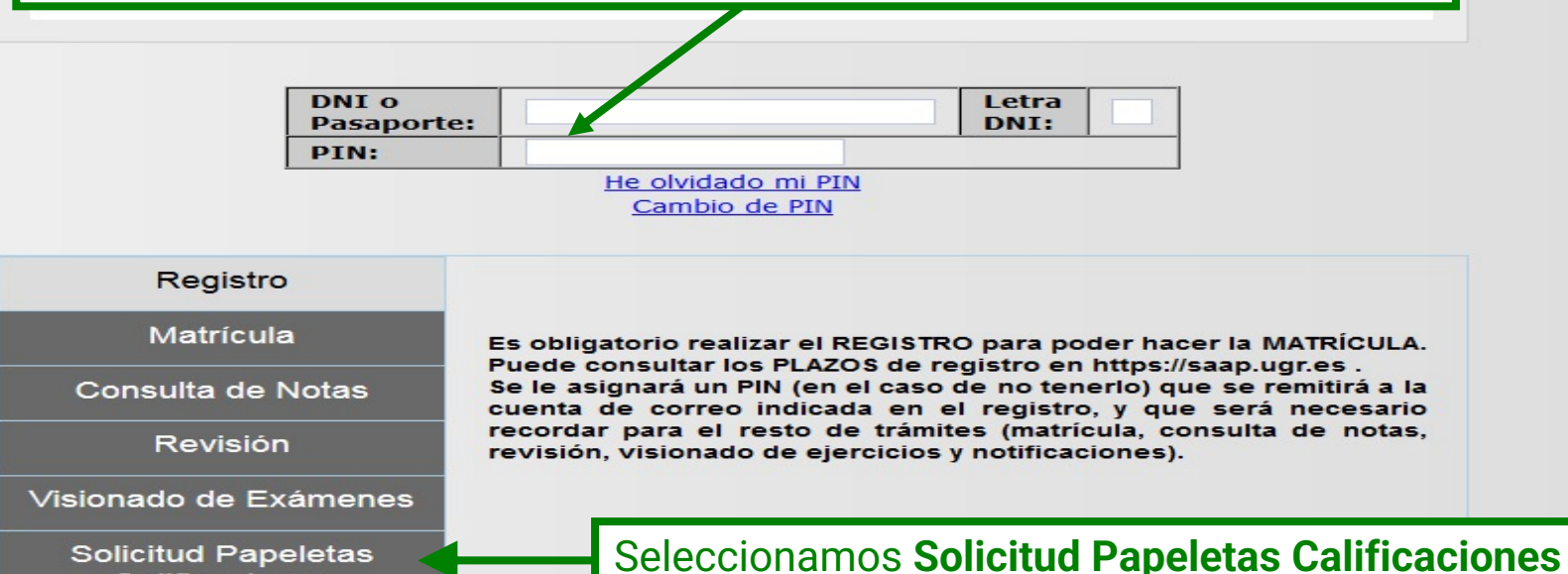

**Solicitud Papeletas** Calificaciones

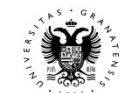

 $+1$ 

### Certificado de calificaciones de pruebas de acceso y de admisión a la Universidad

Procedimiento por el cual puede obtener inmediatamente un certificado relativo a su persona de calificaciones de pruebas de acceso y de admisión a la Universidad

Todos los campos son obligatorios  $\circ$ 

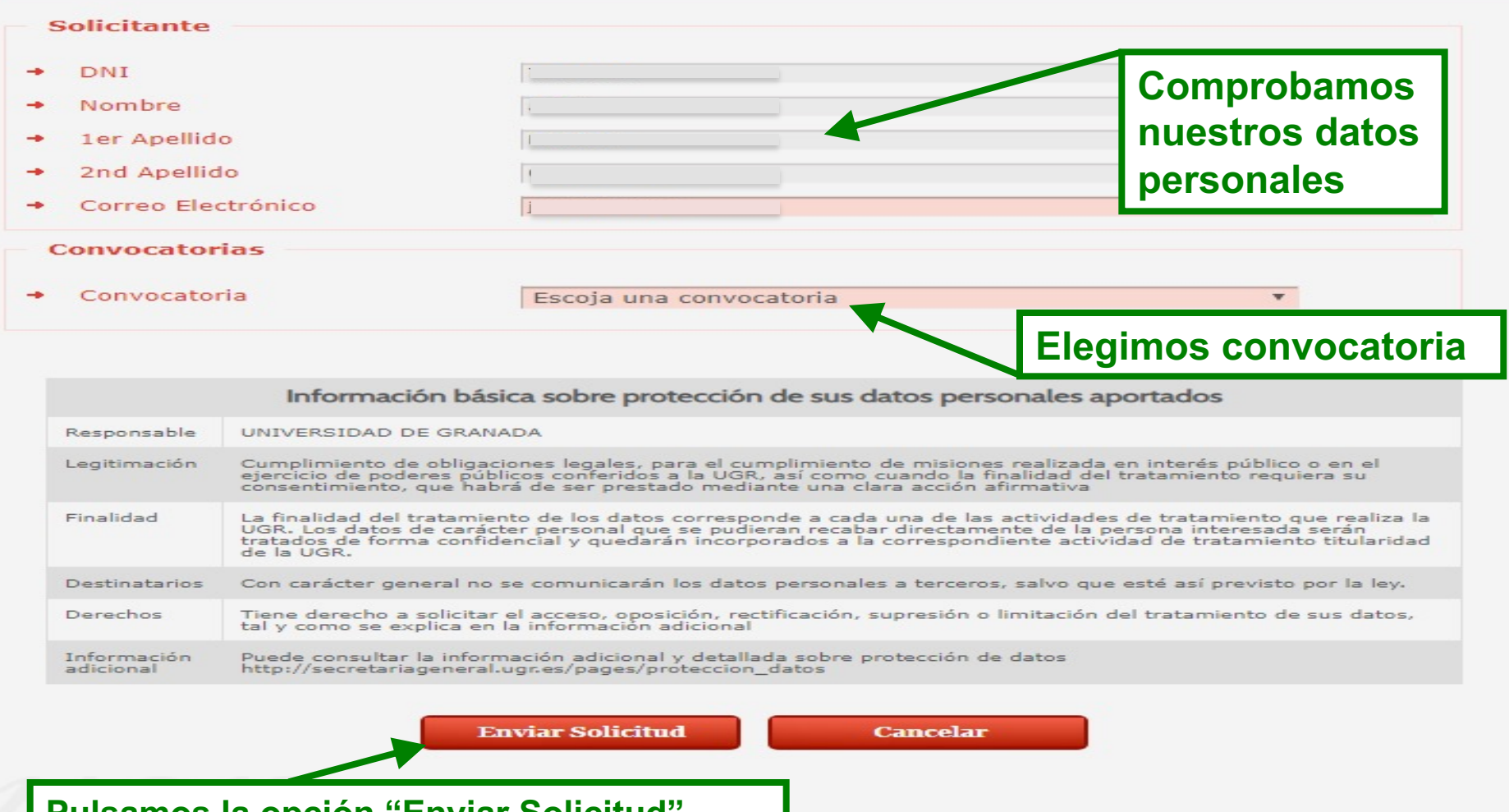

### **Pulsamos la opción "Enviar Solicitud"**

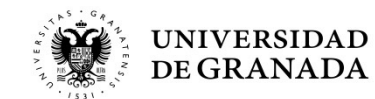
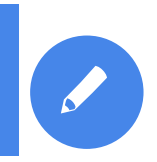

#### PROCEDIMIENTOS ADMINISTRATIVOS - CALIFICACIONES **NUEVO PROCEDIMIENTO DE DESCARGA DE PAPELETAS**

## **O** Tramitación del Procedimiento

← Procedimiento Electrónico finalizado con éxito Para poder obtener más detalle del procedimiento visite la pestaña de Mis procedimientos, aquí se podrá descargar la documentación que se haya adjuntado al expediente

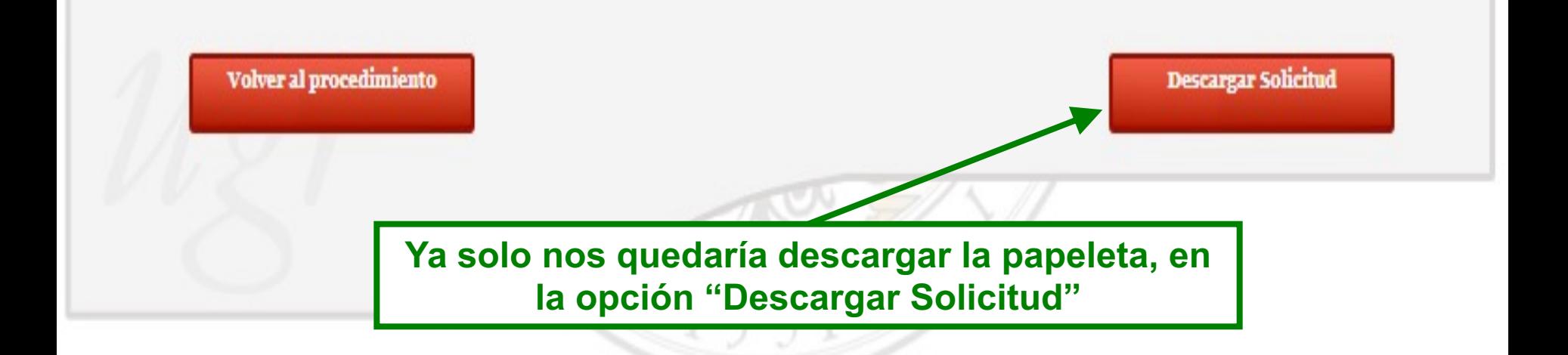

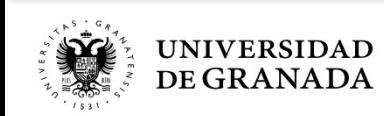

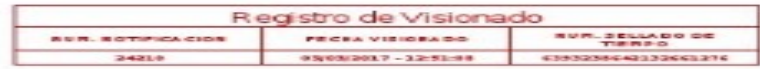

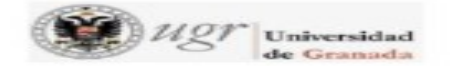

#### PRUEBA DE ACCESO A LAS ENSEÑANZAS UNIVERSITARIAS OFICIALES DE GRADO

#### **CURSO: 2015-2016**

ш

**CONVOCATORIA ORDINARIA Nº CONVOCATORIAS: 1** 

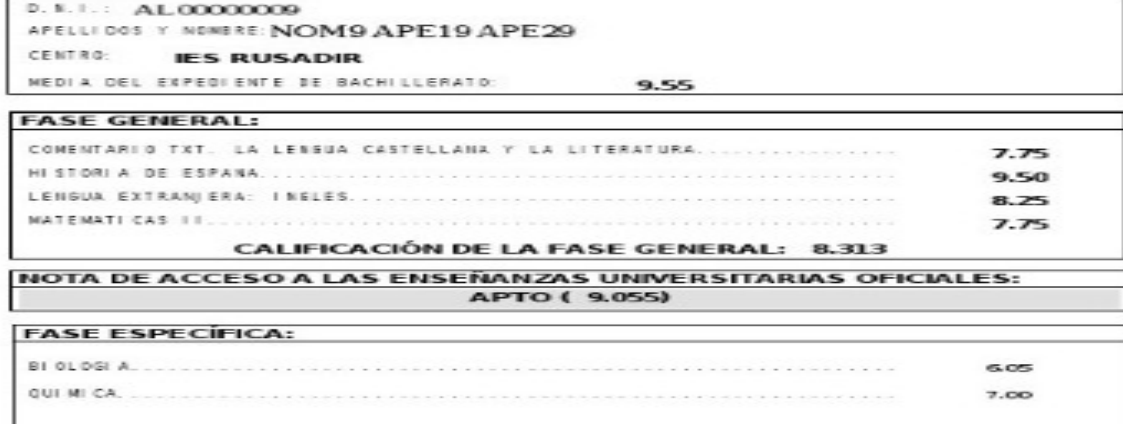

Y ésta es la papeleta de calificaciones, firmada digitalmente.

Firmado por: GARCIA RIOS MARIA DEL CARMEN 44263978H

Sello de tiempo: 23/06/2016  $Páginæ 1/1$ 

,,,,,,,,,,, Z9/cCaKn5CKCJ 3NmbA

La integridad de este documento se puede verificar en la dirección https://sede.ugr.es/verifirma/pfinicio.jsp introduciendo el código<br>de verificación que aparece debajo del código de barras.

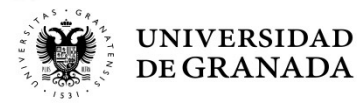

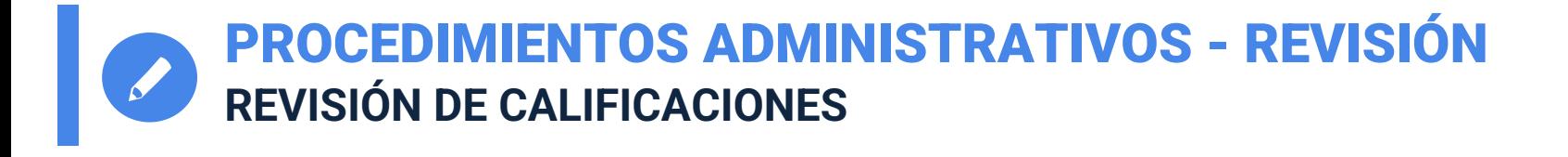

# REVISIÓN DE CALIFICACIONES

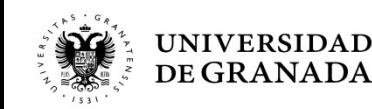

PROCEDIMIENTOS ADMINISTRATIVOS - REVISIÓN **PLAZO Y PRESENTACIÓN DE SOLICITUDES**

- Las **solicitudes** de revisión se presentarán en el plazo de **3 días hábiles** a partir de la fecha de publicación de las calificaciones.
- La presentación de estas revisiones se realizará también a través de la **página WEB del Servicio de Acceso, Admisión y Permanencia**, en el portal de PEvAU y/o PRUEBAS DE ADMISIÓN.
- Video tutorial:

**https://www.youtube.com/watch?v=Iz4fYXasxD0**

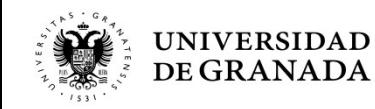

PROCEDIMIENTOS ADMINISTRATIVOS - REVISIÓN **CONSIDERACIONES GENERALES**

- Los ejercicios serán **corregidos por profesorado especialista distinto** <sup>a</sup> quien realizó la primera corrección.
- Si entre ambas existiera una diferencia de 2 o más puntos, se efectuará de oficio una **tercera corrección** por profesorado distinto a quienes hicieron la primera y la segunda corrección.
- La **calificación final será la media aritmética de todas las calificaciones** de cada corrección realizada.
- Para la **resolución** de este procedimiento existe un plazo de **5 días hábiles**, contados a partir de la fecha de finalización del plazo de revisión.

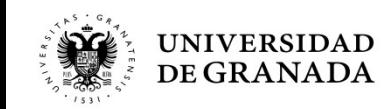

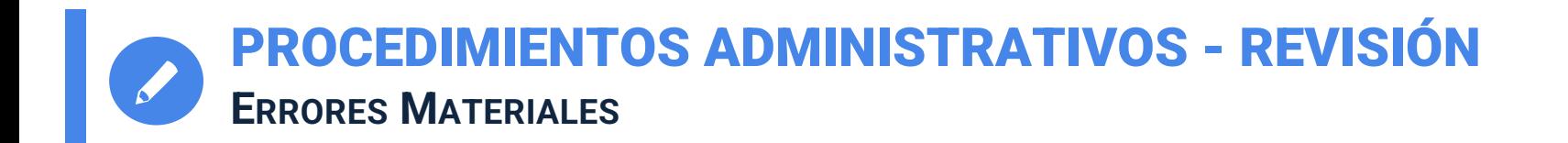

- **Antes** de efectuar la revisión **se comprobarán que no existen errores materiales**.
- En caso de existir, se otorgará al ejercicio la calificación que corresponda, una vez subsanado el error.
- A continuación se realizará la revisión.
- En caso de que, subsanado el error material, resultase que la calificación del ejercicio fuese mayor que la resultante de haber realizado la revisión, **se dejará sin efecto esta última**.

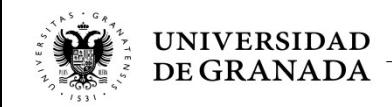

#### PROCEDIMIENTOS ADMINISTRATIVOS - REVISIÓN **BACHILLERATO Y CFGS**

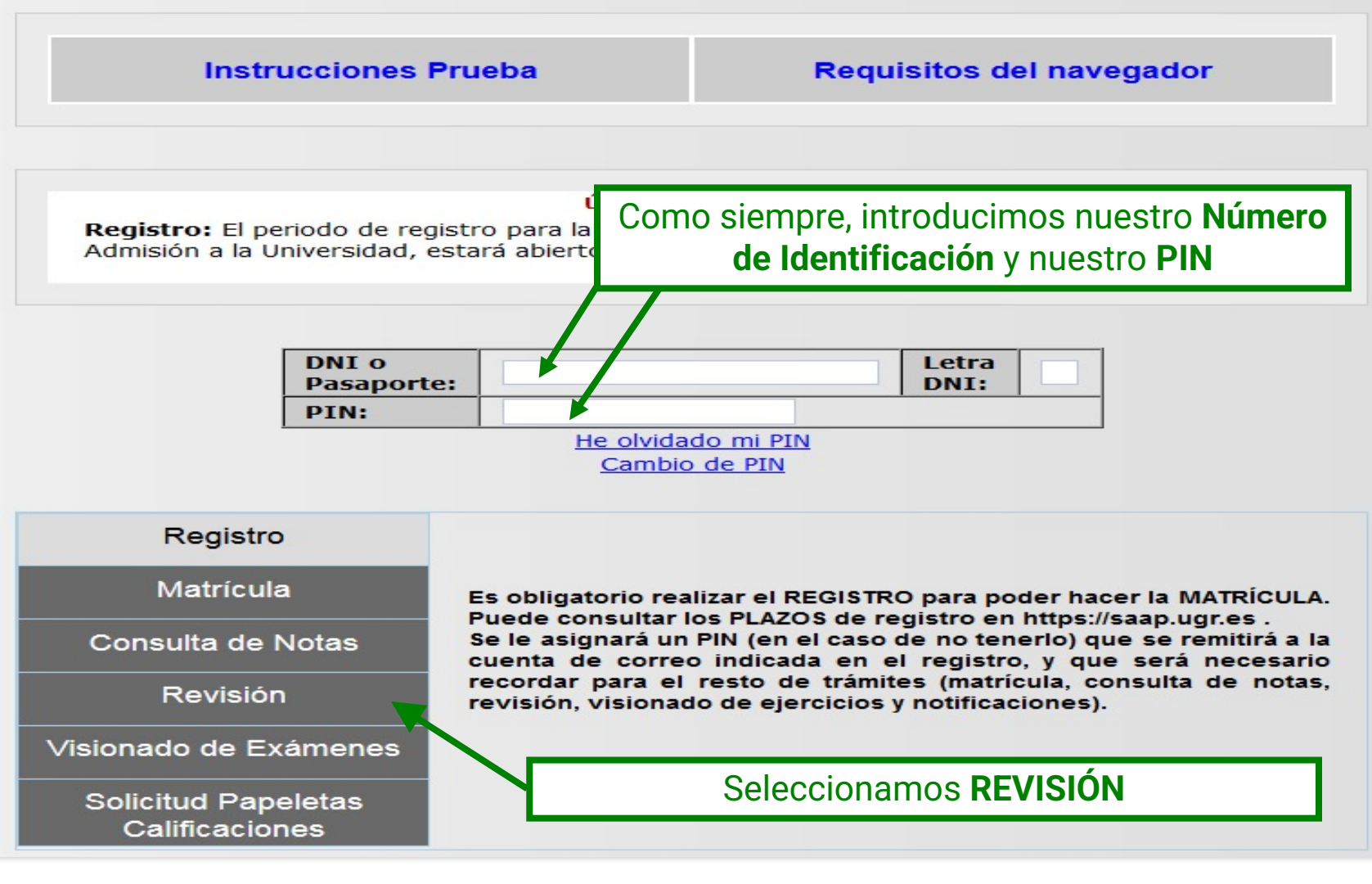

#### **PROCEDIMIENTOS ADMINISTRATIVOS - VISIONADO BACHILLERATO Y CFGS**

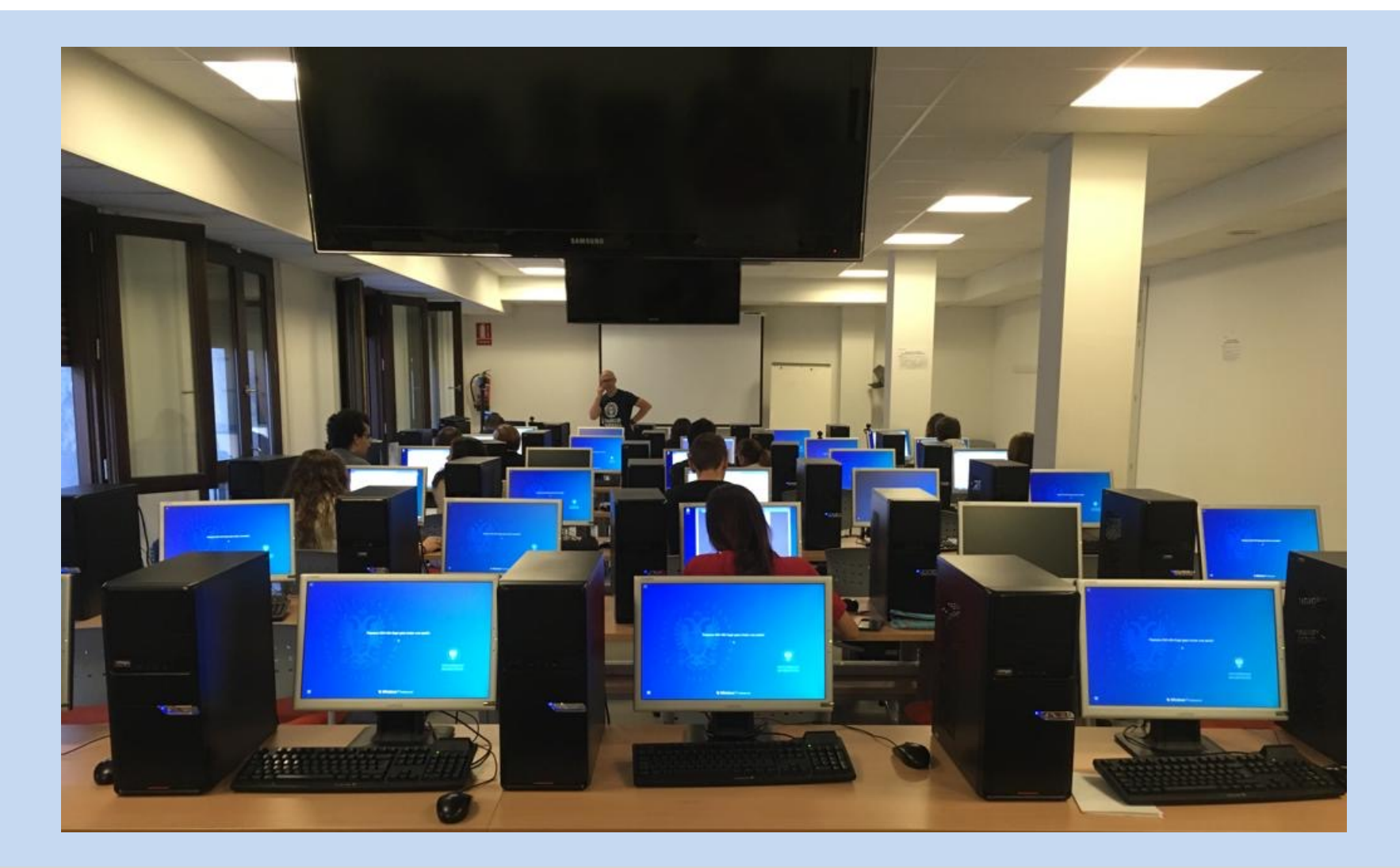

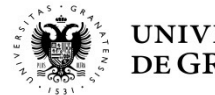

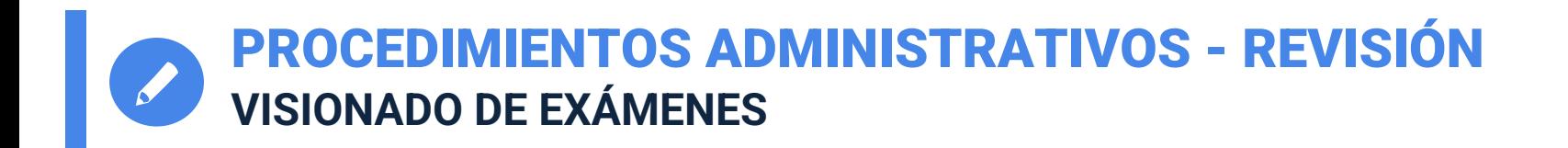

- **Visionado de Exámenes**: Los/as estudiantes, **previa solicitud**, tendrán derecho a **ver los ejercicios revisados** una vez finalizado en su totalidad el proceso de revisión, en el **plazo de 10 días desde la notificación** de la resolución de la revisión.
- **Video tutorial:**

**https://www.youtube.com/watch?v=Iz4fYXasxD0**

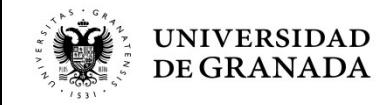

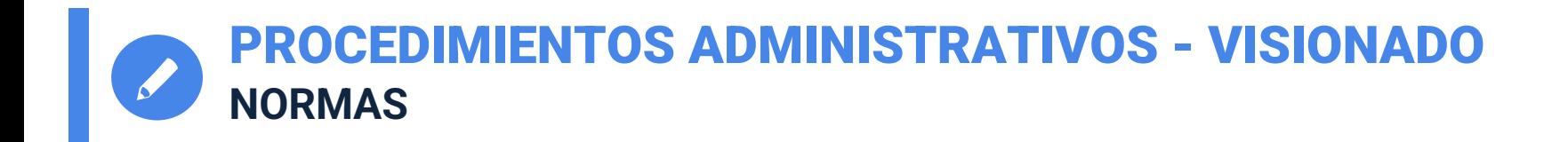

- El/la estudiante debe identificarse con el **mismo documento** que utilizó para la matrícula en las Pruebas.
- Durante el visionado, **no se entrará en discusión sobre el contenido del ejercicio**.
- El/la estudiante tendrá **20 minutos** para ver todos sus ejercicios.
- **No podrá utilizar ningún medio de reproducción**, aunque sí podrá tomar notas en papel.
- Debido a la situación actual de pandemia **NO podrá asistir acompañado de ninguna persona**. No obstante puede ser que si la situación mejora esta medida pueda relajarse y pueda entrar una persona acompañante.

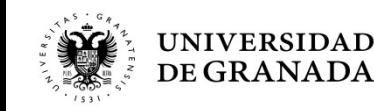

#### PROCEDIMIENTOS ADMINISTRATIVOS - VISIONADO **BACHILLERATO Y CFGS**

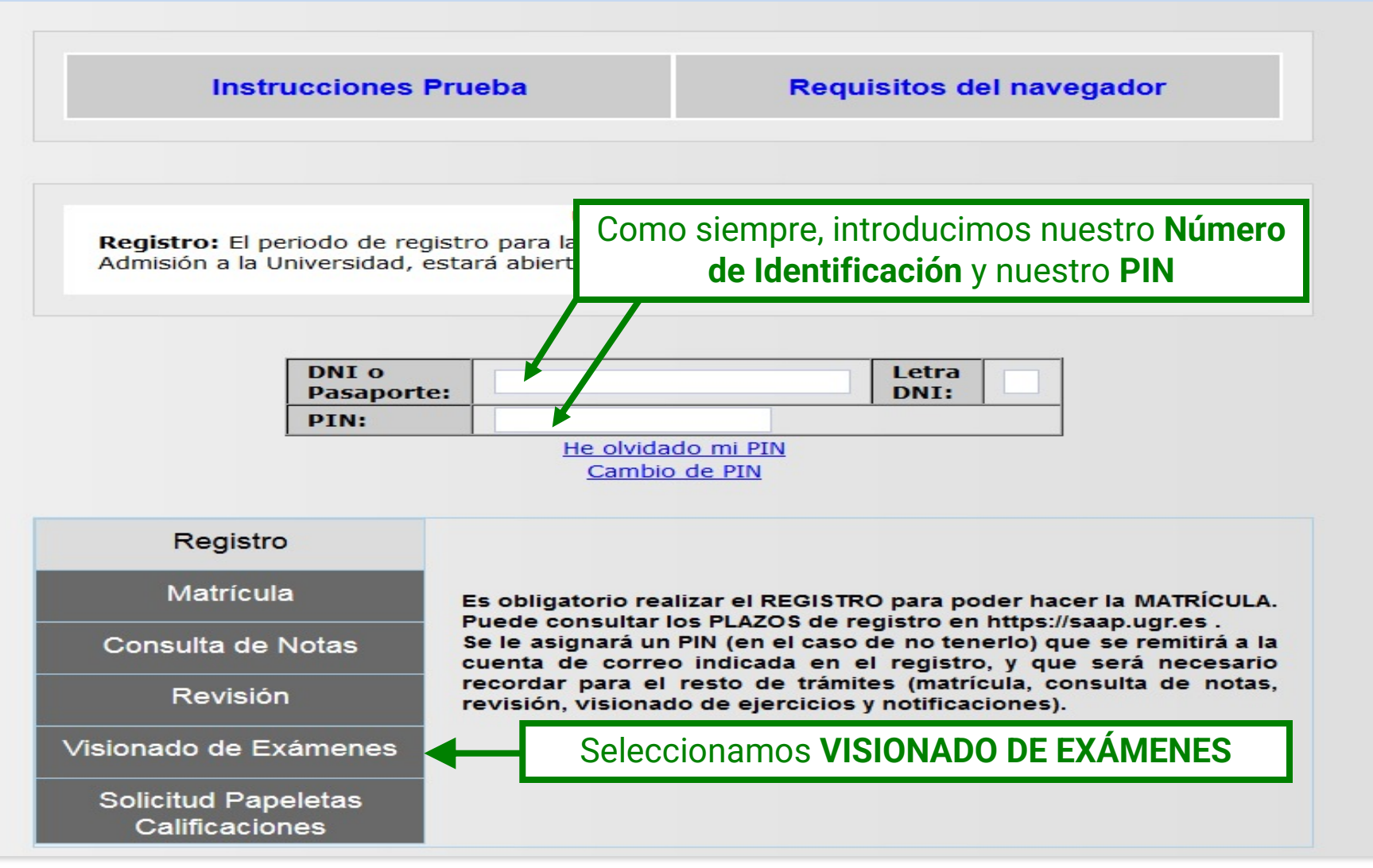

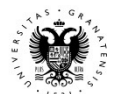

## YA HEMOS TERMINADO LA PRUEBA...

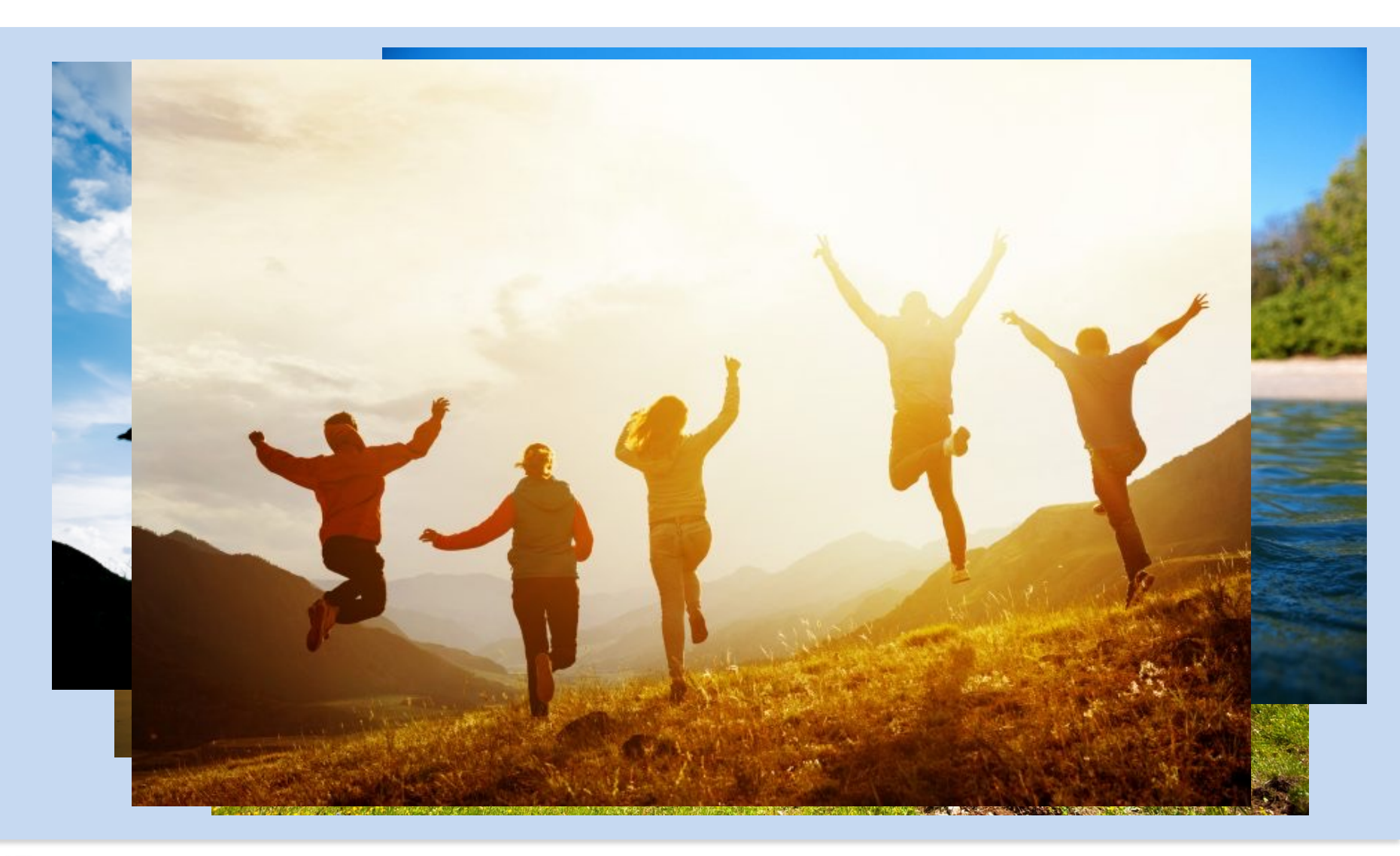

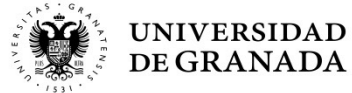

## **¡¡ESPERAD UN MOMENTO!!**

## PREINSCRIPCIÓN

(PROCEDIMIENTO PARA EL INGRESO EN LOS ESTUDIOS **UNIVERSITARIOS DE GRADO QUE SE IMPARTEN EN LAS UNIVERSIDADES DE ANDALUCÍA)** 

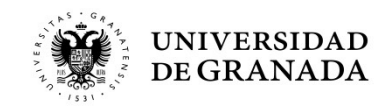

#### PROCEDIMIENTOS ADMINISTRATIVOS - PREINSCRIPCIÓ **[QUIÉN Y DÓNDE](https://www.juntadeandalucia.es/economiaconocimientoempresasyuniversidad/sguit/)**

- Todos los/as estudiantes que hayan aprobado la P de Acceso (PEvAU) y/o Pruebas de Admisión o pu **aprobarlas tras la Revisión de Calificaciones**.
- Estudiantes que han finalizado sus estudios de CFGS.
- En la WEB de la Junta de Andalucía (Distrito Andaluz) https://www.juntadeandalucia.es/economiaconocim empresasyuniversidad/sguit/
- Video tutorial:

**https://www.youtube.com/watch?v=Z\_7y7 k0Kvk&list=PL9bUmTqTetzaH\_P2bfeEdxEMr53NepSxk&index=7**

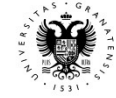

PROCEDIMIENTOS ADMINISTRATIVOS - PREINSCRIPCIÓN **ADMISIÓN DESDE CFGS**

- **Se tendrá en consideración la familia profesional al que pertenece el CFGS** como uno de los criterios de admisión para los grados universitarios de las universidades públicas de Andalucía.
- En primer lugar, quienes hayan obtenido un título de CFGS relacionado con la rama de conocimiento en la que se encuentren los estudios de grado solicitados, siendo ordenados por su respectiva nota de admisión.
- En último lugar, quienes hayan obtenido un título que no esté relacionado, ordenados por su respectiva nota de admisión.

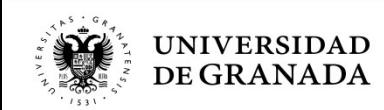

#### PROCEDIMIENTOS ADMINISTRATIVOS - PREINSCRIPCIÓ **ADMISIÓN DESDE CFGS**

#### Podéis ver la *vinculación* entre el CFGS y el Grado d pretenda cursar, en la WEB de la Junta de And (Distrito Único Andaluz):

https://www.juntadeandalucia.es/economiaconocimientoempresasyuniversidad/sg **ados&d=g\_acceso\_titulacion\_top.php**

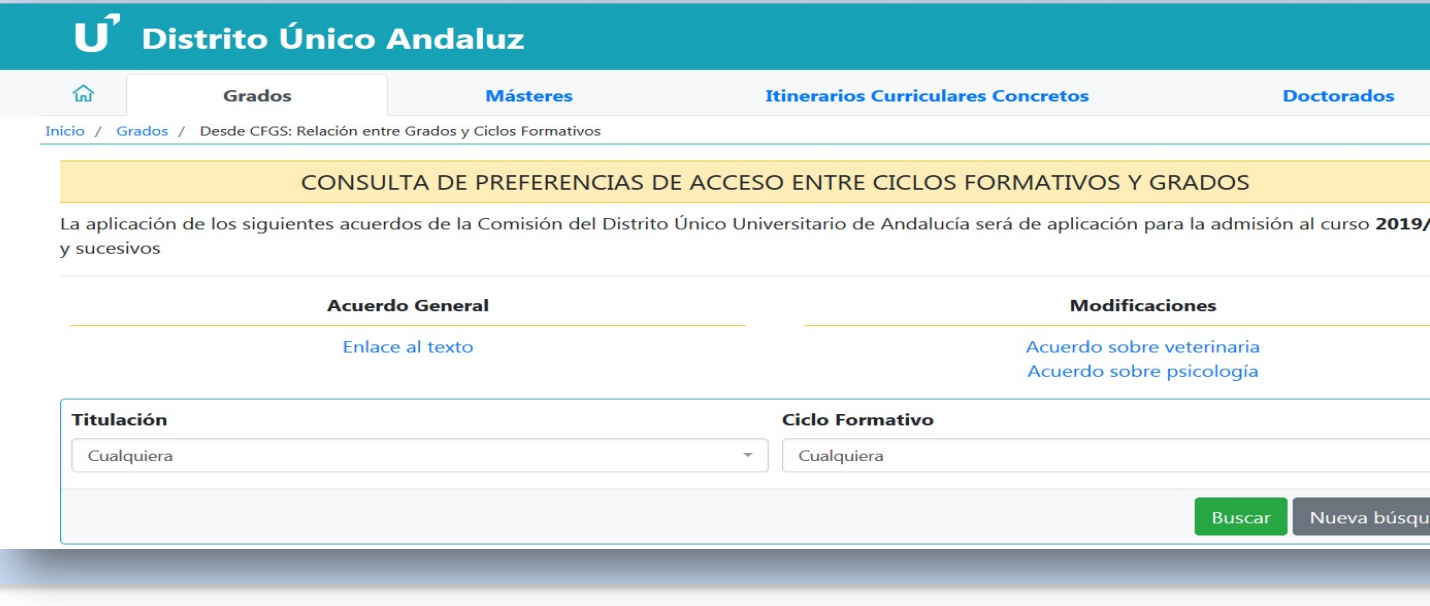

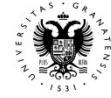

**IIVERSIDAD DE GRANADA** 

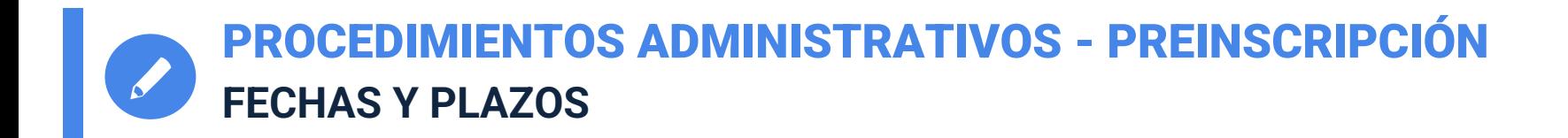

## **FASE ORDINARIA**

- **Presentación de solicitud y documentación**, en su caso**: Del 23 de junio al 1 de julio**
- **1ª ADJUDICACIÓN: 7 de julio**
- **2ª ADJUDICACIÓN: 14 de julio**
- **3ª ADJUDICACIÓN: 20 de julio**
- **4ª ADJUDICACIÓN: 25 de julio**
- **LISTAS DE RESULTAS: 2 y 9 de septiembre (viernes).** A partir de aquí la publicación de las listas, el primer día laborable de cada semana, desde el **19 al 26 de septiembre (ambos incluidos)**.

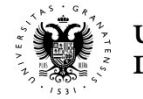

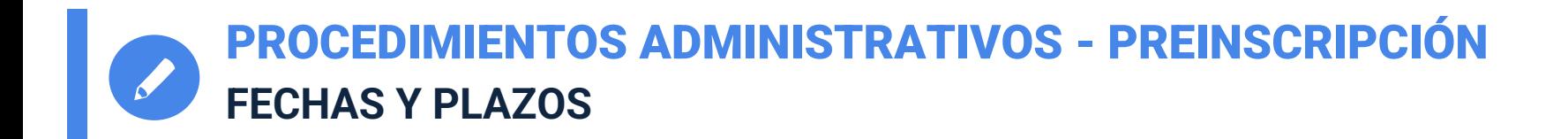

### **FASE EXTRAORDINARIA**

- **Presentación de solicitud y documentación**, en su caso**: 27 al 29 de julio**
- **1 ª ADJUDICACIÓN: 2 de septiembre**.
- **2ª y ÚLTIMA ADJUDICACIÓN**: **9 de septiembre**.
- **LISTAS DE RESULTAS.** Publicación de las listas, el primer día laborable de cada semana, desde el **19 de septiembre al 26 de septiembre** (ambas incluidos).

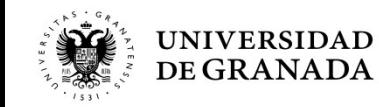

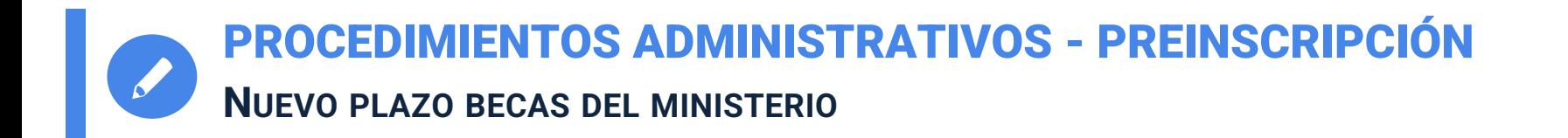

- **Para todos aquellos que deseen presentar beca del ministerio para el curso 22-23 informarles que el nuevo plazo de solicitud se ha adelantado a los meses de Marzo y Abril, una vez publicada la convocatoria.**
- **Muy importante presentar la solicitud en este nuevo plazo, ya que quien no la presente se quedará sin posibilidad de optar a beca.**

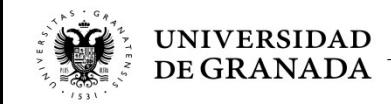

PROCEDIMIENTOS ADMINISTRATIVOS - PREINSCRIPCIÓN ¿DÓNDE?

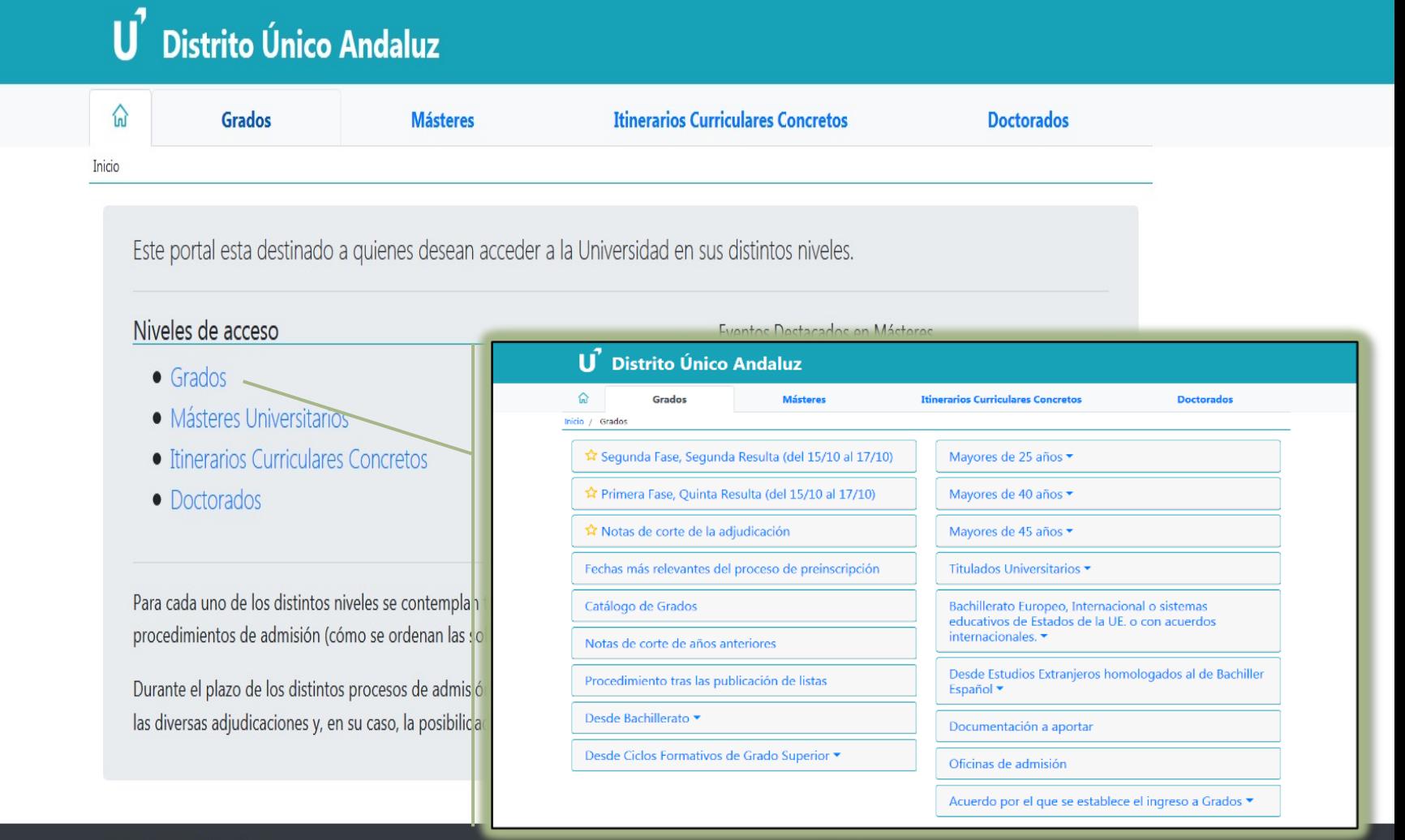

#### **Universidades**

 $\mathscr{I}$ 

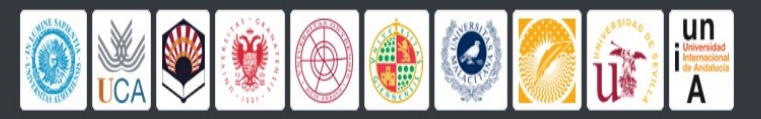

Ayuda

- · Mapa de la web
- Preguntas frecuentes
- · Servicio de Atención a Usuarios/as

## U<sup>7</sup> Distrito Único Andaluz

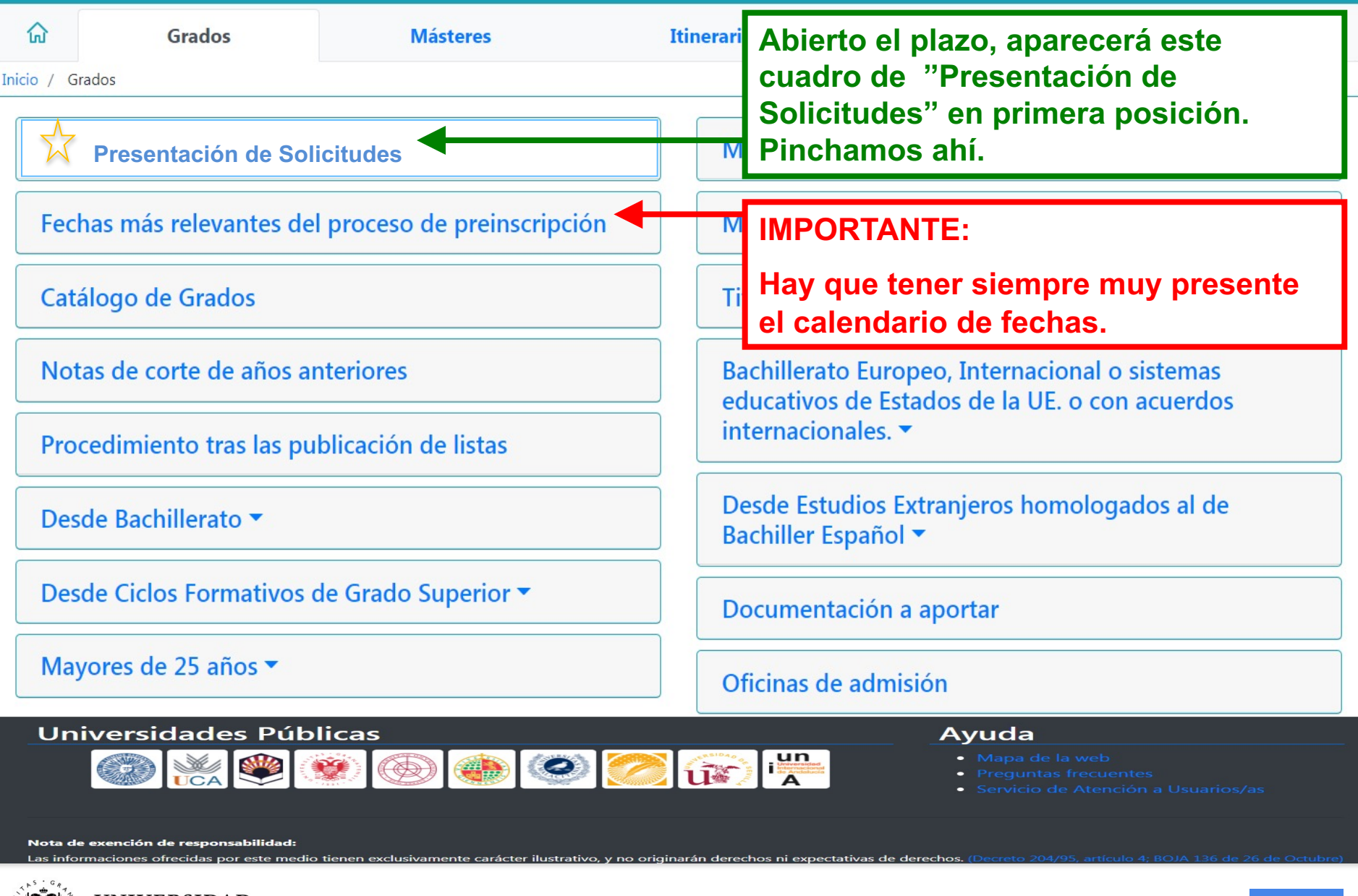

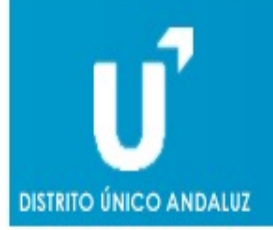

Solicitud de Admisión a las Universidades Públicas de Andalucía Acceso a Grados. **VERSIÓN DE DEMOSTRACIÓN** 

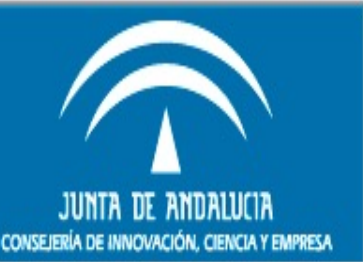

Versión de Demostración. Los datos que se almacenen por esta web no tendrán validez a efectos de preinscripción.

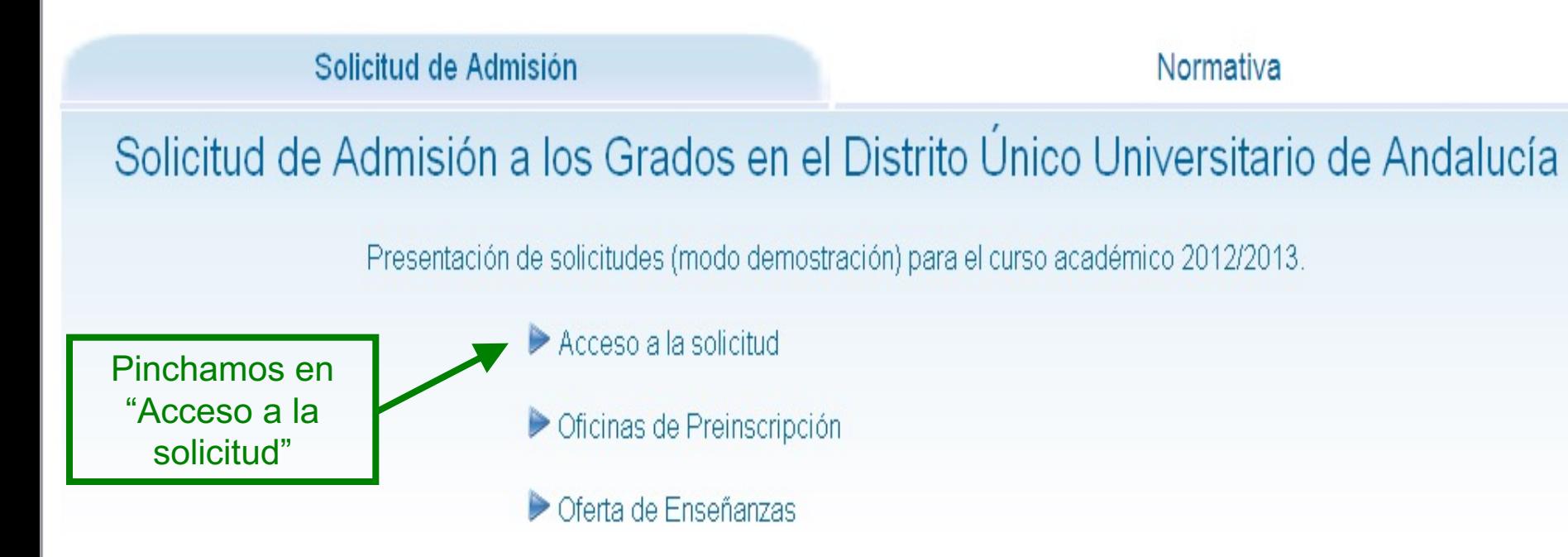

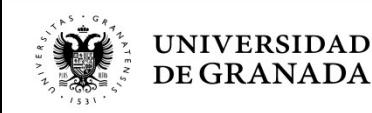

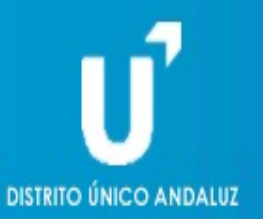

Solicitud de Admisión a las Universidades Públicas de Andalucía Acceso a Grados. Curso 2020 / 2021

#### Acceso a la solicitud

Introduzca su D.N.I. / N.I.E. y la letra final en el casillero adjunto y pulse Continuar. En caso de poseer otro documento de identidad, seleccione "Otro documento" e introdúzcalo completo y pulse Continuar.

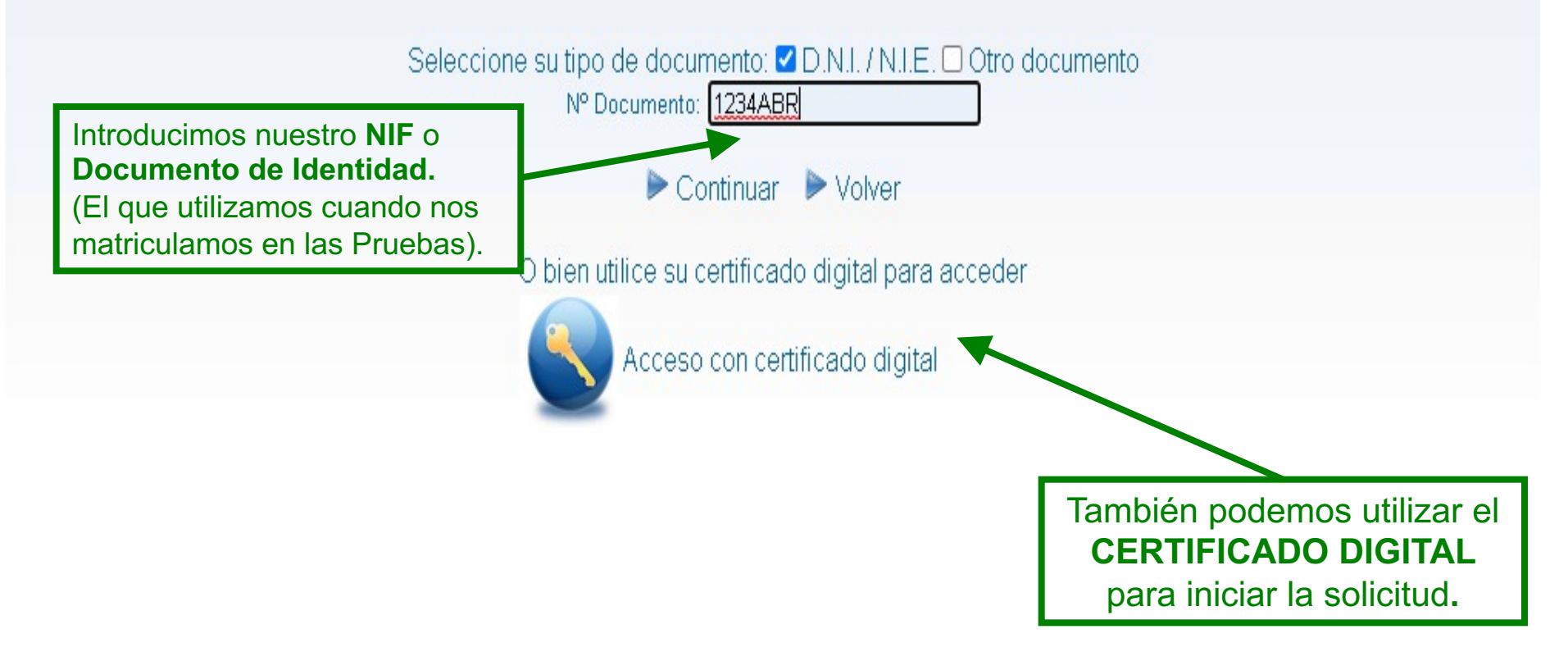

PROCEDIMIENTO DE PREINSCRIPCIÓN DE GRADOS **ACCESO A LA SOLICITUD**

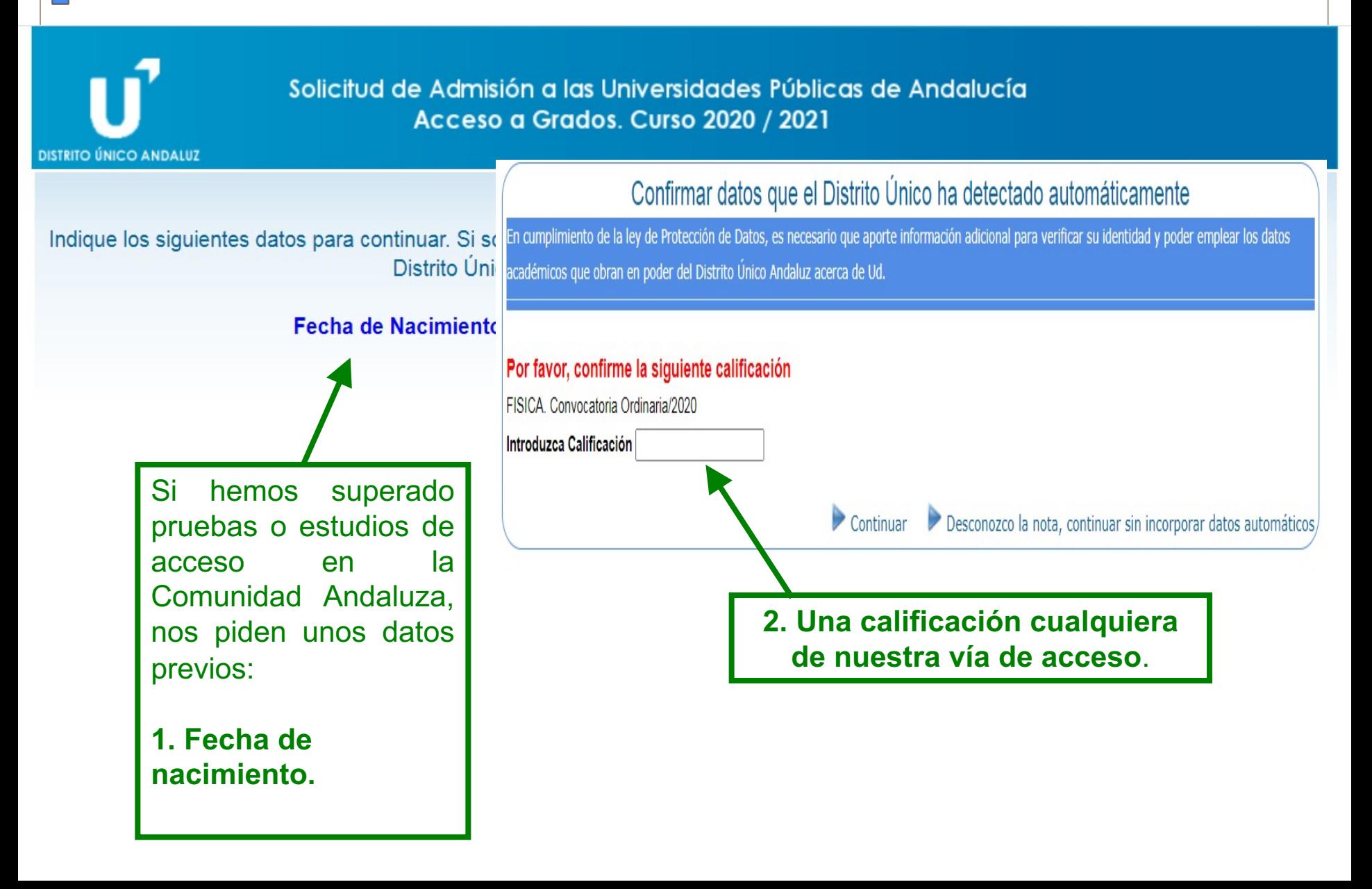

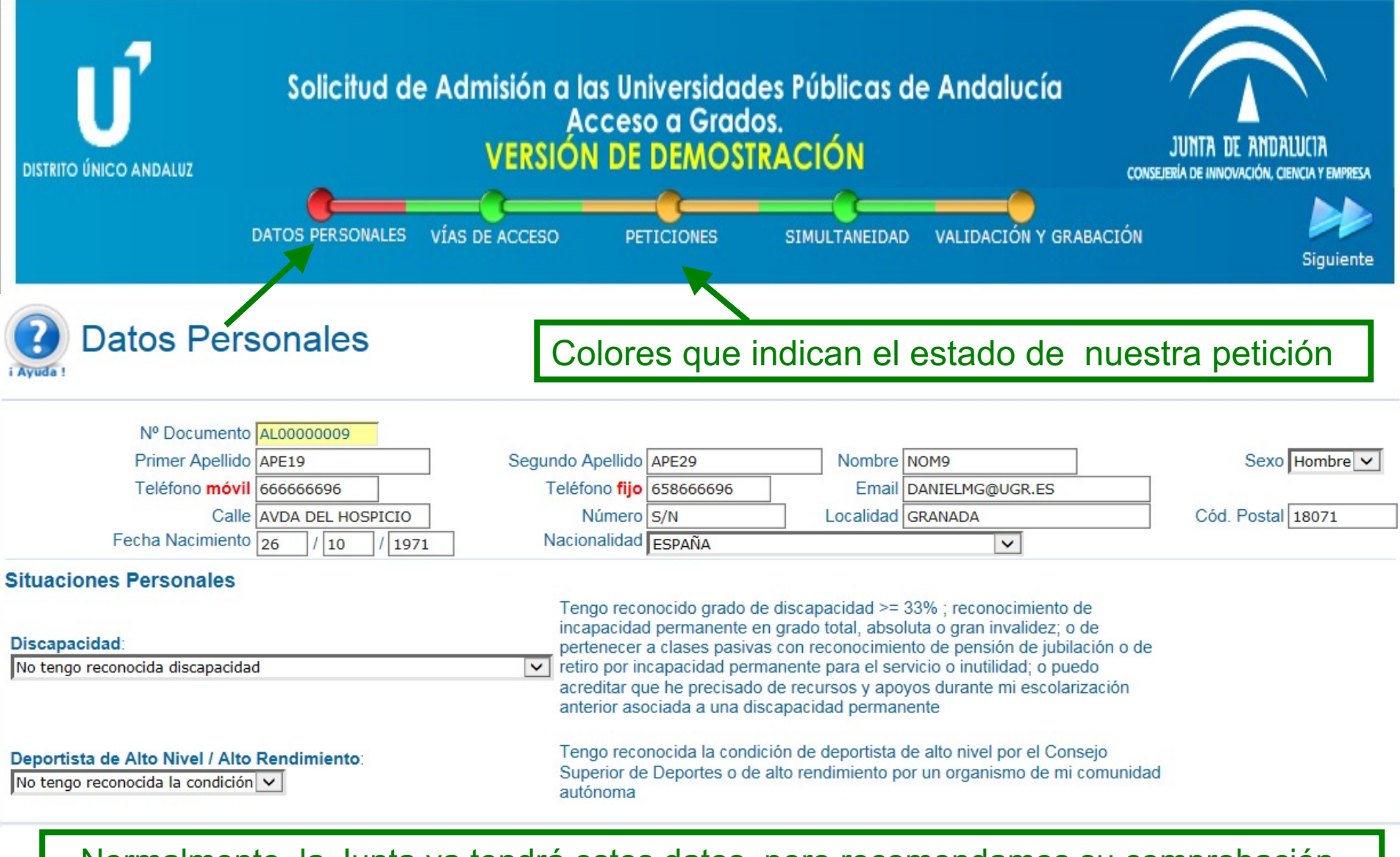

Normalmente, la Junta ya tendrá estos datos, pero recomendamos su comprobación. Verificamos, o en su caso introducimos, el **teléfono móvil** y el **correo electrónico**.

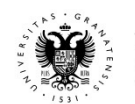

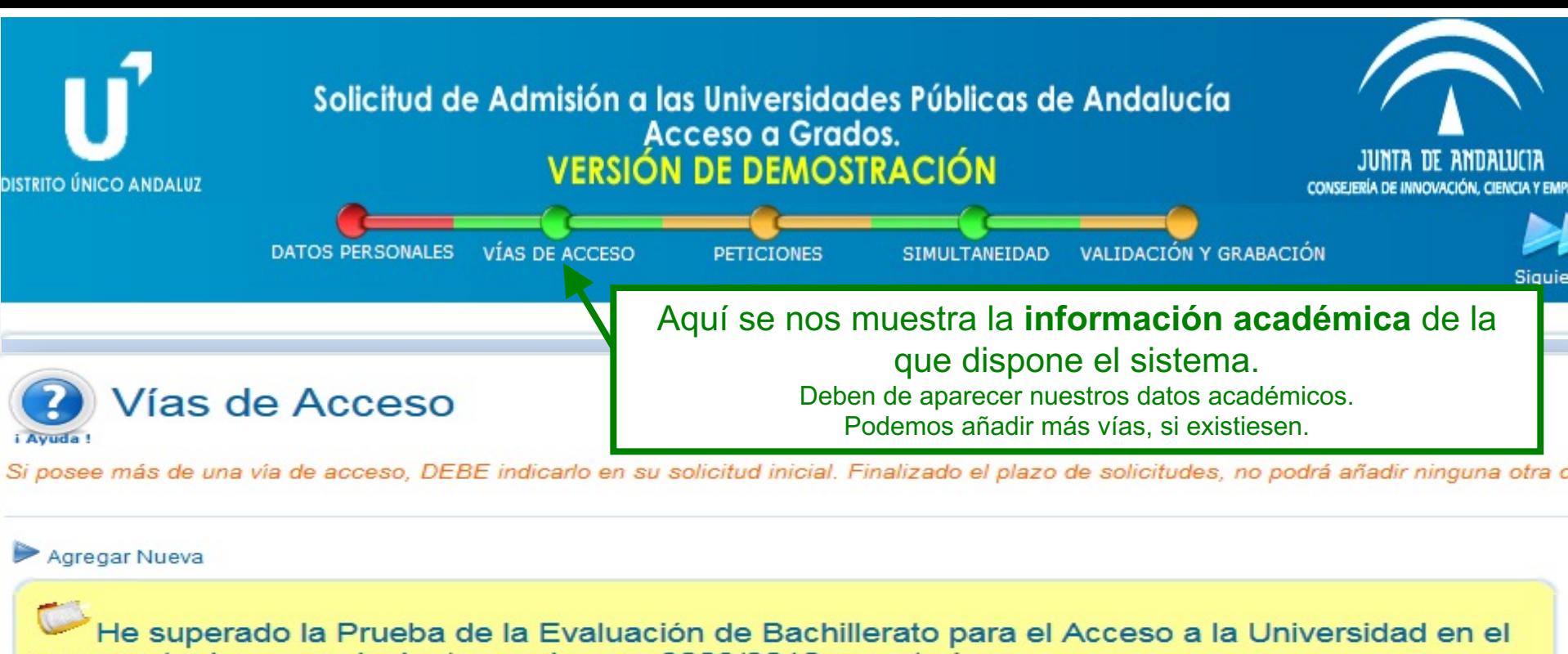

curso actual o su equivalente en el curso 2009/2010 o posterior

#### **FASE DE ACCESO**

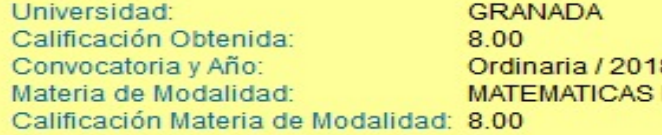

#### **FASE DE ADMISIÓN**

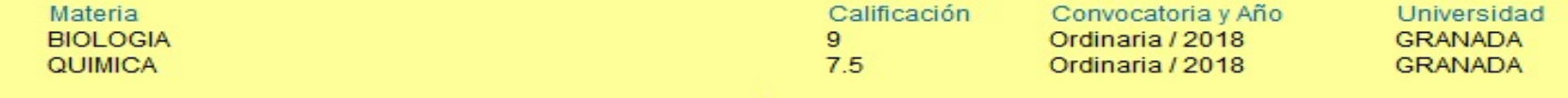

#### $\triangleright$  Eliminar

#### Aporte de Documentación

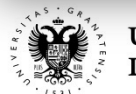

PROCEDIMIENTOS ADMINISTRATIVOS - PREINSCRIPCIÓN **PETICIONES DE GRADOS UNIVERSITARIOS**

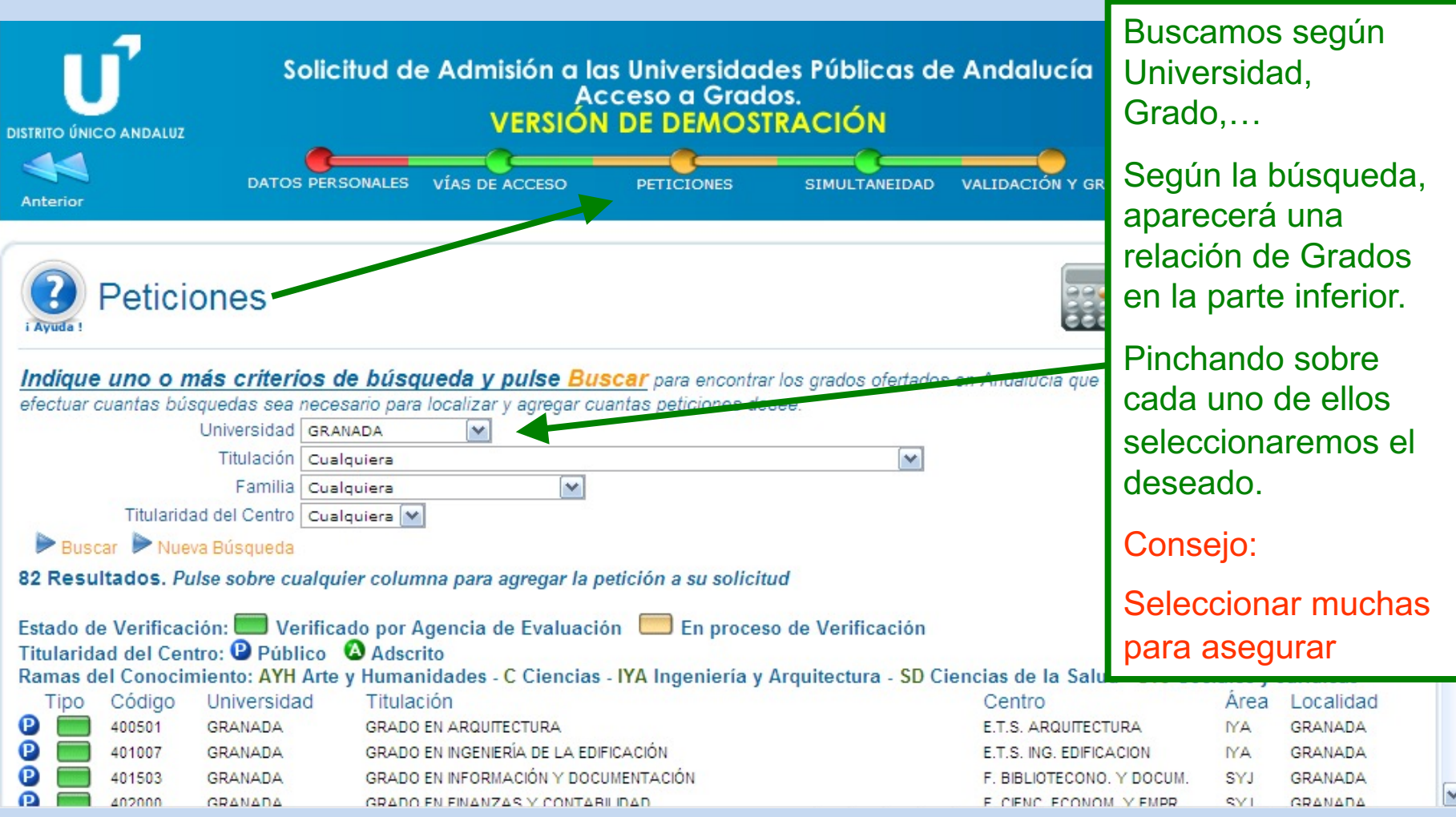

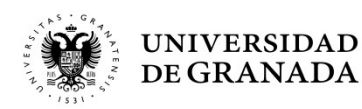

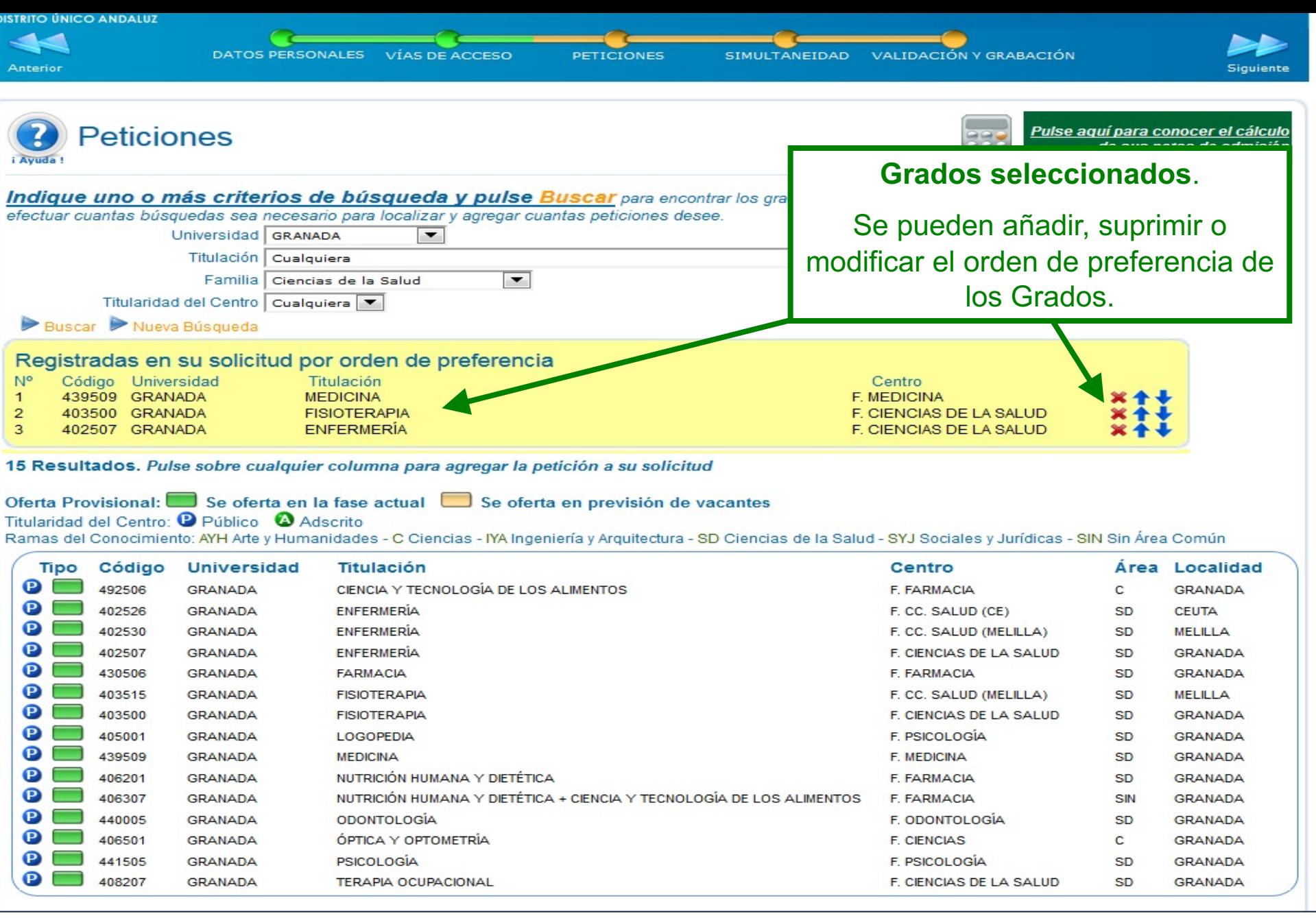

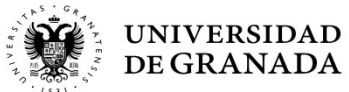

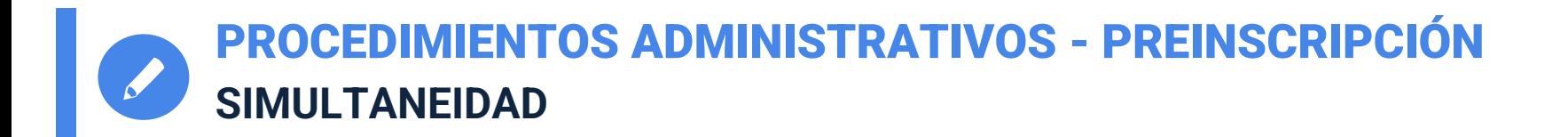

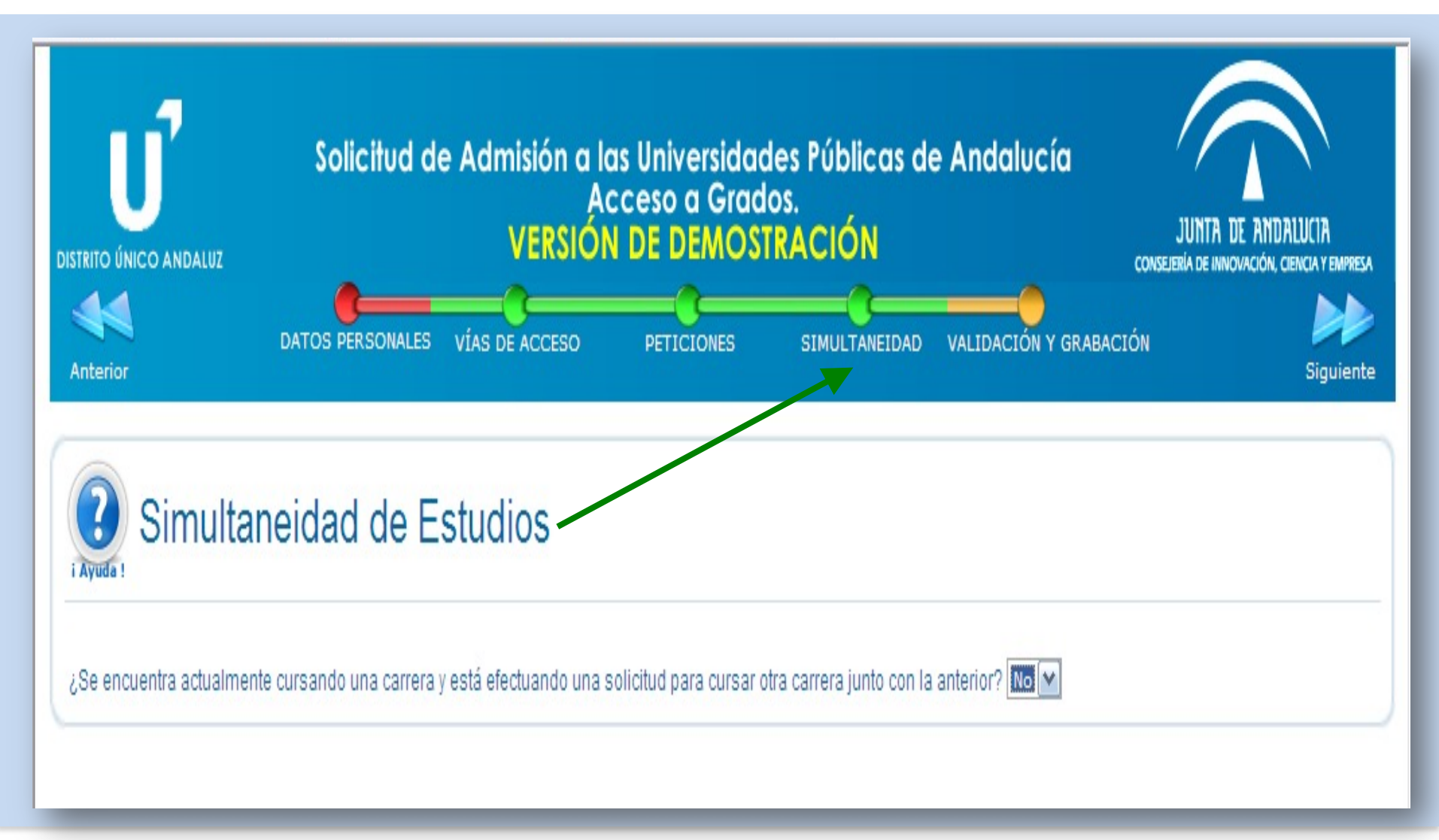

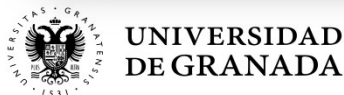

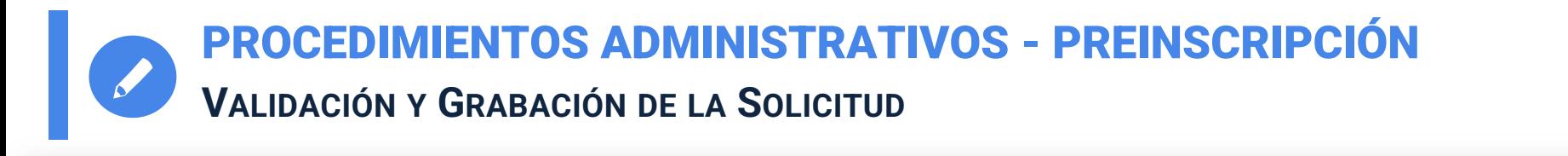

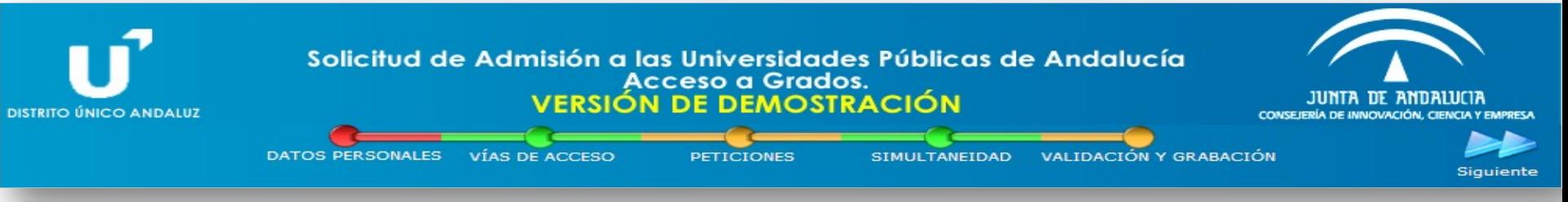

#### Validación y Grabación de la solicitud

Su solicitud no presenta errores y está lista para su grabación

Para proceder a su grabación, por favor confirme aguí su teléfono móvil y su correo electrónico, asigne una contraseñ a su solicitud y pulse Grabar Solicitud

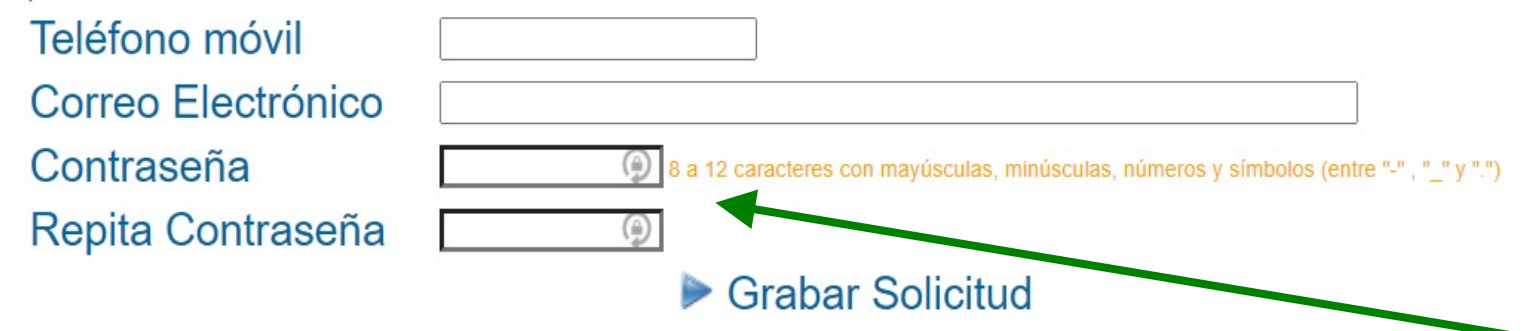

Para poder validar y grabar la solicitud debemos **repetir de nuevo el móvil y el correo electrónico** que deberán coincidir con los que inicialmente pusimos en los datos personales, en caso contrario, se producirá un error que tendremos que corregir.

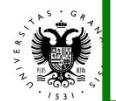

**MUY IMPORTANTE**: El sistema NO nos proporcionará una clave al finalizar la solicitud sino que nos pedirá que la introduzcamos nosotros y por tanto seremos responsables de su custodia.

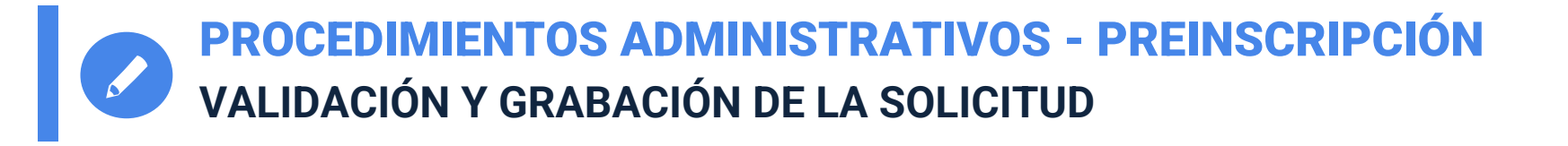

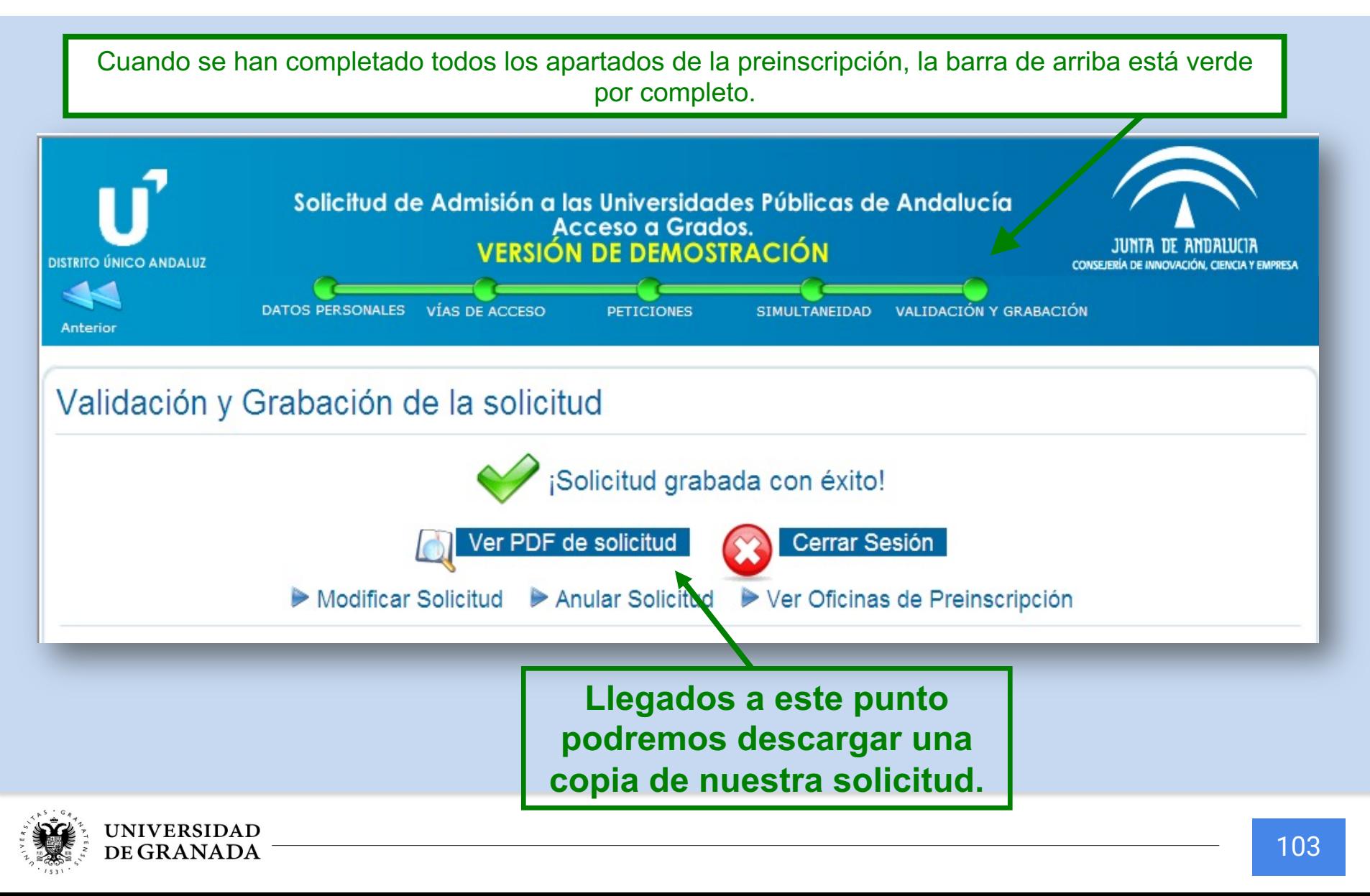

#### PROCEDIMIENTOS ADMINISTRATIVOS - PREINSCRIPCIÓN **RESGUARDO**

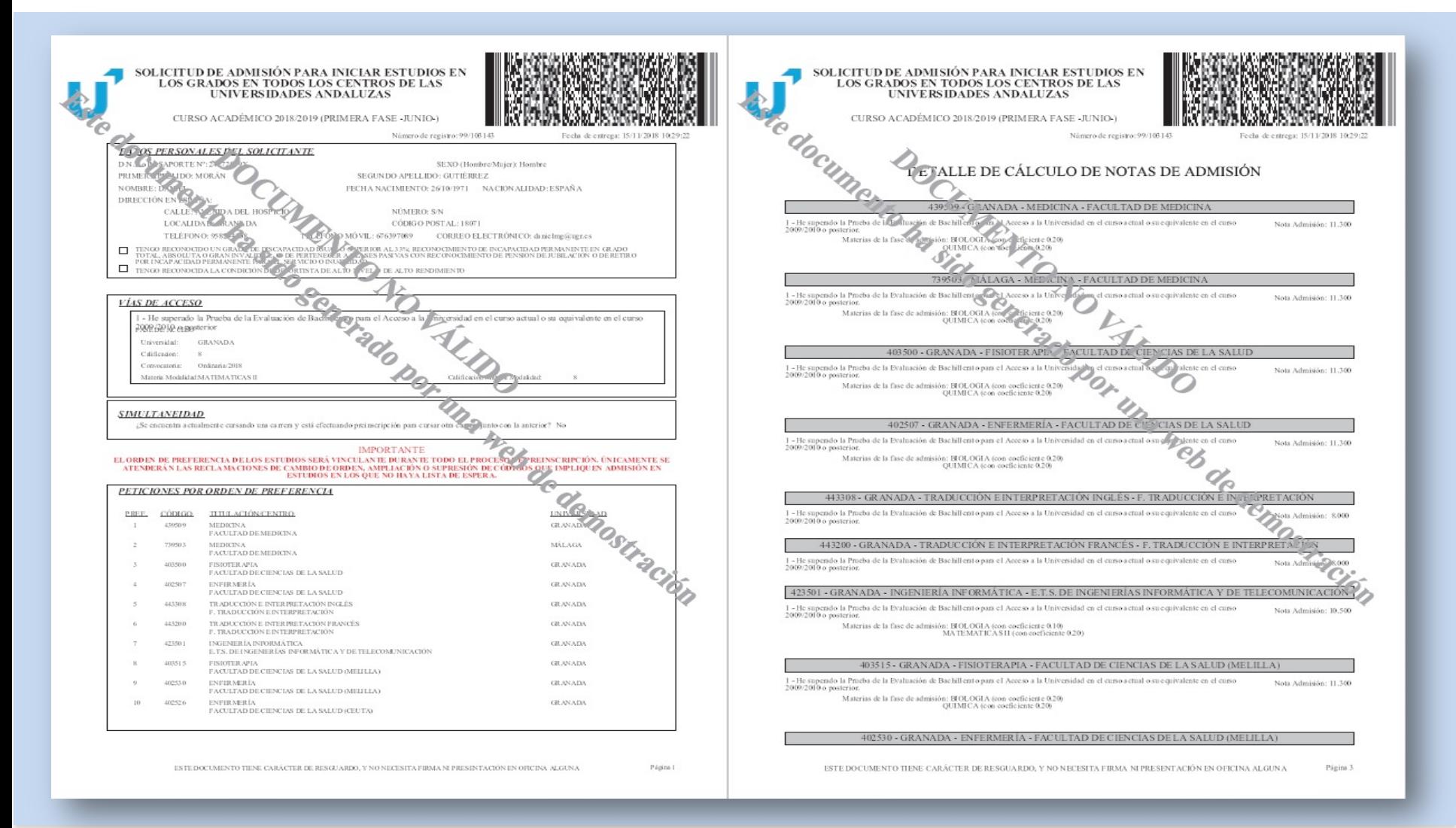

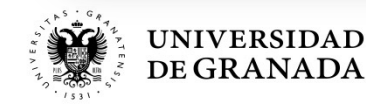

#### PROCEDIMIENTOS ADMINISTRATIVOS - PREINSCRIPCIÓN **CÁLCULO AUTOMÁTICO DE LAS NOTAS DE ADMISIÓN**

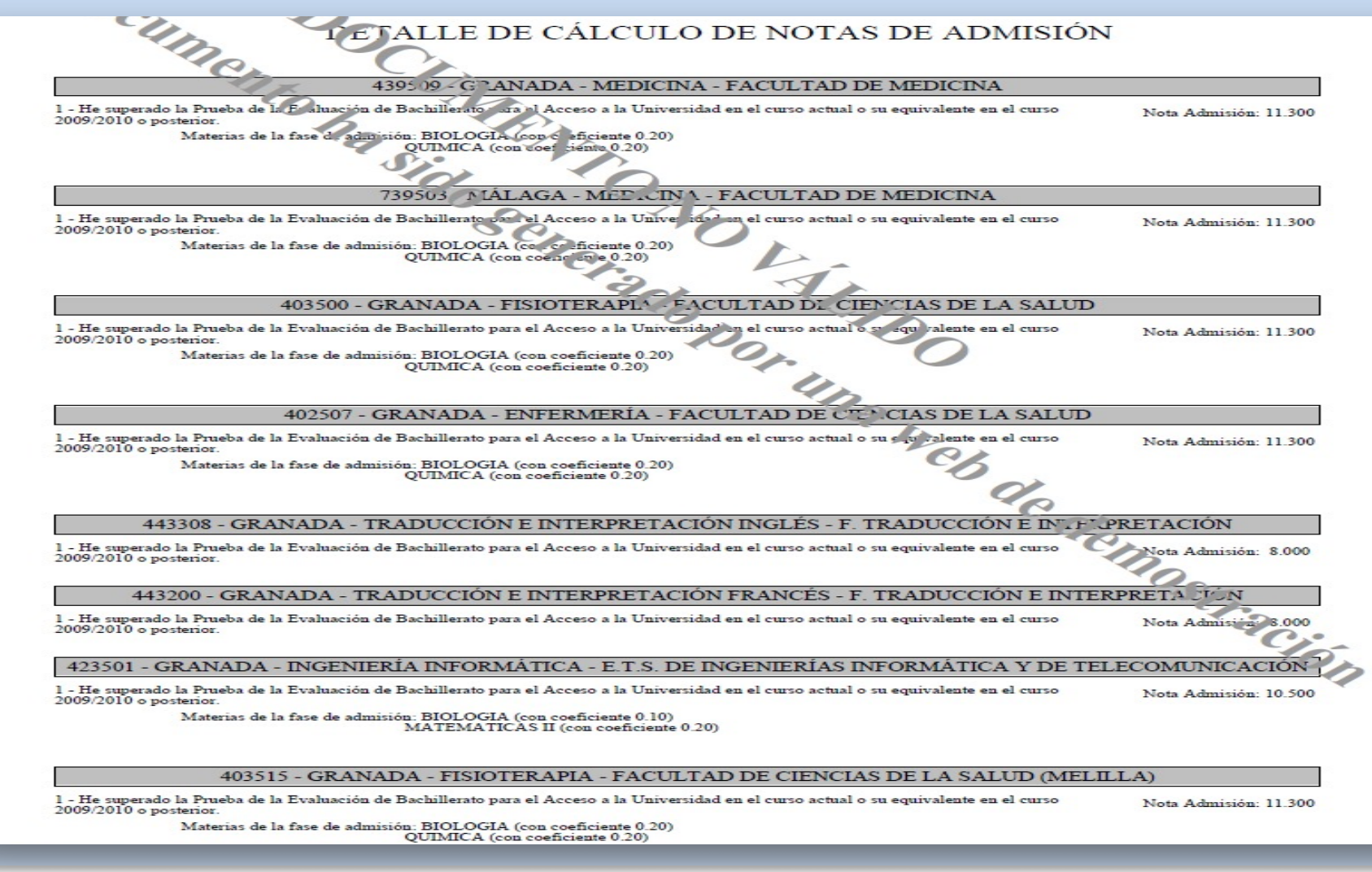

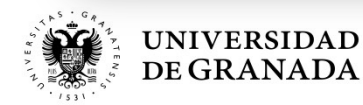

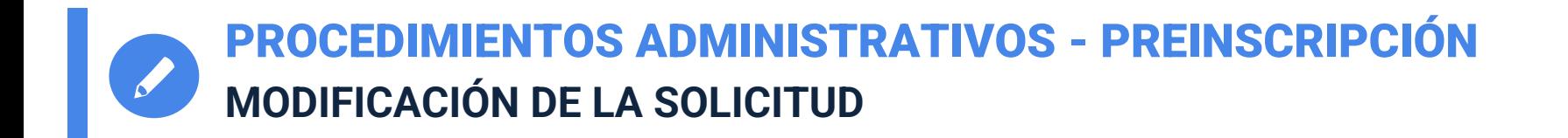

- **Durante el plazo de presentación de solicitudes** se puede realizar cualquier cambio (datos personales, añadir titulaciones, borrarlas, cambiar el orden, etc.)
- Si se realizan modificaciones en los datos académicos, el sistema pedirá que se presente la documentación necesaria en las Oficinas de la Universidad.
- El **ORDEN DE PREFERENCIA** de los estudios elegidos es **VINCULANTE**. Una vez pasado el plazo de presentación de solicitudes, la inclusión de nuevos códigos o el cambio de orden serán atendidos solo si quedasen plazas libres y no hubiera lista de espera.

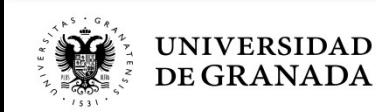

PROCEDIMIENTOS ADMINISTRATIVOS - PREINSCRIPCIÓN **PANTALLAS DE CONSULTA, RESERVA Y CONFIRMACIÓN** 

CONSULTA, RESERVA Y CONFIRMACIÓN EN LA LISTA DE ESPERA Admisión al curso 2018/2019 - Acceso a Grados ACCESO A LA APLICACIÓN Datos de Acceso Introducimos DNI o Pasaporte, así **DNI o equivalente:** como nuestra contraseña y Contraseña: pulsamos en Acceder a la consulta. Recordar contraseña de acceso Acceder a la consulta Para acceder a la aplicación deberá introducir la contraseña que le facilito la página de preinscripción cuando la realizó. Es una clave alfanumérica de 6 carácteres. Si no la recuerda, puede pulsar en 'recordar clave de acceso' y le será enviada por correo electrónico.

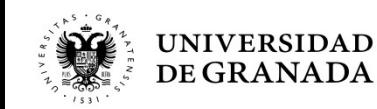

PROCEDIMIENTOS ADMINISTRATIVOS - PREINSCRIPCIÓN **ADMITIDO EN PRIMERA PREFERENCIA** 

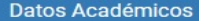

Vía de Acceso: He superado un Ciclo Formativo de Grado Superior o equivalente

Nota de acceso: 8.1

Convocatoria: Ordinaria 2017

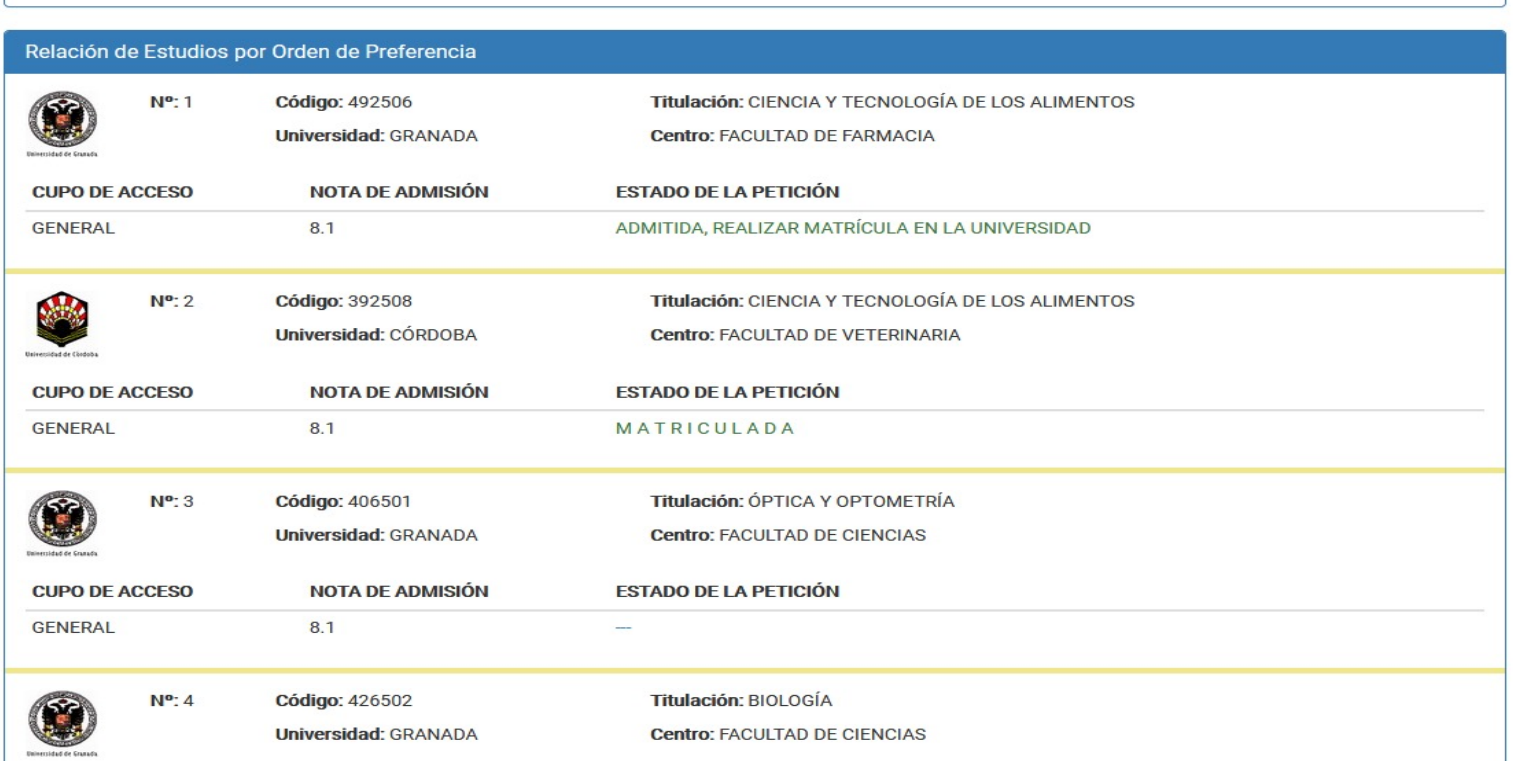

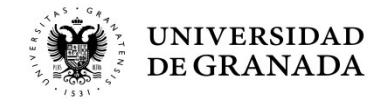
### PROCEDIMIENTOS ADM[INISTRATIV](http://www.ugr.es/)OS - PREINSCRIPCIÓN **MATRICULACIÓN**

- **Si obtuviera la primera de las plazas solicitadas**, entendem se le ha adjudicado la opción preferida, por lo que, en este c no matricularse el/la alumno/a y al ser **matrícula oblida** perdería la plaza asignada.
- La **Matricula** se hará **por Internet**, en la página de la UGR plazo habilitado:

#### **www.ugr.es**

**Si hay** consulta sobre problemas de admisión, errores informáticos o **dudas**: **ponerse en contacto con el Servicio de Acceso, Admisión y Permanencia** y realizar la matrícula en el propio centro donde ha adjudicado la plaza.

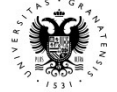

PROCEDIMIENTOS ADMINISTRATIVOS - PREINSCRIPCIÓN **ADMISIÓN EN SEGUNDA OPCIÓN O POSTERIORES**

#### **Datos Académicos**

Vía de Acceso: He superado la Prueba de la Evaluación de Bachillerato para el Acceso a la Universidad en el curso actual o su equivalente en el curso 2009/2010 o posterior

Nota de acceso: 7.362

Convocatoria: Ordinaria 2018

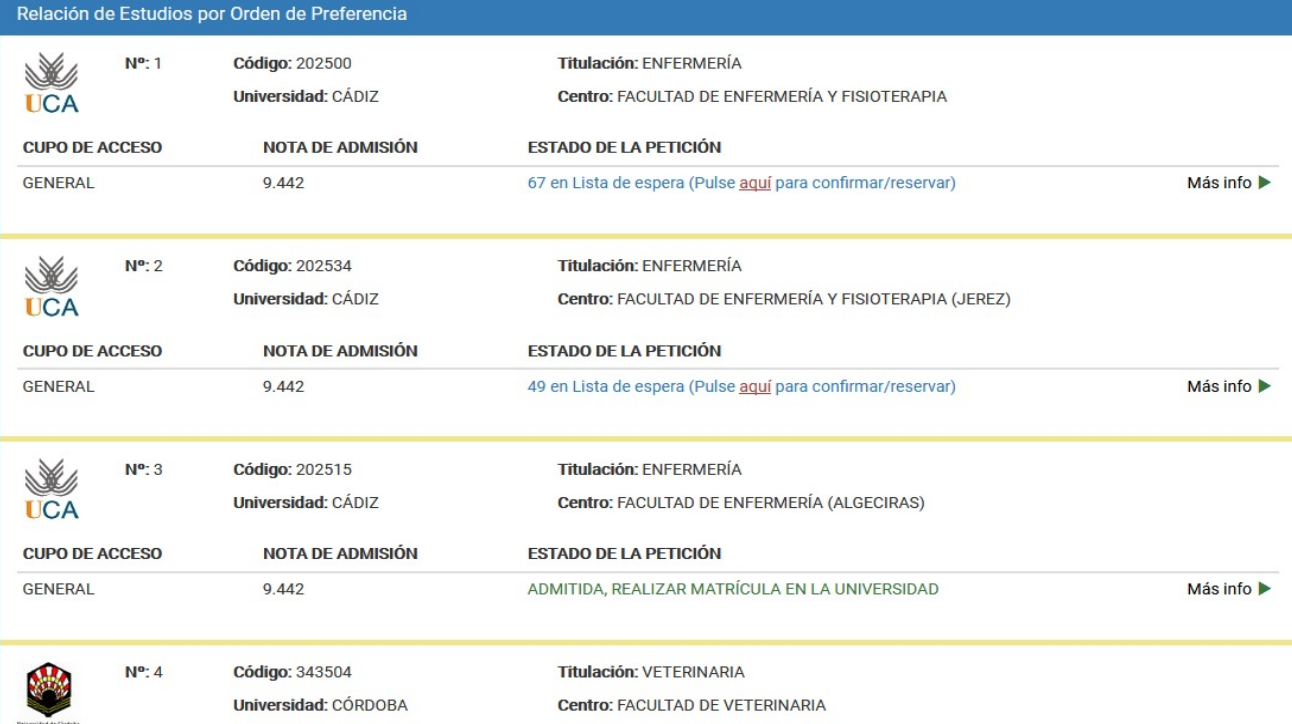

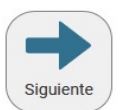

 $\mathbf{v}$ 

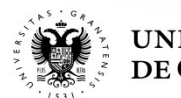

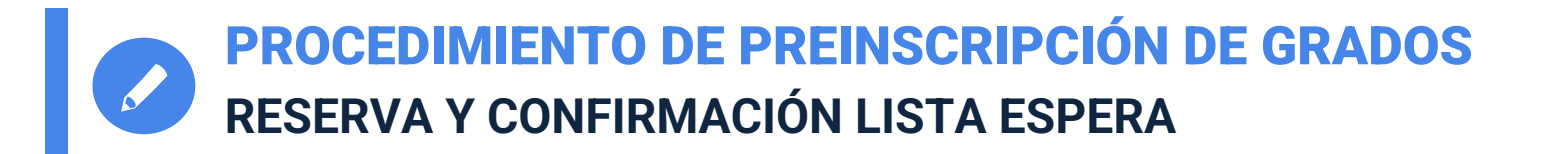

 **Si hemos sido admitidos/as en una titulación que no es nuestra primera opción, y queremos seguir en el sistema para optar por las peticiones de mejor preferencia, debemos hacer DOS TRÁMITES**

> **EN TODAS LAS ADJUDICACIONES Y EN LOS PLAZOS CORRESPONDIENTES:**

**1. RESERVAR LA PLAZA ASIGNADA.**

**2. CONFIRMAR LA PERMANENCIA EN LISTA DE ESPERA DE AQUELLAS TITULACIONES QUE TENEMOS POR ENCIMA DE LA PLAZA ASIGNADA Y DESEAMOS SEGUIR OPTANDO.**

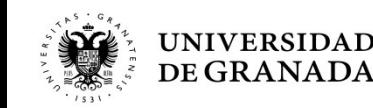

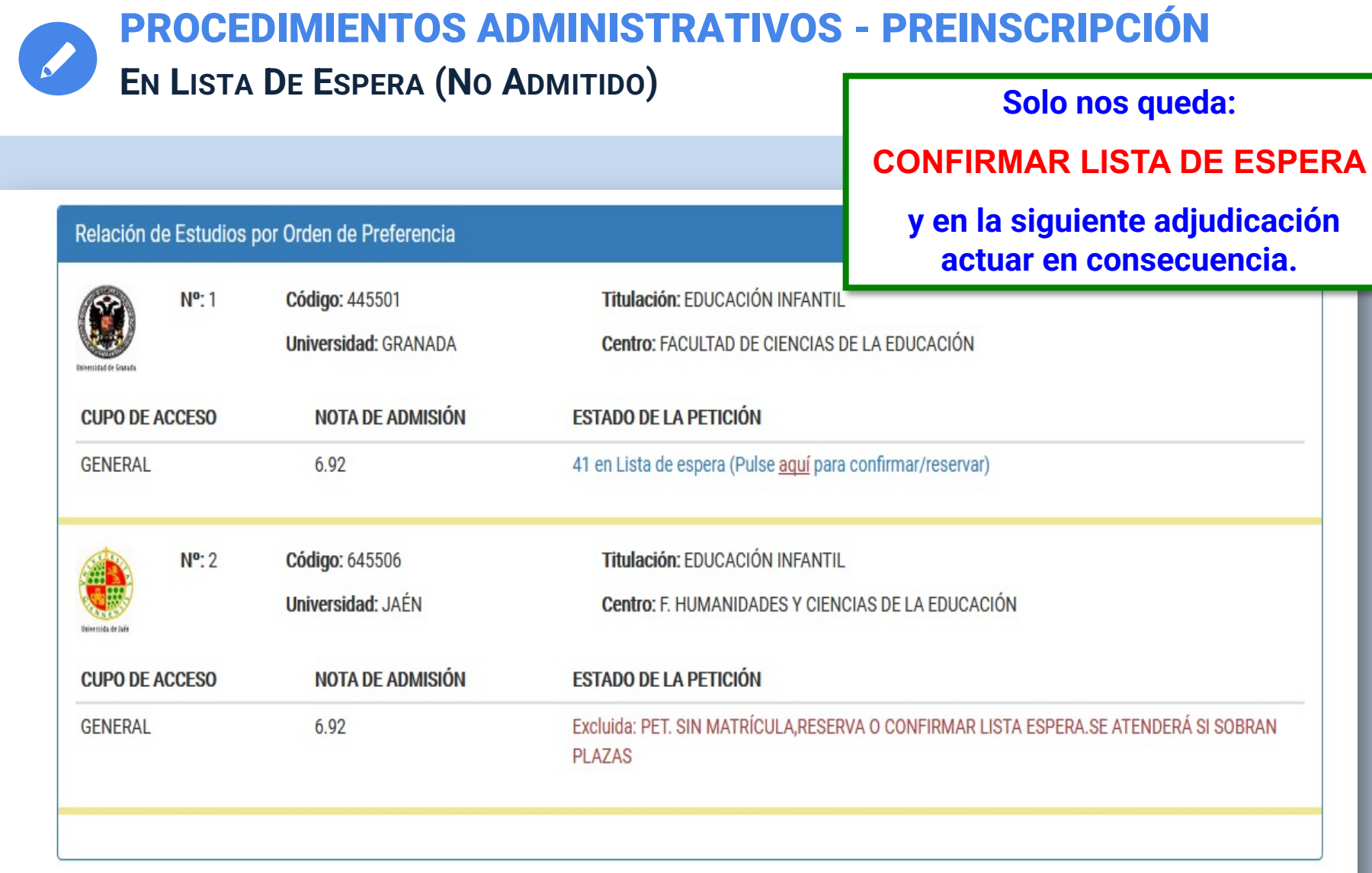

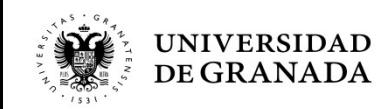

#### PROCEDIMIENTOS ADMINISTRATIVOS - PREINSCRIPCIÓN **PÁGINA DE CONFIRMACIÓN Y/O RESERVA**

CONFIRMACIÓN Y RESERVA DE PETICIONES

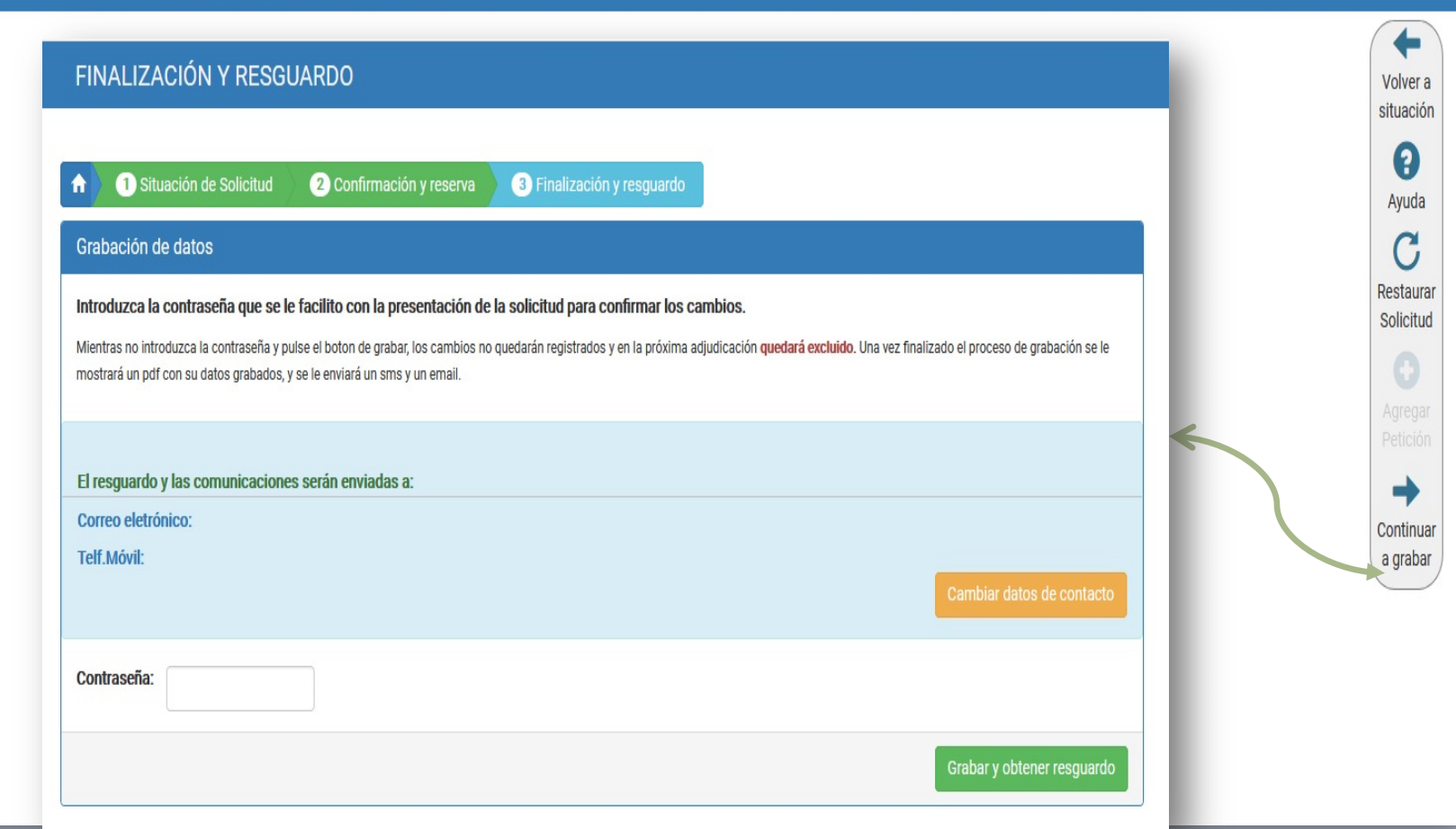

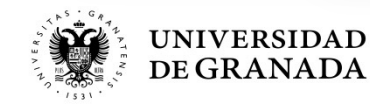

# **Una última cosa, si nos permitís…**

## Si pensabais que el instituto era el mejor momento de vuestras vidas…

## **ESPERAD A LA UNIVERSIDAD.**

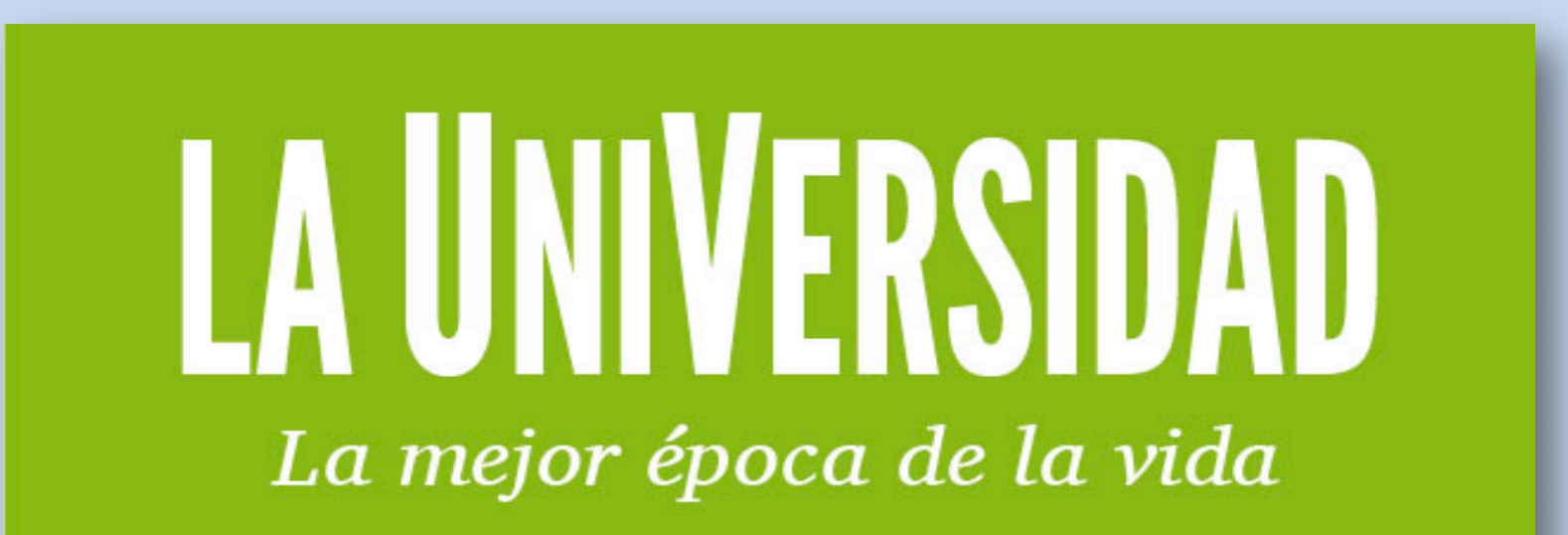

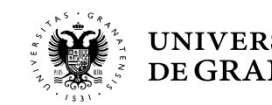

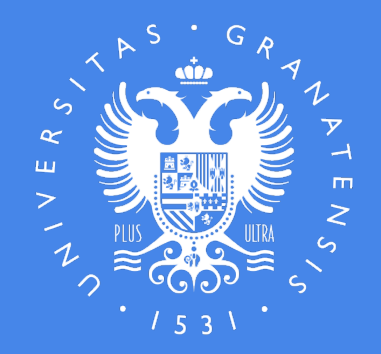

## **UNIVERSIDAD** DE GRANADA

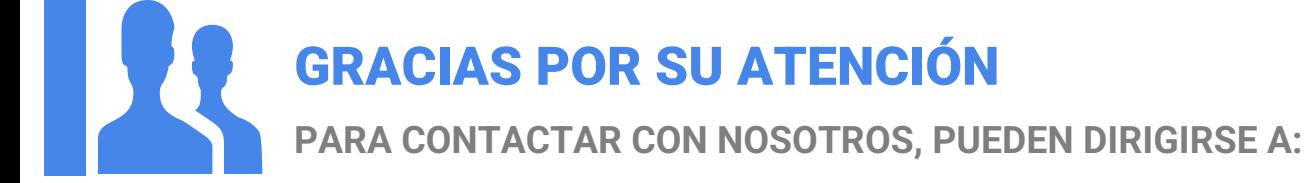

Servicio de Acceso, Admisión y Permanencia Complejo Administrativo Triunfo Cuesta del Hospicio s/n 18100 Granada

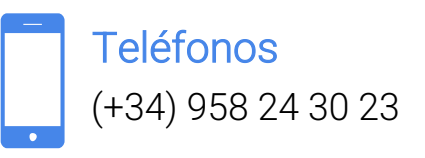

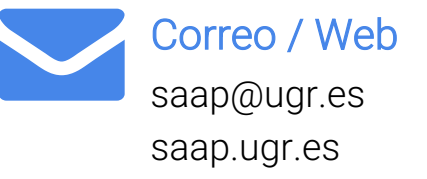